DESS Réseaux d'information et document électronique

## **Bibliothèques Municipales de Grenoble :**

- ! **DÈveloppement des services pour personnes dÈficientes visuelles**
- ! **Travail en rÈseau : le partage des fichiers**

**ORIZET Marion** 

Sous la direction d'Annie Bri gant

 Conservateur, Coordination informatique Bibliothèques Municipales de la Ville de Grenoble

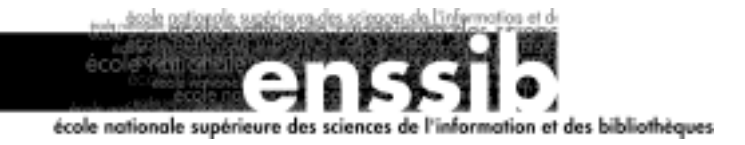

## *Remerciements*

Je suis reconnaissante envers toutes les personnes avec lesquelles j'ai eu à travailler durant ces quatre mois de stage car j'ai toujours été chaleureusement accueillie.

Des remerciements tout particuliers :

- à Annie Brigant, responsable de mon stage, toujours énergique, enthousiaste et précise dans ses directives,
- à toute l'équipe du service informatique avec qui j'ai partagé ordinateurs, bureaux, cafés (et parfois quelques gâteaux !),
- à Soumia Houama, médiatrice du service de lecture adaptée pour personnes déficientes visuelles, qui m'a permis d'approcher plus concrètement les problèmes des handicaps.

### **RÈsumÈ :**

Dans le cadre du développement de ses services pour les personnes déficientes visuelles, le réseau des bibliothèques municipales de Grenoble a réorganisé son service de lecture adaptée ; il poursuit ce travail d'accueil en souhaitant rendre son site Internet accessible aux personnes handicapées visuelles et en créant une rubrique qui leur serait tout particulièrement destinée. Il fallait donc écrire un document de recommandations concernant l'adaptation du site web et créer la rubrique.

Dans le cadre du réseau, la direction souhaitait sensibiliser l'ensemble du personnel des bibliothèques municipales de la Ville de Grenoble à la notion de travail en réseau et de partage des documents. Il s'agissait alors de créer un document d'explications et de conseils pour gérer au mieux l'espace des fichiers partagés.

> Descripteurs :  $d$ éficience visuelle – accessibilité - site web accessible fichiers partagés

#### **Abstract :**

As part of the development of the visual deficient services, the Grenoble public librairies network reorganize his adapted reading service and carries on with this welcome work : the web site will be accessible for the visual deficient and a new heading which is intended for them must be created. The first step is the writing of an advices document about the web site adaptation. Then come the creation of the heading.

As part of the public librairies network, the directorate wants to make the staff sensitive to the network work spirit and to information sharing. The work is to create an explanatory document about the shared files maintenance.

> Keywords : visual deficency  $-$  accessibility  $-$ accessible web site shared files

Toute reproduction sans accord express de l'auteur à des fins autres que strictement personnelles est prohibée.

# *Sommaire*

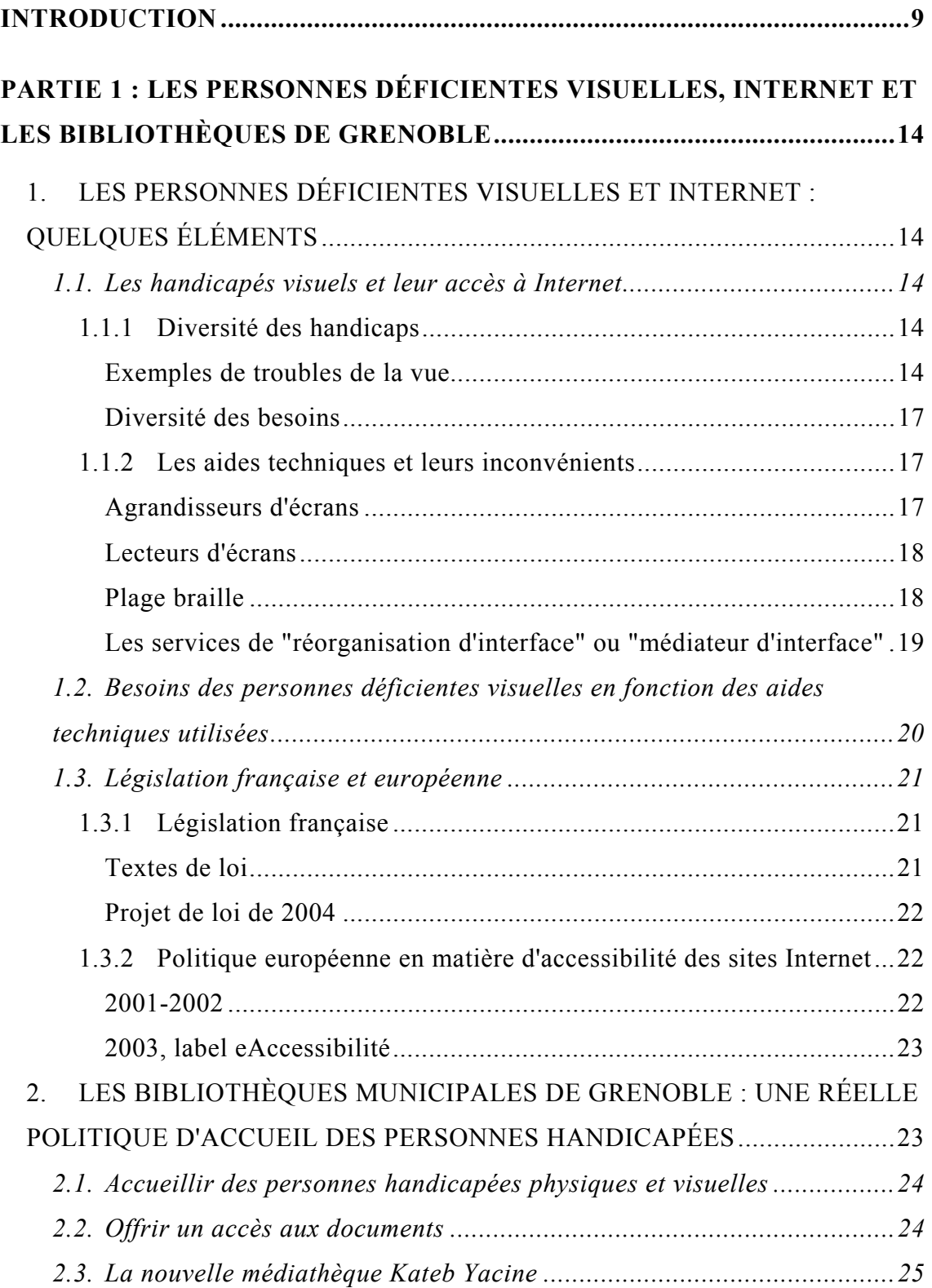

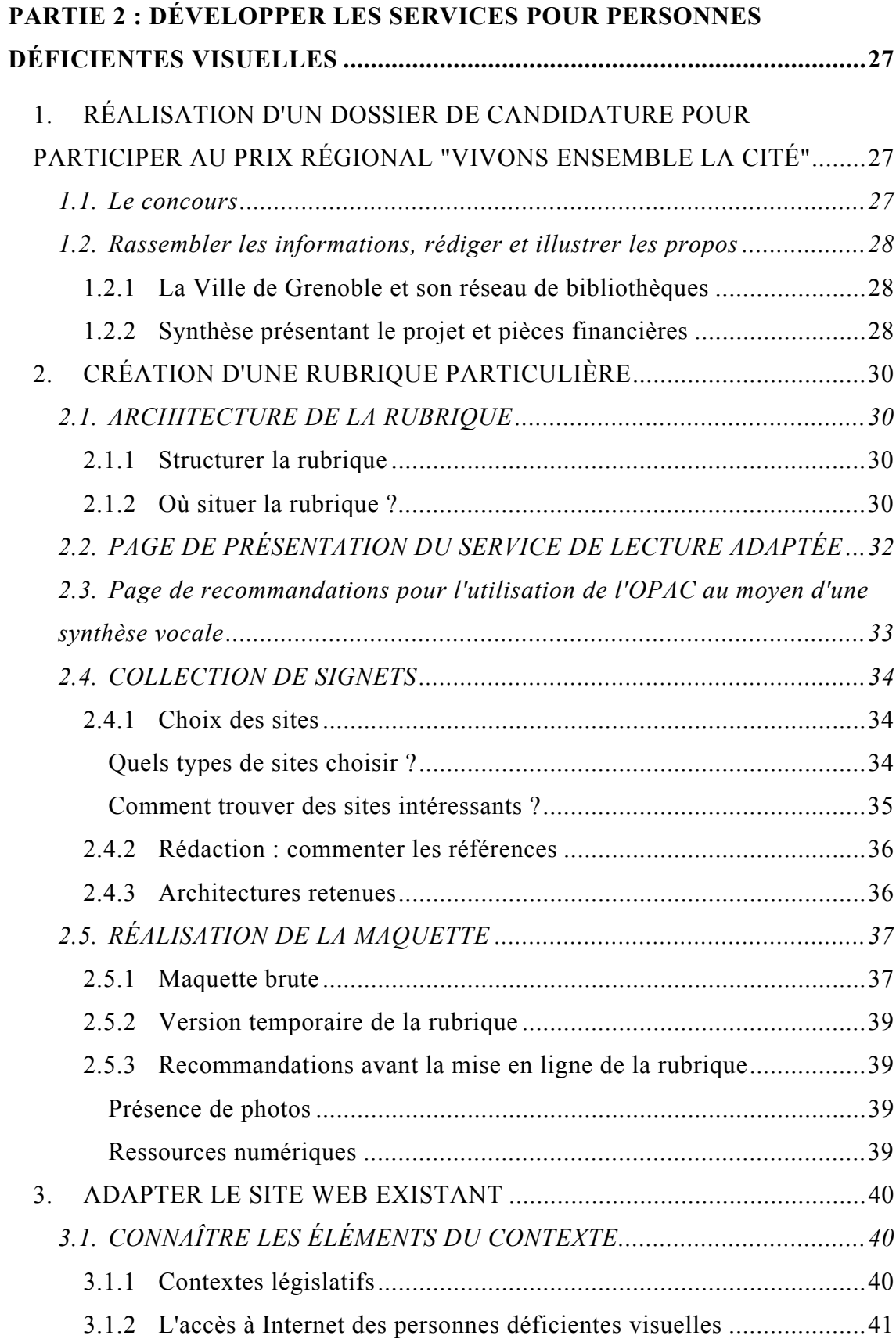

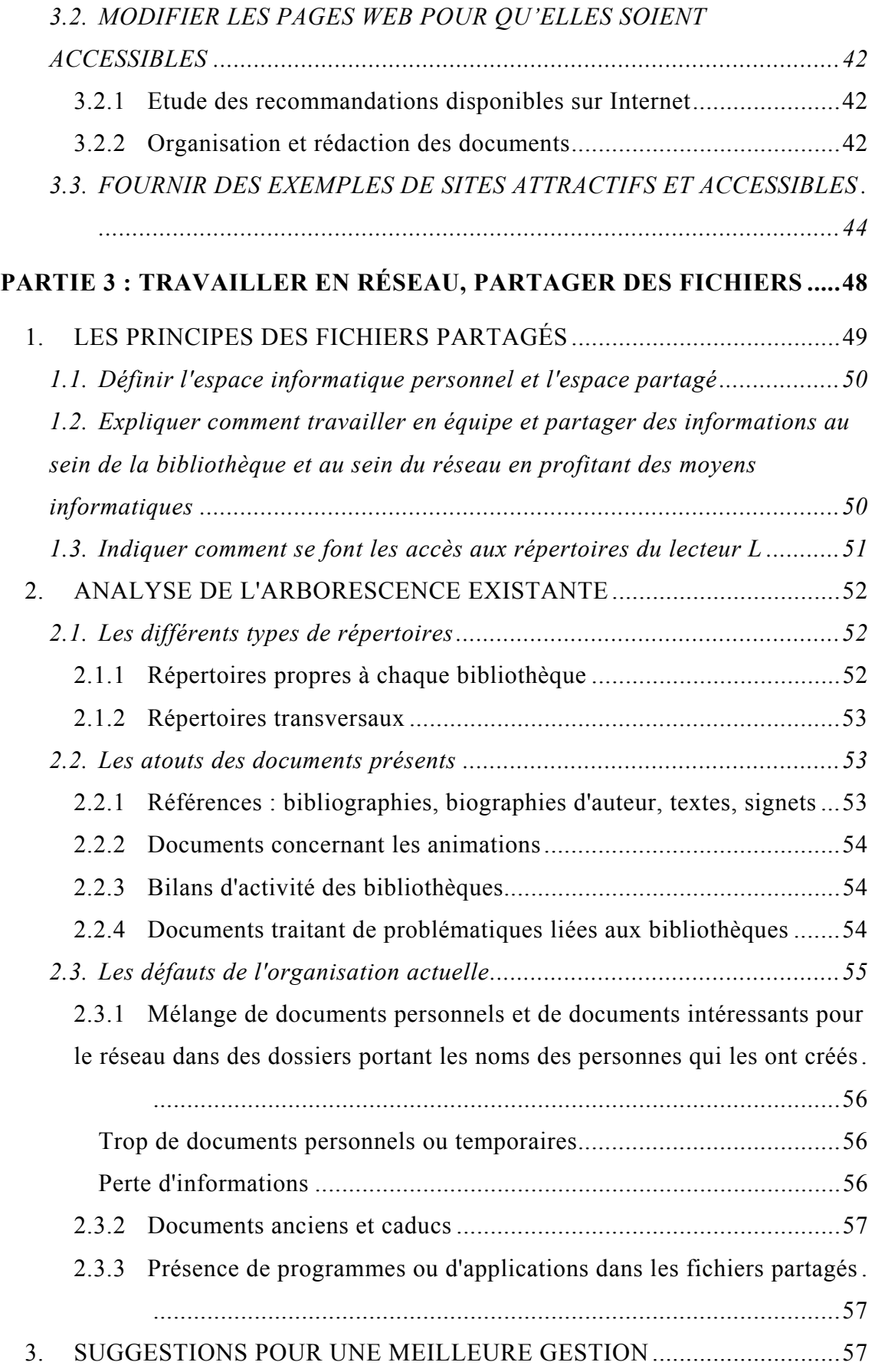

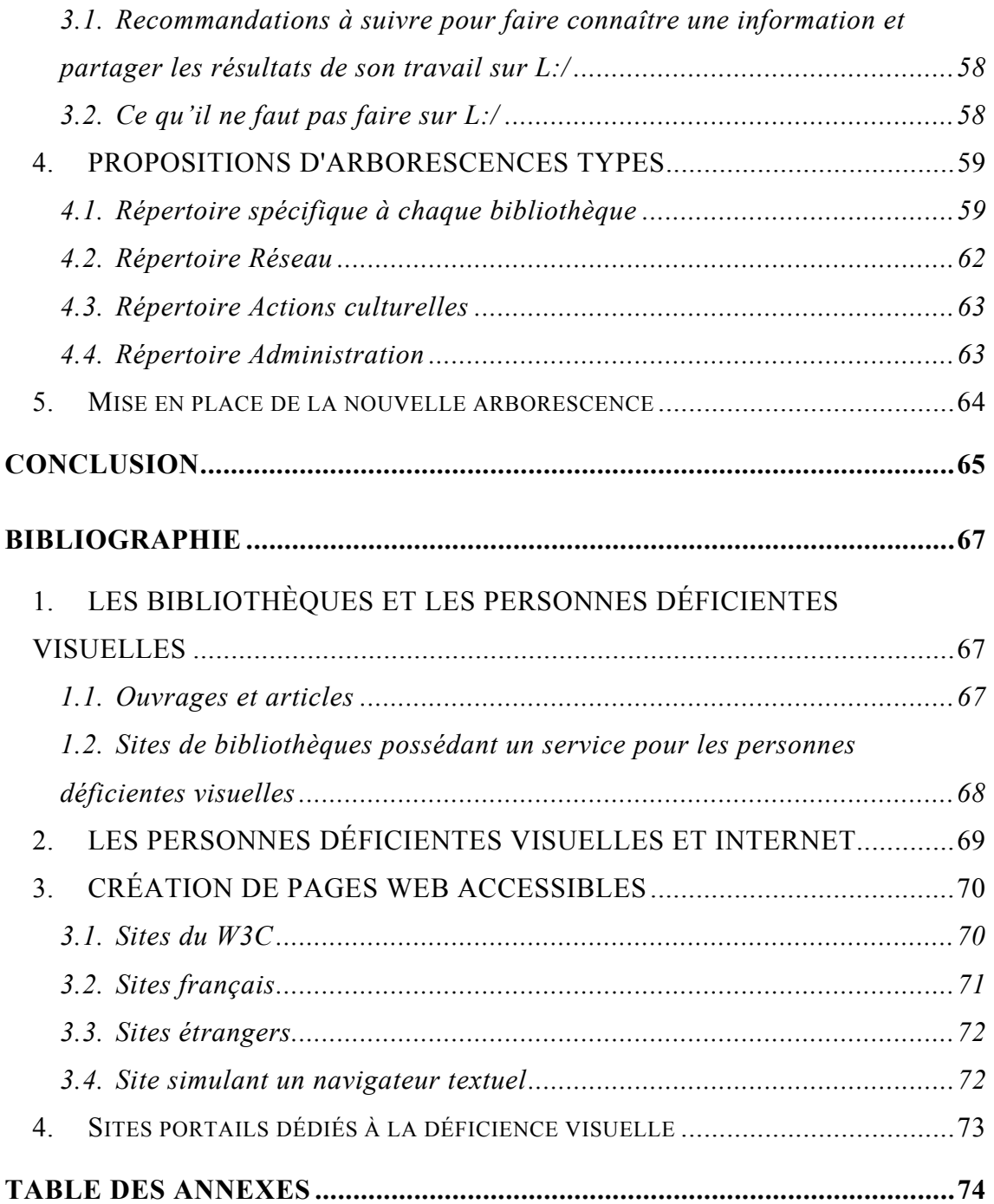

## **INTRODUCTION**

Le stage que j'ai réalisé dans les bibliothèques municipales de Grenoble s'est déroulé autour de deux projets menés par la direction. L'un se rapportait au public, plus précisément au public déficient visuel. L'autre s'adressait à l'ensemble du personnel et à sa conception du travail en réseau.

La raison d'être des bibliothèques, en dehors de leur devoir de conservation et de développement des fonds patrimoniaux, est de satisfaire des publics toujours plus divers tout en se présentant comme un centre de ressources et de réflexion. Elles ont ainsi pour missions<sup>1</sup> de :

- "*mettre à disposition de tous les publics des collections de différents types de documents, à des fins d'information, de loisir, d'éducation, de culture".*
- "*favoriser l'accès à l'information et former le public à son utilisation, sous toutes ses formes ("papier", Èlectronique, audiovisuelle)*".
- "*permettre une mÈdiation culturelle en direction des arts, des sciences humaines et sociales, des sciences et techniques, de la littÈrature*".
- "contribuer au développement de la lecture et à la lutte contre l'illettrisme".
- "*mettre en úuvre des stratÈgies pour aller au devant de nouveaux publics*".

Ces missions concernent aussi bien les grands lecteurs que les publics empêchés. Parmi eux se trouvent des personnes déficientes visuelles pour qui l'accès aux documents s'avère difficile. En développant des services spécifiques adaptés aux handicaps visuels, les bibliothèques jouent également un rôle d'intégration sociale. Ainsi, depuis quelques années, le ministère de la Culture souhaite favoriser le développement d'un réseau de bibliothèques publiques qui tiennent compte du public handicapé visuel<sup>[2](#page-8-1)</sup>.

 $\overline{a}$ 

<span id="page-8-0"></span> $<sup>1</sup>$  L'ensemble des missions des bibliothèques de Grenoble est disponible sur le site Web des bibliothèques.</sup>

<span id="page-8-1"></span><sup>&</sup>lt; <u>http://www.bm-grenoble.fr</u>> (visité le 2 septembre 2004)<br><sup>2</sup> Bailly, E., Loyer C. (2001). *Bibliothèques et publics handicapés visuels*. Actes de la journée d'étude organisée par la BPI le 7 décembre 2001. Disponible sur < http://editionsdelabpi.bpi.fr/livre/index.cfm?GCOI=84240100661940 > (visité le  $1<sup>er</sup>$  septembre 2004)

Le public concerné est difficile à chiffrer car la population déficiente visuelle ne fait l'objet d'aucune statistique vraiment fiable. Néanmoins, on peut croiser quelques données : "3,1 millions de personnes déclarent une atteinte visuelle ; 55 000 d'entre elles souffrent d'une cécité complète, 225 000 d'une cécité partielle (distinction de silhouettes). [...] Au-delà des corrections dues au vieillissement, environ 10 % de la population connaissent des difficultés visuelles à des degrés divers. Sur 750 000 naissances, chaque année, environ 100 000 personnes ont ou auront un problème de vision. [...] On estime à environ 1 Français sur 1 000 la proportion des aveugles en France. Ils représentent environ 77 000 personnes, dont 15 000 ont appris l'écriture Braille. 7 000 seulement la pratiqueraient."<sup>3</sup>

Pour quelqu'un qui voit très mal ou pas du tout. l'accès à l'information et à la culture ne va pas de soi. Internet et l'informatique entretiennent de grands espoirs à ce sujet, des logiciels et matériels spécifiques permettant de varier la taille des caractères et de restituer le contenu de l'écran à voix haute au moyen d'une synthèse vocale ou en braille grâce à un terminal braille. Cet accès à l'information numérique pose cependant certains problèmes. Le matériel coûte très cher. Les personnes déficientes visuelles doivent être formées au maniement des logiciels. De plus, les sites web doivent pouvoir être lus par les logiciels spécifiques, ce qui n'est actuellement pas encore le cas pour la grande majorité des sites, même lorsqu'il s'agit de sites d'établissements publics.

Le principal dessein du réseau des bibliothèques de Grenoble est ainsi de permettre aux personnes déficientes visuelles d'accéder aux contenus des documents, qu'elles soient de la région grenobloise – existence d'un service spécifique à la bibliothèque Kateb Yacine –, ou françaises – grâce à la sélection de liens de la rubrique du site web qui sera accessible. Mon rôle a donc été de travailler sur le site Internet du réseau des bibliothèques de Grenoble. D'une part,

<span id="page-9-0"></span> $3$  Le handicap se conjugue au pluriel, Pierre Morniche, Insee, octobre 2000, et L'accessibilité des nouvelles technologies de l'information et de la communication aux personnes aveugles et malvoyantes, Bernard Descargues, rapport au secrétaire d'État à la Santé et aux Handicapés, octobre 2000. < http://www.ladocumentationfrancaise.fr > cité dans Desbuquois, C. (2002). L'accès à la lecture et à l'information des personnes handicapées visuelles. Réalités et perspectives in BBF, t 47, n°6, p. 78-83. Disponible sur < http://bbf.enssib.fr/bbf/html/2002 47 6/2002-6-p78- $\frac{desbuquois.xml$ **rangle** $(visité le 2 septembre 2004)$ 

je devais écrire un document de recommandations destiné au responsable du site. Ce document portait sur l'adaptation des pages web pour les rendre accessibles aux personnes déficientes visuelles qui utilisent les logiciels spécifiques. D'autre part, je devais créer la rubrique spécifique, destinée aux mal voyants et aux aveugles.

L'autre partie de mon stage concernait le travail interne des bibliothèques. Les bibliothèques municipales de Grenoble constituent un réseau de quatorze Ètablissements. La BibliothËque díEtude et díInformation et les bibliothËques multimédia Centre Ville et Kateb Yacine sont les trois grandes bibliothèques. Neuf bibliothèques de quartier sont implantées sur l'ensemble de la ville. Deux bibliothèques sont spécialisées : l'une est internationale, l'autre dessert les collectivités et possède un service de prêt à domicile. Enfin, quatre bibliothèques sont également associées au réseau : bibliothèques du Conservatoire, du Musée de Grenoble, de l'École Supérieur d'art et du Musée de la Révolution Française de Vizille. Ce réseau est présent sur Internet grâce à son site. Les informations concernant chaque bibliothèque (adresse, horaires d'ouverture, collections...) y sont présentes. Le site permet aussi d'accéder au catalogue commun à tous les établissements, aux collections numérisées, à la présentation des collections remarquables des bibliothèques. Il décrit également les nombreux services que proposent les bibliothèques.

Cependant, si le réseau existe physiquement, la notion de travail en réseau (qu'il s'agisse d'un réseau interne à la bibliothèque – équipes de travail – ou de l'ensemble des établissements) et de partage des documents n'est pas encore ancrée dans les habitudes. Mon travail devait contribuer à la sensibilisation de l'ensemble du personnel à ce sujet. Je me suis ainsi intéressée à l'espace déjà existant des fichiers partagés. Il s'agit d'un espace situé sur un lecteur particulier, accessible à tous les membres du personnel des bibliothèques : chacun peut y déposer un document et lire ceux déposés par d'autres. Il pourrait être précieux pour échanger des données et des informations, mais l'organisation actuelle le rend inutilisable, bon nombre de bibliothécaires ayant eu tendance à recréer dans cet espace un dossier personnel. J'ai ainsi ÈlaborÈ un document comprenant des explications sur la façon de gérer des fichiers communs et une arborescence type qui correspondrait aux besoins des membres du réseau.

## **DIAGRAMME DE GANTT**

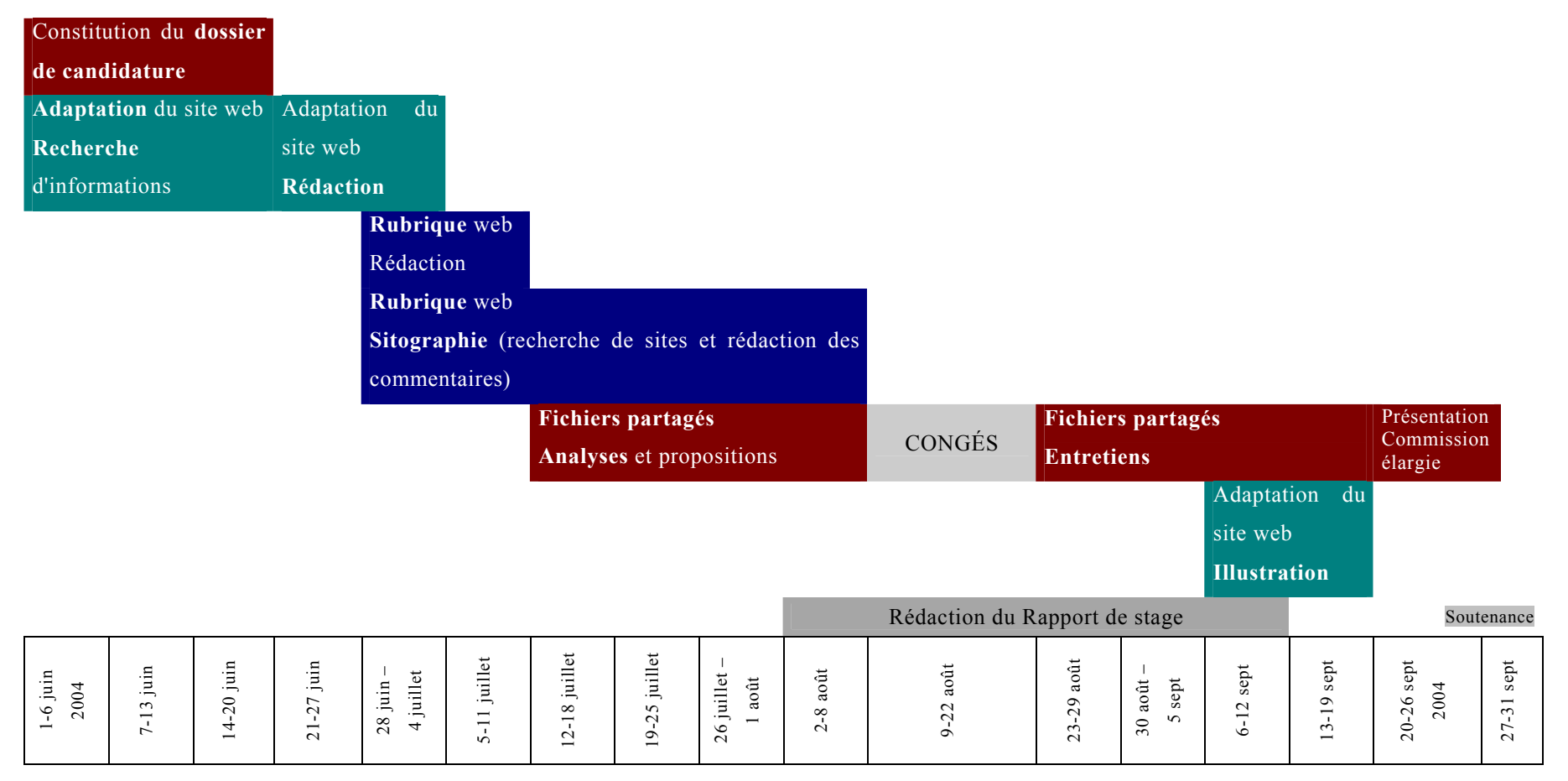

# **PARTIE 1 : LES PERSONNES DÉFICIENTES VISUELLES, INTERNET ET LES BIBLIOTHÈQUES DE GRENOBLE**

## 1. LES PERSONNES DÉFICIENTES VISUELLES ET **INTERNET : QUELQUES ÉLÉMENTS<sup>[4](#page-13-0)</sup>**

## 1.1. Les handicapés visuels et leur accès à Internet<sup>[5](#page-13-1)</sup>

1.1.1 Diversité des handicaps

*Exemples de troubles de la vue[6](#page-13-2)*

 $\overline{a}$ 

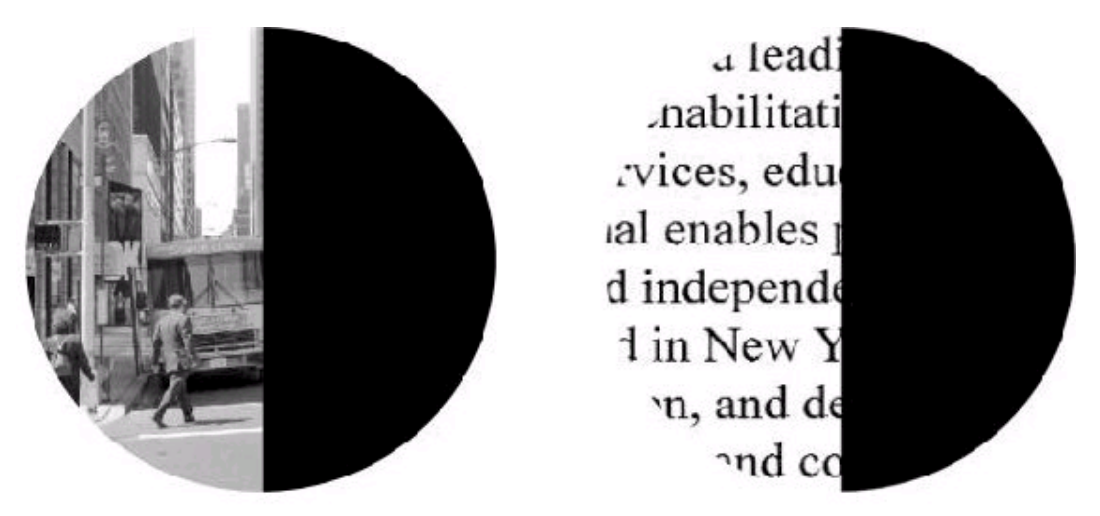

Figure 1 : Hémianopsie (Disparition de la moitié du champ visuel)

<span id="page-13-0"></span><sup>&</sup>lt;sup>4</sup> Extraits du document "*Site web et accessibilité pour les déficients visuels, Première Approche*".<br>5 <u>http://www.braillenet.org/accessibilite/livreblanc/handvis.html</u> (visité le 8 septembre 2004)

<span id="page-13-2"></span><span id="page-13-1"></span>

PARTIE 1 : LES PERSONNES DEFICIENTES VISUELLES, INTERNET ET LES BIBLIOTHEQUES DE GRENOBLE

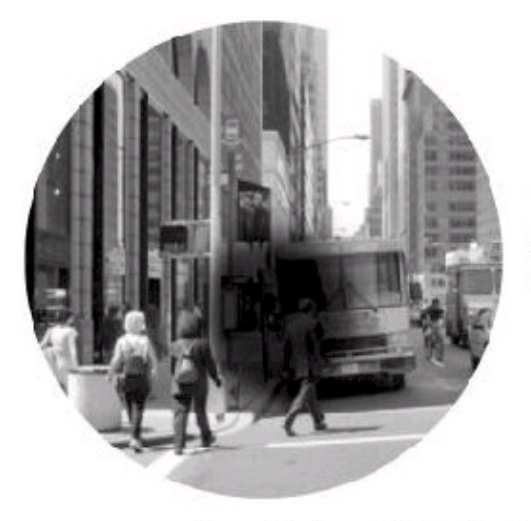

.ional is a leadn. ision rehabilitation. tion services, educatio. mational enables people to lead independent an artered in New York, nization, and deper stions and co

Figure 2: figure DMLA (dégénérescence maculaire liée à l'âge)

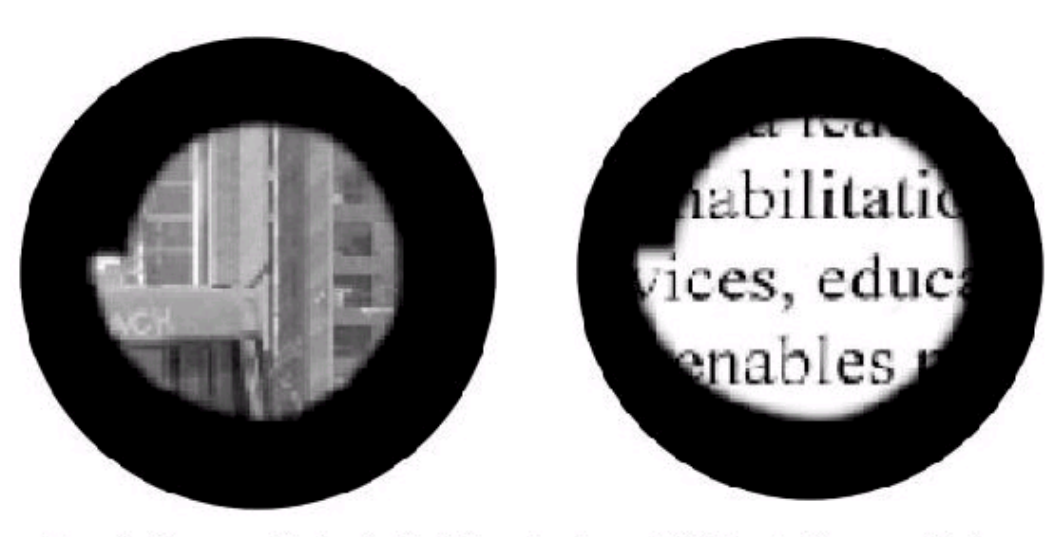

Figure 3 : Glaucome (destruction lente du nerf optique qui détériore insidieusement le champ visuel, avec menace de cécité en l'absence de traitement)

 $6$  http://www.veblog.com/fr/2002/0527-accessibilite.html (visité le 8 septembre 2004)

 $\overline{a}$ 

ORIZET Marion | DESS RIDE | Rapport de stage | 2004 Droits d'auteur réservés.

PARTIE 1 : LES PERSONNES DEFICIENTES VISUELLES, INTERNET ET LES BIBLIOTHEQUES DE GRENOBLE

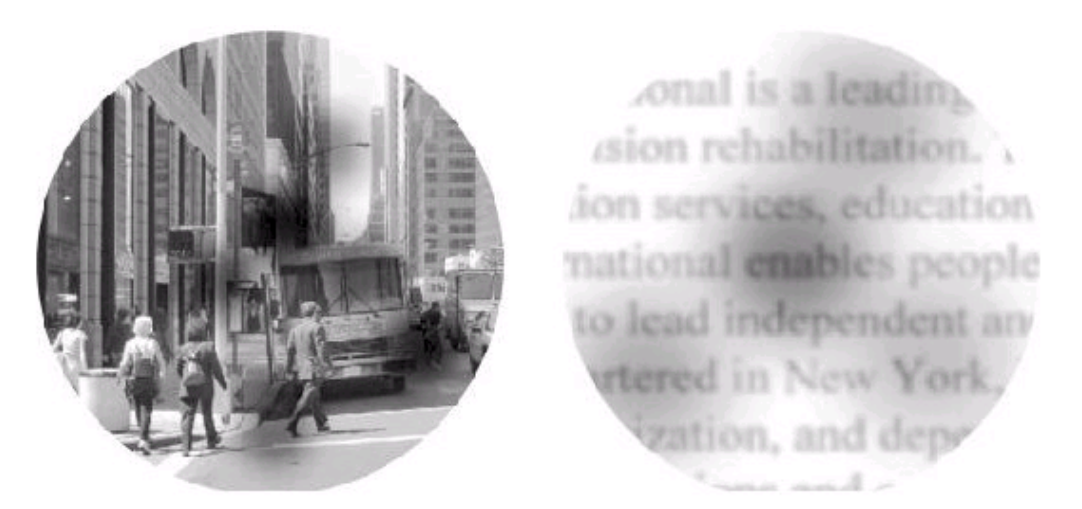

Figure 4 : Rétinopathie diabétique (atteinte de la rétine chez les personnes diabétiques)

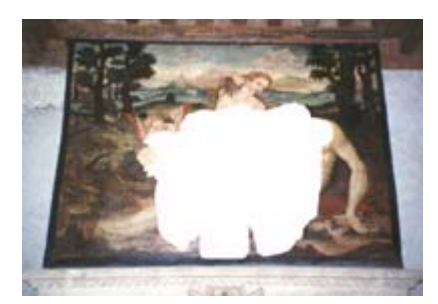

Névrites optiques

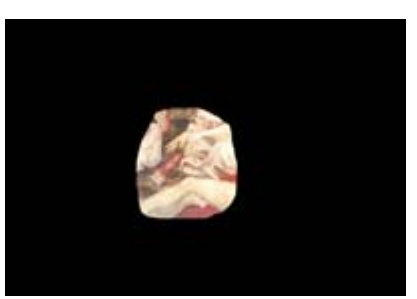

Glaucome

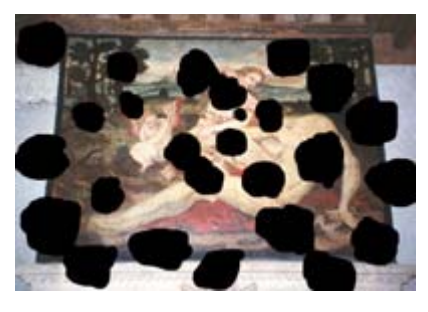

Lésions maculaires

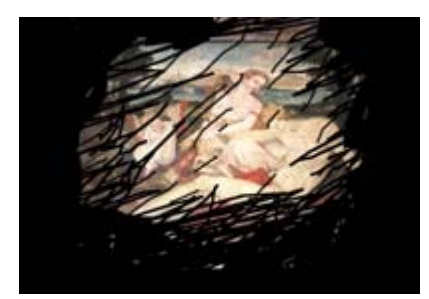

Rétinite pigmentaire

Les daltoniens forment une catégorie à part parmi les mal-voyants. Ils ont des difficultés à différencier certaines couleurs entre elles et sont gênés dans leur consultation d'une page web dans deux cas généraux :

> > lorsqu'un texte est écrit sur un fond qu'ils confondent avec la couleur du texte

> lorsqu'une partie de l'information est codée uniquement par la couleur. Un simple indice en texte permet alors de contourner le handicap.

#### Diversité des besoins

La diversité des atteintes visuelles entraîne des besoins forcément différents. En effet, si leur acuité visuelle est faible, certains internautes peuvent avoir besoin de gros caractères ; si leur champ visuel est restreint, ils auront besoin de petits caractères ; s'ils ont des difficultés à distinguer les contrastes, ils auront besoin de contrastes forts et s'ils sont éblouis par des couleurs trop vives ils auront besoin de couleurs particulières avec des contrastes faibles.

Les internautes ayant des déficiences visuelles importantes sont souvent littéralement obligés de coller l'œil à l'écran pour lire le contenu des pages. Ils adoptent alors une posture particulièrement inconfortable qui entraîne une sollicitation importante des muscles du cou et du dos et engendre fatigue et douleurs musculaires. Certains parviennent ainsi à lire (difficilement) le contenu des pages, mais la plupart préfèrent utiliser des aides techniques adaptées qui diminuent les difficultés de lecture en grossissant fortement les pages et en modifiant les couleurs (inversion vidéo). Les aides techniques disponibles ne permettent pas de réduire la taille des caractères, et les internautes avant besoin de cette fonctionnalité doivent utiliser des navigateurs spécifiques (Opera, Mozilla).

Enfin, les non-voyants ne peuvent se passer d'outils particuliers pour accéder au contenu des sites Web. Ils doivent se procurer un certain nombre de navigateurs, synthèses vocales ou autres logiciels de lecture des sites.

#### Les aides techniques et leurs inconvénients  $1.1.2$

#### Agrandisseurs d'écrans

Ces outils grossissent l'image qui s'affiche à l'écran et permettent de changer le niveau de contrastes (par inversion vidéo). Une page web traditionnelle voit ainsi sa taille multipliée aisément par 4 lorsqu'elle est "zoomée", ce qui signifie que ce qui est visible à un moment donné à l'écran ne représente plus qu'un quart de la page totale. Le grossissement de l'écran entraîne alors l'apparition de barres de dÈfilement (horizontales et verticales) qui rendent la navigation et le repérage dans la page très vite difficile et pénible. L'internaute est obligé d'utiliser des points de repères du type "en haut à gauche" et de s'y référer, d'y revenir, à chaque fois qu'il se perd dans la page, c'est à dire très souvent.

#### *Lecteurs d'Ècrans*

Il s'agit de synthèses vocales (IBM Home Page Reader, JAWS, aussi appelées lecteur d'écran ou *screen-reader*) lisant mot à mot les lignes de l'écran qui composent la page web : elles dÈbutent la lecture par le haut gauche de la page et " lisent " ainsi la page ligne par ligne, comme ferait le lecteur d'un livre. Certaines versions offrent la possibilité de restituer certains types de texte de façon différente (utilisation de plusieurs voix), à des vitesses variables.

La lecture de chaque nouvelle page affichée commence généralement par la lecture des différents liens de navigation que l'on retrouve en haut des pages alors que les internautes souhaiteraient trouver rapidement le contenu de la page, la partie qui les intéresse. Cette phase de recherche peut être plus ou moins longue en fonction du nombre de choix proposés dans la navigation, mais elle est surtout répétitive et impose à l'internaute de déplacer son curseur très vite et presque au hasard à l'affichage de chaque nouvelle page pour éviter une lecture fastidieuse et aller au contenu.

Le non-voyant navigue dans la page de façon séquentielle en utilisant des touches de déplacement, ce qui pose d'important problèmes de navigation. A cela s'ajoute l'absence de compatibilité avec JavaScript pour certaines de ces technologies : comment lire un texte déroulant à haute voix ? Comment manipuler avec un clavier un menu dynamique qui est prévu pour s'afficher quand le curseur de la souris le survole ?

#### *Plage braille*

Il s'agit d'un outil qui se connecte sur l'ordinateur et transcrit le texte des pages web en braille à l'aide de picots rétractables mécaniques. L'utilisation de la plage Braille est généralement couplée à la synthèse vocale. C'est un support supplémentaire de lecture tactile pour " suivre "la synthèse vocale. Seul le texte est restitué.

Quelle que soit la solution utilisée, le document original n'est pas perçu dans sa globalité mais par fragments. Il est de ce fait plus difficile à appréhender, à manipuler, à comprendre. L'utilisateur doit en quelque sorte ré-assembler mentalement les fragments pour reconstituer l'information contenue dans le document. Cette fragmentation concerne l'ensemble de l'interface (menus de commandes et boîtes de dialogue notamment) qu'il n'est pas possible de lire en même temps que le document lui-même. Une conception claire et logique du document permet d'alléger la charge mentale qu'impose une telle fragmentation.

#### Les services de "réorganisation d'interface" ou "médiateur d'interface"

Des services basés sur la réorganisation "à la volée" des interfaces des sites web selon des paramètres propres à chaque utilisateur permettent à l'internaute de régler ses paramètres de lisibilité très facilement et ensuite de les conserver pour la navigation sur Internet. La société Visual Friendly édite un de ces services, baptisé "Label vue"<sup>7</sup>

Ces outils permettent bien sûr à l'internaute d'appliquer sa propre feuille de style (couleur de fond, couleur et taille des caractères, fontes) sur chaque site visité. Mais s'ils ne faisaient que cela, ils ne seraient guère intéressants, les navigateurs proposant tous ce type de fonctions en standard. Les services les plus avancés permettent de réordonner complètement ces contenus à l'écran : occupation de tout ou partie de l'espace écran, changement d'emplacement des menus ou de la fonction de recherche, voire même création de menus non prévus au départ par le site "pour voyants" si cela s'avère nécessaire.

L'installation d'un tel service nécessite un travail préparatoire de la part de la maîtrise d'ouvrage du site, réalisé en collaboration avec les ergonomes de la société éditrice du service. Les modèles de pages utilisés ne sont pas le fruit du hasard mais sont issus de travaux de recherches ergonomiques spécifiquement orientés vers les publics à vision diminuée.

<span id="page-18-0"></span> $\frac{7}{1}$  http://www.visualfriendly.com/fr/ (visité le 8 septembre 2004)

Ces services de réorganisation d'interface, associés aux aides techniques décrites précédemment, permettent de limiter des phénomènes gênants tels que la pixellisation des polices et de standardiser les mises en page. Les défilements sont limités puisque les caractères sont agrandis (ou diminués) par le service, les couleurs peuvent être définies précisément selon des besoins de l'internaute et non juste " inversées ", le repérage est facilité grâce à la mise en forme standardisée de l'information (position standard de la recherche par exemple ou du retour à l'accueil).

L'existence d'aides techniques ou de services de réorganisation d'interfaces ne doit pas faire perdre de vue aux éditeurs de sites que au préalable, la première étape pour réaliser des sites accessibles est de respecter des recommandations telles que celles du WAI pour que leur version "normale" obéisse déjà à de bons standards d'accessibilité.

#### $1.2.$ Besoins des personnes déficientes visuelles en fonction des aides techniques utilisées

Les besoins en lisibilité des déficients visuels sont multiples, selon le type de déficience, selon l'aide technique utilisée, et peuvent être très précis (par exemple une couleur particulière étant très gênante). Accéder à des sites spécifiques textuels et sans images est souvent mal vécu par les personnes handicapées visuelles qui se sentent alors rejetées. Bien souvent, elles désirent utiliser le plus possible leurs possibilité de vision.

Les non voyants ont des besoins nécessairement différents d'une simple adaptation "visuelle" des pages. Outre l'accessibilité technique des sites en fonction des outils d'aide utilisés, les non voyants ont besoin de structures de pages adaptées à leur déficience. Le choix du positionnement des rubriques de navigation et la position standard de la recherche en sont deux exemples. La stabilité du positionnement des éléments fonctionnels entre différents sites est un point capital pour eux : ils ne doivent pas perdre de temps pour accéder à l'information qui les intéresse. C'est pourquoi il faut multiplier les astuces concernant le repérage dans les pages pour ces internautes.

#### 1.3. Législation française et européenne

#### 1.3.1 Législation française

#### *Textes de loi*

Depuis 1999, la France s'est résolument engagée pour l'accessibilité des services électroniques en ligne et notamment pour l'accessibilité des sites Internet publics. Elle a ainsi entrepris un certain nombre d'actions sur la base des recommandations d'accessibilité du W3C/WAI :

- 7 octobre 1999, paragraphe "2.1.2 AccessibilitÈ" de la Circulaire du Premier Ministre : "Les responsables des sites veilleront tout particulièrement à *favoriser l'accessibilité de l'information à tous les internautes, notamment les personnes handicapÈes, non voyantes, malvoyantes ou malentendantes. Ils pourront utilement se rÈfÈrer aux recommandations de niveau 1 du World Wide Web Consortium consacrÈes ‡ l'accessibilitÈ des contenus sur la Toile, qui sont disponibles en français à la même adresse.*"
- Juillet 2000**,** le rapport Descargues indiquait : "*Tous les sites Internet des services de l'État seront rendus accessibles aux non-voyants (...) à échéance du 30 juin 2001*."
- Le 14 juillet 2002, le Président de la république Française, Monsieur Jacques Chirac, déclare que l'intégration des personnes handicapées fait partie des quatre axes majeurs de son quinquennat.
- 10 janvier 2003, dans son rapport L'hyper-République remis à Henri Plagnol, Secrétaire d'État à la Réforme de l'État, Pierre de la Coste souligne la nécessité de légiférer dans le sens de l'accessibilité: " *Il serait donc hautement souhaitable que d'une simple recommandation dans un paragraphe d'une circulaire, l'accessibilitÈ des sites des administrations d'Ètat aux non et malvoyants devienne une obligation lÈgale, faisant l'objet a minima d'un dÈcret, voire d'une loi spÈcifique*."
- 10 juillet 2003, la mesure 2.6 du Comité Interministériel pour la Société de l'Information (CISI), annonce que : *" l'accessibilitÈ de l'information numÈrique publique aux handicapÈs sera rendue obligatoire dans le cadre de la rÈvision de la loi de 1975 sur le handicap. Un partenariat entre les*

sites Web publics et l'association BrailleNet (www.braillenet.org), pour le label Accessiweb est créé " (mesure 2.6 du Comité interministériel pour la société de l'information du 10 juillet 2003).

#### Projet de loi de 2004

L'obligation d'accessibilité des sites Internet publics devrait être inscrite dans la loi française en 2004. Le projet de loi sur « l'égalité des droits et des chances, la participation et la citoyenneté des personnes handicapées » prévoit que « les sites et services électroniques des services publics de l'Etat et des collectivités territoriales et de leurs établissements publics soient accessibles ».

 $1.3.2$ Politique européenne en matière d'accessibilité des sites Internet 2001-2002

En septembre 2001, la Commission européenne publie une communication dans laquelle elle donne les mesures à prendre pour améliorer l'accessibilité d'Internet aux personnes handicapées. Dans ce document ("COM 2001, 529"), il est entre autres stipulé que les institutions européennes et les 15 états membres de l'Union Européenne doivent entériner les Web Content Accessibility Guidelines du W<sub>3C</sub>

Le 28 mai 2002, la commission européenne accepte le "eEurope Action plan 2005", qui décrit quelle politique la Commission européenne va adopter en matière de technologie d'information jusqu'en 2005. Outre de nombreux autres aspects, il met le doigt sur la nécessité d'adapter les directives W3C dans les états membres. En attendant, chaque état membre a déclaré être d'accord avec les directives.

Le 13 juin 2002, le parlement européen adopte une résolution qui se trouve dans le prolongement de la communication "COM 2001, 529" de la Commission européenne, mais qui désire aller encore un peu plus loin:

- $\bullet$ attribution d'un caractère impératif aux directives W3C pour les sites web de l'Union Européenne et des états membres.
- · demande de traduction officielle des W3C Web Content Accessibility Guidelines (WCAG).
- <span id="page-22-1"></span>attention accordée aux W3C Authoring Tools Accessibility Guidelines  $(ATAG).$
- attention accordée à l'accessibilité des sites web qui ont une fonction commerciale ou sociale

#### 2003, label eAccessibilité

Le Conseil de l'Europe adopte la 14 janvier 2003 une résolution sur l'E-Accessibilité, résolution qui est entièrement consacrée à l'amélioration de l'accès à la Société de la Connaissance pour les personnes présentant des handicaps. Elle suggère, entre autres, à la Commission de promouvoir, vis à vis des directives du WAI et de leur application aux sites Web publics, des méthodologies communes et d'envisager la création d'une "marque de eAccessibilité" pour les biens et les services qui seraient conformes aux standards adéquats pour l'eAccessibilité.

L'initiative Euroaccessibility regroupe le WAI et 23 organisations européennes, dont Braillenet, pour la création d'un label européen d'accessibilité.

#### $2.$ LES BIBLIOTHÈQUES MUNICIPALES DE GRENOBLE : UNE RÉELLE POLITIQUE D'ACCUEIL DES PERSONNES **HANDICAPÉES**

Ville pionnière en matière d'accessibilité, Grenoble s'est d'abord intéressée aux premiers aménagements de voirie, de logements, de bâtiments publics. Aujourd'hui la politique en matière d'accessibilité s'exerce dans tous les domaines et possède un important volet culturel. Le tourisme à l'intention des personnes handicapées se développe<sup>8</sup>, les bâtiments publics culturels sont aménagés<sup>9</sup>.

Les soins qu'accorde actuellement le réseau des bibliothèques de Grenoble aux personnes handicapées pour garantir l'accès physique aux bibliothèques mais aussi aux contenus des documents qu'elles possèdent s'inscrivent ainsi dans la

<span id="page-22-0"></span><sup>&</sup>lt;sup>8</sup>La visite guidée historique de la ville est, par exemple, ouverte à la fois aux personnes sourdes et aux personnes se déplaçant en fauteuil roulant.

MC2 a ainsi optimisé l'accessibilité du bâtiment et de ses abords pour toutes les déficiences. Des élévateurs ont été installés à la Bibliothèque d'Etude et d'Information et à la billetterie du Théâtre municipal. Une rampe extérieure rend

politique d'accessibilité de la Ville. Attentives aux problèmes des personnes handicapées physiques ou visuelles, les bibliothèques de Grenoble s'intéressent à l'accessibilité tant des bâtiments que des collections, des services et des animations.

#### 2.1. Accueillir des personnes handicapées physiques et visuelles

Tous les équipements du réseau sont accessibles aux personnes handicapées. L'aménagement intérieur de la nouvelle médiathèque Kateb Yacine, en cours de construction, en est un exemple. Tout a été conçu pour faciliter la circulation des usagers handicapés physiques ou visuels : les portes sont larges et automatiques, les épis de rayonnages sont espacés de façon à permettre le croisement de deux fauteuils, les étagères les plus hautes restent à portée de main d'une personne en fauteuil, un repérage podotactile oriente les personnes aveugles de la banque de prêt à la banque de renseignements. C'est pourquoi le service pour personnes déficientes visuelles sera installé au sein de cette nouvelle médiathèque.

Leur politique de développement de la lecture visant à élargir les publics, les bibliothèques de quartiers s'intéressent tout particulièrement aux personnes ÈloignÈes du livre. Ainsi, les bibliothËques Abbaye-Les-Bains, Hauquelin et Teisseire accueillent des enfants et adolescents handicapés (polyhandicapés, handicapés mentaux) : en petits groupes lors de l'accueil de classe, autour de la présentation de livres et en « libre service » pendant les heures d'ouverture au public. Cet accueil favorise la rencontre entre les publics et participe à l'acceptation de la différence.

#### 2.2. Offrir un accès aux documents

 $\overline{a}$ 

Le développement des collections prend depuis longtemps en compte le public handicapé visuel qui trouve dans les bibliothèques du réseau des livres en gros caractères, des livres enregistrés, des livres tactiles pour enfants écrits en braille et illustrés en relief, des CD, etc. Les achats réguliers de ces documents

accessible l'Office du Tourisme. Un grand nombre de musées sont accessibles dans leur intégralité. D'autres ne le sont encore que partiellement.

permettent de présenter au public des collections représentatives de l'offre Èditoriale.

Une particularité du réseau des bibliothèques municipales de Grenoble est l'existence d'un service de lecture adaptée proposé aux personnes déficientes visuelles. Actuellement situé dans la bibliothèque Abbaye-Les-Bains, il est ouvert à toute personne présentant une acuité visuelle réduite ou inexistante. L'accès à la lecture se fait via des logiciels spécifiques : synthèse vocale, agrandisseur de caractères, logiciel de reconnaissance de caractères, équipement complété par un terminal braille. Ce matériel informatique permet aux personnes déficientes visuelles d'accéder aux documents numériques et aux contenus multimédia dont dispose la bibliothèque. Pour consulter les documents imprimés, un vidéoagrandisseur est disponible en libre accès. Cet appareil est constitué d'un écran, de boutons et d'un clavier ; il est muni d'une caméra fixe et d'un plateau mobile sur lequel on place le document à lire. Il permet à une personne déficiente visuelle de consulter livres et journaux, de voir les photos, les dessins...

La prise en compte des besoins des personnes handicapées en matière de culture est aussi l'objet de diverses manifestations. Dans le cadre de l'année européenne des personnes handicapées, la bibliothèque Abbaye-Les-Bains a, par exemple, réalisé un travail sur l'accessibilité de l'œuvre d'art. Elle a également organisé des ateliers pédagogiques en partenariat avec le Muséum d'histoire naturelle autour de l'évolution du corps humain au fil du temps. Les professionnels du musée offraient la possibilité aux personnes handicapées de manipuler et de toucher les objets présentés.

#### 2.3. La nouvelle médiathèque Kateb Yacine

La transformation de la bibliothèque Grand Place en une nouvelle médiathèque appelée Kateb Yacine a permis de repenser la place du service de lecture adaptée au sein de la médiathèque et l'ensemble des services que pourrait procurer la bibliothèque aux personnes déficientes visuelles.

En effet, le service de lecture adaptée ne sera plus isolé dans une cabine comme c'est actuellement le cas mais situé dans l'espace multimédia de la nouvelle médiathèque. Le poste informatique dédié aux personnes handicapées visuelles

sera mis en réseau avec les autres postes, ce qui donnera accès à toutes les ressources propres à l'espace multimédia de la médiathèque (Internet, cd-roms, sélections de sites, bases de données en ligne). Ainsi, les personnes déficientes visuelles auront accès aux mêmes ressources que tous les autres lecteurs. L'acquisition de nouvelles versions des logiciels spécifiques devrait aider ce service à mieux répondre aux besoins et aux demandes des usagers.

Les bibliothèques de Grenoble souhaitent faire connaître et valoriser l'existence de ce service. C'est pourquoi il a été décidé de créer une rubrique spécifique sur le site web. Pour que celle-ci soit visible par les personnes handicapées visuelles qui utilisent des logiciels spécifiques, il est nécessaire d'adapter le site Internet.

# **PARTIE 2 : DÉVELOPPER LES SERVICES POUR PERSONNES DÉFICIENTES VISUELLES**

Jusqu'à présent installé à la bibliothèque Abbaye-Les-Bains, le service pour les personnes déficientes visuelles profite de la construction de la bibliothèque Kateb Yacine pour se développer et devenir un véritable service spécifique. De nouveaux logiciels ont été commandés, le poste informatique dédié sera installé au sein de l'espace multimédia afin de ne pas séparer les lecteurs déficients visuels des autres utilisateurs de la bibliothèque et une médiatrice sera employée pour répondre au mieux aux besoins.

L'effort réalisé pour développer les services en direction des personnes handicapées visuelles se poursuit dans la conception du site Internet des bibliothèques de Grenoble. D'une part, une rubrique spécifique au service est créée et sera intégrée au site web existant, d'autre part, le site devrait être, dans quelques temps, entièrement accessible aux mal et non voyants.

## **1. R…ALISATION D'UN DOSSIER DE CANDIDATURE POUR PARTICIPER AU PRIX RÉGIONAL "VIVONS ENSEMBLE LA CITÉ"**

#### **1.1. Le concours**

Mon premier travail n'était pas prévu. Quelques jours avant le début de mon stage, Annie Brigant, responsable de mon stage, a pris connaissance de l'existence d'un concours organisé par la Région Rhône-Alpes. Ce prix récompense une collectivité locale, une association ou une entreprise présentant un projet de promotion de l'autonomie des personnes handicapées. Il consiste en une subvention du Conseil Régional destinée à financer une partie du projet.

Le développement du service de lecture adaptée pour personnes déficientes visuelles et son transfert à la bibliothèque Kateb Yacine correspondait aux critères. Il a donc été décidé de participer à ce concours. Le dossier de candidature devait être monté rapidement car un délai avait déjà été demandé. Soumia Houama, qui travaille au service pour personnes déficientes visuelles de la bibliothèque Abbaye-Les-Bains, et moi nous sommes donc attelées à la tâche. Dans un premier temps, nous avons rédigé une lettre d'intention qui présentait rapidement le projet. Puis nous avons commencé la constitution du dossier.

#### **1.2. Rassembler les informations, rÈdiger et illustrer les propos**

Le dossier devait contenir trois parties distinctes : une page de présentation de la Ville de Grenoble, de sa politique en matière d'accessibilité et du réseau des bibliothèques, une synthèse de dix pages présentant le projet, une partie contenant les pièces financières et d'éventuelles annexes.

#### 1.2.1 La Ville de Grenoble et son réseau de bibliothèques

Pour présenter la Ville de Grenoble et sa politique d'accessibilité, Soumia s'est d'abord adressée au Service Déplacements Accessibilité de la Mairie qui ne lui a pas donné beaucoup d'informations. J'ai donc recherché des informations sur Internet et retenu les articles mentionnant les transports en commun, le tourisme adapté et les efforts réalisés dans les bâtiments culturels publics.

Il a ensuite fallu résumer ces articles et condenser considérablement de façon à présenter le tout en une page. Il a fallu également rester neutre et veiller à ne pas transformer cette présentation en éloge de la politique d'accessibilité de la Ville. Cela n'a pas été toujours évident car les documents de départ étaient destinés à montrer combien Grenoble œuvre en faveur des personnes handicapées.

#### 1.2.2 Synthèse présentant le projet et pièces financières

Le projet a été présenté en trois grandes axes. Nous avons tout d'abord mis en avant la politique d'accessibilité des bibliothèques municipales de Grenoble (accessibilité physique et collections spécifiques). Puis nous avons décrit ce que sera le service de lecture adaptée pour personnes déficientes visuelles : accueil et formation des usagers réalisés par une médiatrice, animations, matériel informatique spécifique utilisé, acquisition de ressources numériques adaptées et développement des collections. Enfin, nous avons réservé une partie au travail effectué sur le site web (adaptation des pages et création d'une rubrique spécifique).

La description du matériel informatique et des ressources numériques adaptées était un point important du dossier. En effet, les subventions que la Région accorderait aux bibliothèques de Grenoble si elles gagnaient le concours portaient sur ces deux aspects, l'emploi d'une médiatrice et les travaux d'adaptation du site n'étant pas de son ressort. Munie des devis, j'ai recherché la documentation technique sur des sites Internet, commerciaux pour la plupart. La description du matériel et des ressources devait être précise. Il fallait expliquer à quoi servent les logiciels et quelles étaient leurs spécificités pour pouvoir justifier de telles dépenses. L'intérêt que retirent les bibliothèques de cet achat devait être mis en évidence. Cependant, cet aspect technique devait rester compréhensible par un jury qui n'était pas spécialisé<sup>10</sup>. Un vrai travail de rédaction a ainsi été nécessaire pour simplifier les aspects techniques et gommer le caractère laudatif des documents. J'ai également cherché à rendre la lecture agréable - en agrémentant le dossier de quelques photos -, et plus rapide et efficace - en utilisant une couleur de police différente pour souligner les points essentiels.

Certaines démarches n'ont pas été aisées et ont demandé de la patience et du temps. En effet, je pensais qu'il serait judicieux de joindre en annexe le plan de la nouvelle médiathèque pour matérialiser l'espace où serait installé le service, et nous voulions intégrer dans l'estimation des dépenses les évaluations chiffrées du développement des collections adaptées. Ces renseignements étant détenus par des personnes avec qui ma responsable de stage et moi n'étions en contact que par mails ou téléphone, il a fallu insister pour les obtenir, finalement, la veille du jour où le document devait être imprimé, relié et envoyé.

Le dossier de candidature est actuellement en cours d'examen Nous ne savons pas encore quand seront donnés les résultats.

<span id="page-28-0"></span> $10$  Ce Prix régional a récompensé l'année dernière aussi bien des communes qui ont aménagé des sentiers de montagne que la Ville de Grenoble qui a présenté un projet d'aménagement de la nouvelle Maison de la culture (MC2).

#### **CRÉATION D'UNE RUBRIQUE PARTICULIÈRE**  $2.$

#### **ARCHITECTURE DE LA RUBRIOUE**  $2.1.$

La première étape de la construction d'une rubrique de site Internet est la définition de son architecture.

#### $2.1.1$ Structurer la rubrique

Une page concernant la présentation générale du service était impérative : raisons pour lesquelles le service est installé à la bibliothèque Kateb Yacine, description de l'accueil des personnes déficientes visuelle, présentation des collections et du matériel informatique mis à leur disposition. Cette page contient également quelques paragraphes concernant les animations qui seront organisées. Cette description des manifestations est la seule partie de la rubrique destinée à être régulièrement modifiée. Sa rédaction sera assurée par Soumia Houama.

Ensuite, une sélection de sites Internet en lien avec les activités d'une bibliothèque paraissait intéressante. Cette sélection devait porter sur des ressources spécifiques à la déficience visuelle : éditions en braille et gros caractères, éditions audio de documents mais aussi sites portail. Au fil des recherches, l'idée est venue de faire également figurer dans cette sélection des sites qui proposent des textes ou des enregistrements en ligne.

Une page présentant des associations ou des sites consacrés à la déficience visuelle dans la région grenobloise vient compléter cette rubrique. La bibliothèque joue ainsi son rôle de service de proximité.

Enfin, une page de recommandations à propos de l'utilisation du catalogue informatisé au moyen d'une synthèse vocale était importante car le mode d'emploi disponible sur le site est au format PDF, donc illisible pour une synthèse vocale puisque c'est un format image.

#### $2.1.2$ Où situer la rubrique ?

Créer une rubrique ne suffit pas. Si les bibliothèques de Grenoble veulent mettre ce service en valeur, la rubrique doit être facilement consultable, il faut pouvoir y accéder en suivant un cheminement logique, sans trop de difficultés. L'analyse de l'existant de quelques sites des bibliothèques qui possèdent un service pour personnes déficientes visuelles s'est avérée instructive.

Certaines bibliothèques pourtant actives dans les conférences et les colloques sur le sujet ne mettent guère en valeur leur espace mal-voyant.

- $\triangle$  La **BPI** en est un exemple.<sup>11</sup> Les seuls documents présents sur le site web de la bibliothèque sont deux photos des loges pour les déficients visuels que l'on trouve en cliquant sur "Présentation" puis "Visite de la BPI en photos" et en allant à la page 2 de cette visite. Cela signifie que quelqu'un qui ne connaît pas la bibliothèque a peu de chances de découvrir que la BPI possède un service pour personnes déficientes visuelles. Le descriptif du service est en revanche facilement accessible sur le site du Centre Pompidou en cliquant sur "Accessibilité" dès la page d'accueil puis sur "Déficience visuelle" et "Bibliothèque Publique d'Information"<sup>12</sup>.
- ◆ Le cas de la **bibliothèque municipale de Montpellier**<sup>13</sup> est différent. Les informations sur le service existent sur le site web, mais pour qui ne sait pas que ce service existe et qu'il est situé dans un espace appelé Homère, il est difficile de les trouver. L'organisation du site est en effet fondée sur l'architecture du bâtiment et présente les fonctionnalités de chaque étage. Pour trouver les informations sur le service pour déficients visuels, il faut donc cliquer sur "2<sup>ème</sup> Etage" puis "Espace Homère".

En revanche, l'architecture des sites Internet d'autres bibliothèques permet un accès plus simple.

♦ A la **BN[F14](#page-30-3)**, la page d'accueil propose une rubrique "Services aux lecteurs" qui contient une page "Personnes handicapées visuelles" dans laquelle le service est décrit.

 $\overline{a}$ 

<span id="page-30-0"></span>

<span id="page-30-2"></span><span id="page-30-1"></span>

<sup>&</sup>lt;sup>11</sup> http://www.bpi.fr/ (visité le 8 septembre 2004)<br><sup>12</sup> http://www.centrepompidou.fr/handicap/deficient-visuels.html (visité le 8 septembre 2004)<br><sup>13</sup> http://www.ville-montpellier.fr/vmtv/fr/culturelle/0601/site/deuxiem

<span id="page-30-3"></span>

- $\bullet$  Sur le site des bibliothèques municipales de Lyon<sup>15</sup>, les informations sont dans la rubrique "Informations pratiques" puis "Service aux handicapés".
- Enfin, le site qui met le mieux en valeur son espace pour personnes déficientes visuelles est celui des bibliothèques municipales de Chambéry<sup>16</sup>. La rubrique est en effet accessible directement depuis la page d'accueil, dans un regroupement de rubriques intitulé "Services".

Si l'on veut que la rubrique spécifique au service pour personnes déficientes visuelles soit utile et consultée, que les personnes découvrant le site puissent prendre connaissance de l'existence d'un tel service dans les bibliothèques municipales de Grenoble, il faut que l'utilisateur accède aux renseignements en deux clics, trois maximum et que les pages sur le service soient dans des rubriques aux noms explicites (Informations pratiques ou mieux, Services).

#### $2.2.$ PAGE DE PRÉSENTATION DU SERVICE DE LECTURE ADAPTÉE

La première étape de la rédaction de la présentation du service a été de consulter les rubriques consacrées aux services pour personnes déficientes visuelles des bibliothèques qui en possèdent. La plupart expliquent comment les personnes sont accueillies, quel est le matériel informatique mis à leur disposition, quelles sont les collections adaptées présentes au sein des bibliothèques et parfois également quelles sont les activités en lien avec ce service. Nous avons conservé cette structure, cohérente et complète. Un paragraphe sur l'accessibilité de la bibliothèque Kateb Yacine dans laquelle prend place le service pour personnes déficientes visuelles a toutefois été ajouté car il semblait important de signaler que l'accès physique aux documents avait été pris en compte (ascenseur, guidage podotactile, etc.).

Si la présentation de l'accueil réservé aux personnes déficientes visuelles allait de soi, la description du matériel informatique pouvait être envisagée suivant plusieurs options. On pouvait n'évoquer que vaguement les logiciels spécifiques

<span id="page-31-1"></span><span id="page-31-0"></span> $15$  http://www.bm-lyon.fr/ (visité le 8 septembre 2004)

(comme c'est le cas sur le site de la bibliothèque de Toulouse<sup>17</sup>), on pouvait donner uniquement, leur nom sans vraiment dire quelle était leur utilité (bibliothèques de Chambéry<sup>18</sup>). Il m'a paru plus intéressant de nommer les logiciels spécifiques et d'expliquer brièvement leurs fonctionnalités afin que toutes les personnes qui consultent la rubrique, déficientes visuelles ou non, sachent quel est l'intérêt de ce matÈriel informatique.

## **2.3. Page de recommandations pour l'utilisation de l'OPAC au moyen**  d'une svnthèse vocale

Le catalogue informatisé des bibliothèques de Grenoble<sup>19</sup>, BiblioMondo de PortFolio, peut être consulté au moyen d'un logiciel de synthèse vocale tel que Jaws. Cependant, les tests réalisés ont permis de déceler certaines défaillances qui rendent utiles une page de conseils, d'autant plus que la page "Recherche mode d'emploi" du site web des bibliothèques est au format PDF (format image) donc illisible par la synthèse vocale $20$ .

RÈsultats des tests portant sur l'OPAC :

- Le catalogue propose différentes interfaces. Les informations lues par la synthèse vocale ne sont dans un ordre compréhensible que si on utilise l'interface textuelle.
- ♦ Il y a une belle faute d'orthographe "Recherche combinÈ" qu'il serait bon que l'éditeur corrige.
- $\bullet$  La synthèse vocale ne lit pas les textes écrits hors cases à cocher et boutons radios alors que ces textes ou mots sont essentiels à la compréhension : "Entrez quelques mots et lancez la recherche", "Index", "Type de recherche".
- $\bullet$  La synthèse vocale lit les cases à cocher ou boutons radio qui sont vides mais lorsqu'il y en a un qui est coché par défaut, elle ne lit que celui-ci ("Mots clefs") et ne propose pas les autres choix ("Liste alphabétique").

 $\overline{a}$ 

<span id="page-32-0"></span>

<span id="page-32-1"></span>

<span id="page-32-3"></span><span id="page-32-2"></span>

<sup>&</sup>lt;sup>16</sup><br>
<sup>16</sup> http://www.bm-chambery.fr/ (visité le 8 septembre 2004)<br>
<sup>17</sup> http://www.bibliothequedetoulouse.fr/fr/bibliotheques/031-defvisuels.jsp (visité le 8 septembre 2004)<br>
<sup>18</sup> http://www.bm-chambery.fr/services/defic faut qu'elle soit décrite dans des balises spécifiques.

• Quant aux limitations de recherche lues par la synthèse vocale, elles sont incompréhensibles : le logiciel lit d'abord la première ligne du tableau dans son intégralité (les intitulés) puis la seconde (les choix à effectuer)....

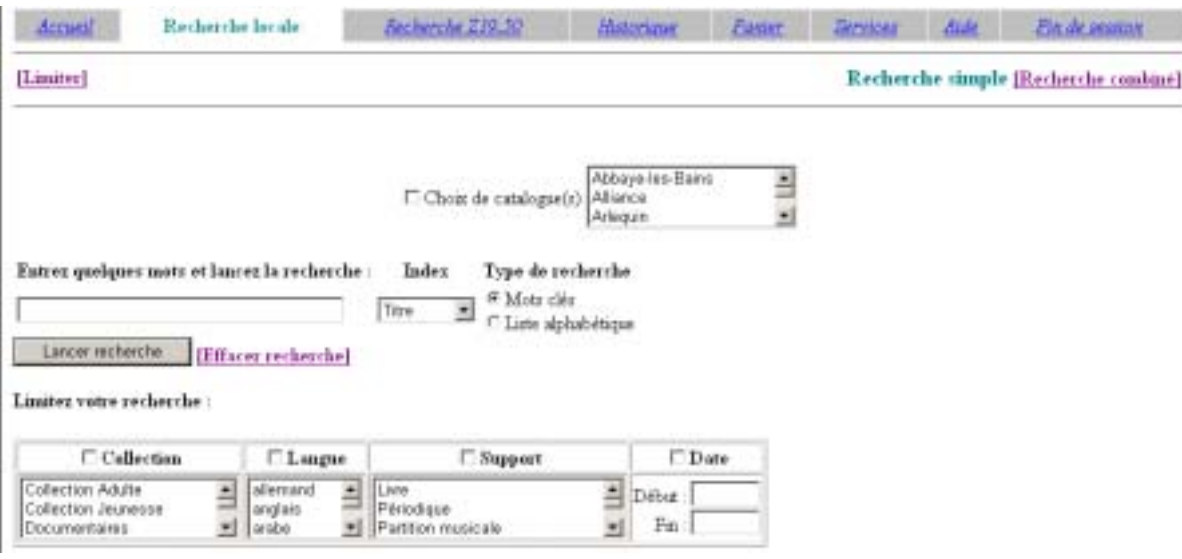

#### $2.4.$ **COLLECTION DE SIGNETS**

 $2.4.1$ Choix des sites

#### Quels types de sites choisir ?

Les thèmes sur lesquels devaient porter les signets étaient simples à identifier. Les sites sélectionnés devaient proposer des ressources, principalement culturelles, accessibles aux personnes déficientes visuelles.

Le rôle de la bibliothèque étant de faciliter l'accès aux documents, je me suis plus particulièrement intéressée aux éditions et aux librairies en ligne qui proposent des documents spécifiques et dont le catalogue, parfois aussi la commande, est disponible sur Internet. J'ai également choisi de profiter des importantes ressources numériques, des bibliothèques virtuelles tant audio que textuelles disponibles gratuitement sur Internet.

Référencer les grands sites portail sur la déficience visuelle permettait ensuite de donner accès, sans surcharger la page web, à de nombreuses informations qui ne sont pas tout à fait du ressort d'une bibliothèque (droits, médecine, matériels spécifiques, etc.) mais qui sont utiles pour les personnes concernées. Ces grands sites portail possèdent en outre une rubrique culturelle.

Enfin, le réseau des bibliothèques de Grenoble joue son rôle de service de proximité en présentant à l'internaute une sélection de sites et d'adresses d'associations, de services, de ressources pour les personnes déficientes visuelles de l'agglomération grenobloise.

#### *Comment trouver des sites intÈressants ?*

La recherche de sites pertinents et leur évaluation est un travail long qui demande une méthode pour ne pas passer à côté de sites essentiels.

#### **Recherches**

Connaissant les sites portails intéressants dédiés à la déficience visuelle, j'ai commencé par consulter les liens sélectionnés par ces sites à propos des éditions spécialisées et de la lecture ainsi que ceux sélectionnés par des bibliothèques proposant des pages "DÈficients visuels["21.](#page-34-0) Je me suis ensuite servie des moteurs de recherche et des annuaires pour trouver d'autres références et localiser les sites proposant des bibliothèques virtuelles, numériques. J'ai suivi la même démarche pour sélectionner les sites et adresses des associations qui œuvrent pour les déficients visuels en Rhône-Alpes : recherches sur le site Handicap 38 dans un premier temps, puis complément d'informations grâce aux moteurs de recherches et annuaires.

Pour chaque référence dont le lien était rompu, j'ai essayé de trouver la nouvelle adresse du site, parfois sans résultat.

### **Evaluation des contenus**

Pour figurer dans la sélection :

- ♦ les maisons d'Èditions de documents spÈcifiques devaient possÈder un catalogue consultable sur leur site Internet.
- <span id="page-34-0"></span> $\bullet$  les ressources numériques en ligne ou téléchargeables devaient impérativement être disponibles aux formats TXT, HTML ou WORD pour

pouvoir être lues par une synthèse vocale. Je n'ai donc pas retenu les nombreux sites qui proposent des documents au format PDF.

- J'ai privilégié les sites proposant une grande quantité de textes couvrant divers domaines, des textes originaux ou rares, ou encore des textes en langues étrangères. Il existe des sites personnels qui présentent des sélections de quelques titres. Ils sont intéressants, mais tous les sites existants ne peuvent figurer dans une collection de signets. J'ai donc choisi de ne pas les inscrire.
- ♦ Pour les rÈfÈrences sur la rÈgion grenobloise, l'existence ou non d'un site Internet n'a pas été déterminante, au contraire de la situation géographique.

#### 2.4.2 Rédaction : commenter les références

Une sélection de sites n'a de sens que si elle est commentée : présenter une liste sans aucune remarque est inutile, surtout quand les sites proposés sont nombreux. La personne qui consulte cette liste a besoin d'être guidée pour choisir le site qui conviendra le mieux à ce qu'elle cherche.

Il faut donc donner des informations mais aussi penser à rester bref pour ne pas perdre l'internaute. J'ai ainsi choisi de présenter l'origine géographique du site quand elle n'était pas française et les collections disponibles dans les catalogues des maisons d'édition ou des sites proposant des ressources numériques. J'ai Ègalement souhaitÈ renseigner le visiteur en lui indiquant si la commande en ligne Ètait possible ou si des extraits sonores des documents sont consultables. Pour garder une certaine unité, j'ai veillé à employer les mêmes termes pour tous les commentaires.

#### 2.4.3 Architectures retenues

 $\overline{a}$ 

Pour présenter les sites de la page intitulée *Sélection de sites Internet*, deux options étaient possibles. L'une consistait à regrouper les références par type de document proposé : documents sonores, documents textuels, catalogues... L'autre

<sup>&</sup>lt;sup>21</sup> Signets de l'Université de Reims, par exemple : <http://helios.univ-reims.fr/URCA/BU/cgibin/links/pages/Special\_deficients\_visuels/> (visité le 8 septembre 2004)
visait à classer les sites en fonction de leurs objectifs : commerciaux, partage gratuit de documents numériques, etc. Soumia Houama, elle-même déficiente visuelle, m'a incitée à choisir cette dernière option car elle clarifie la recherche et correspond mieux à ce dont les personnes handicapées visuelles ont besoin.

La présentation des références de la page intitulée *Carnet d'adresses de la région grenobloise* s'est imposée d'elle-même. Le regroupement par type d'activité me semblait en effet le plus logique.

Organisation de la page "*SÈlection de sites Internet*"

- Editeurs : documents sonores (11 références), livres en gros caractères (10 références)
- Ressources numériques : documents sonores (4 références), textes Ècrits (14 rÈfÈrences), dictionnaires en ligne (4 rÈfÈrences)
- Enfants : documents audio (2 références), livres en braille et en gros caractères (6 références)
- Catalogues en ligne  $(4 \text{ références})$
- $\bullet$  Sites portails (11 références)

Organisation de la page "*Carnet d'adresses de la rÈgion grenobloise*"

- $\bullet$  Site portail (1 référence)
- Formation et insertion professionnelle (6 références)
- $\bullet$  Associations (3 références)
- $\bullet$  Services (1 référence)
- $\bullet$  Loisirs-Sports (4 références)

#### **2.5. RÉALISATION DE LA MAQUETTE**

#### 2.5.1 Maquette brute

Le site web des bibliothèques municipales de Grenoble est en train d'être modifié, tant du point de vue de l'esthétique que de la structure. La maquette réalisée est donc d'une présentation sommaire, à revoir en fonction des feuilles de styles qui seront utilisées, de la couleur de fond et de la place des sous-menus de la rubrique qui seront présents sur chaque page.

Les liens entre les pages existent et les sélections de site fonctionnent selon

le principe de pop-up actuellement en cours sur le site.

Voici quelques copies d'écran des diverses sous-rubriques :

### *S…LECTION DE SITES INTERNET*

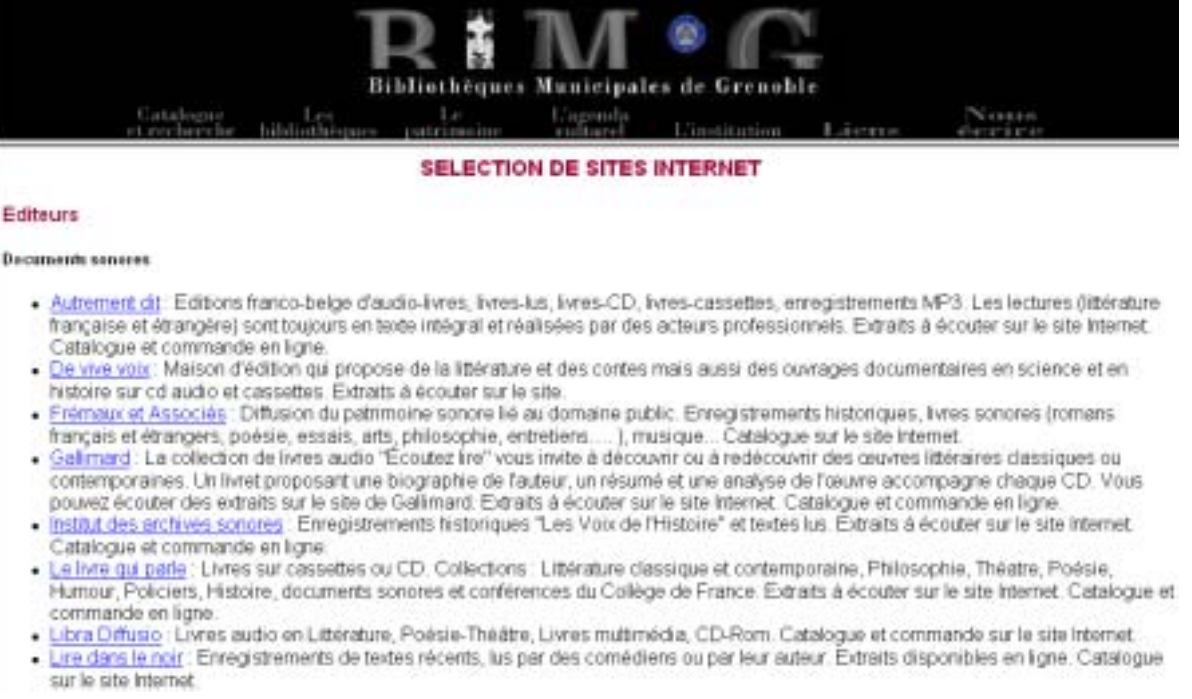

#### PAGE D'EXPLICATIONS "COMMENT UTILISER LE CATALOGUE AVEC UNE *SYNTHÈSE VOCALE ?"*

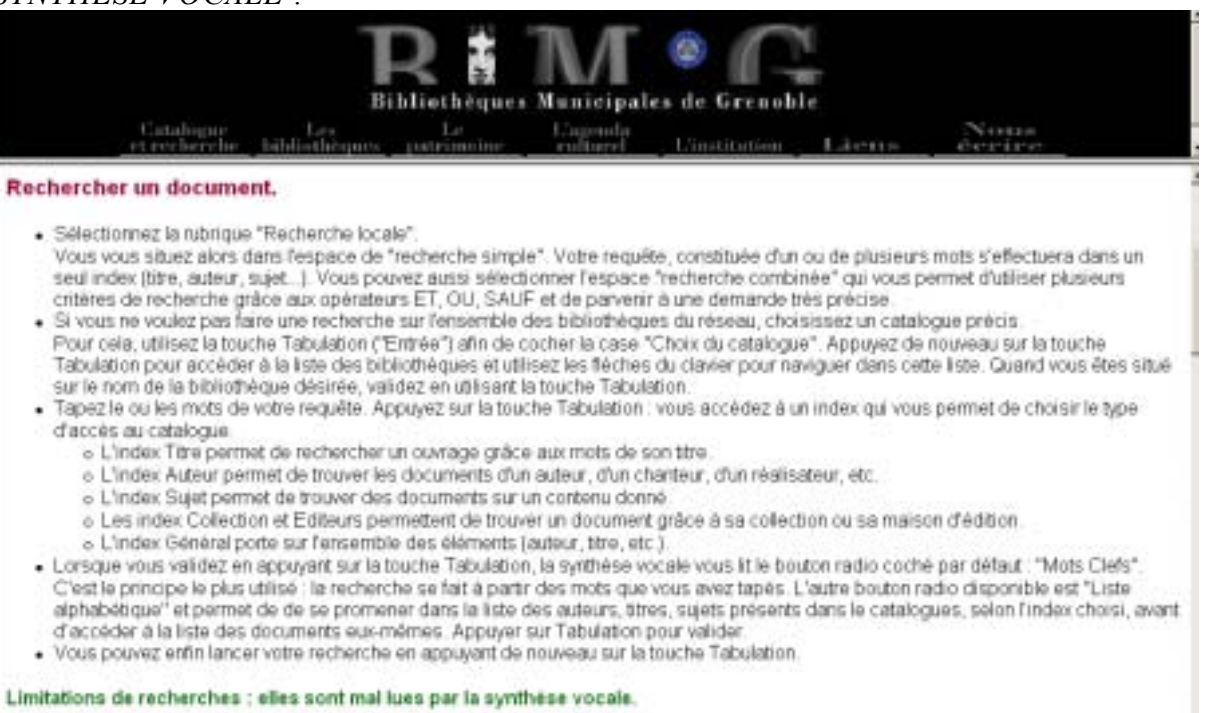

#### 2.5.2 Version temporaire de la rubrique

La bibliothèque Kateb Yacine dans laquelle sera installé le service pour déficients visuels n'ouvrira ses portes qu'à la fin de l'année 2004.

Pour que la rubrique puisse être mise en ligne et consultée le plus tôt possible, une version temporaire a été réalisée. Les renseignements spécifiques à Kateb Yacine ont été remplacés par ceux concernant la bibliothèque Abbaye-Les-Bains où est actuellement situé le service. Les ressources numériques non encore acquises ne figurent pas sur cette version. En revanche les pages "sÈlection de liens", "carnet d'adresses de la région grenobloise" et "conseils d'utilisation du catalogue informatique" sont identiques.

#### 2.5.3 Recommandations avant la mise en ligne de la rubrique

#### *PrÈsence de photos*

La présence de photographies dans la page de présentation du service pour personnes dÈficientes visuelles rendrait cette page plus attirante. La photo, prise par le service de numérisation de la bibliothèque pour éviter les problèmes de droits d'auteur, peut représenter la responsable du service en train de travailler sur le matériel informatique spécifique comme sur le site des bibliothèques de Chambéry<sup>22</sup> ; elle peut aussi s'attacher à des lecteurs utilisant ce même matériel. En ce cas, il faudra songer aux problèmes des droits à l'image et obtenir une autorisation de diffusion de chaque lecteur présent sur la photographie.

 Il convient de veiller Ègalement au poids des images afin de ne pas trop alourdir la page : elle doit rester rapidement accessible.

#### *Ressources numÈriques*

Pour rédiger la présentation du service pour personnes déficientes visuelles, je suis partie du principe que certaines ressources seraient acquises soit par le biais d'une subvention régionale (si le projet présenté par les bibliothèques de Grenoble remporte le concours "Vivons ensemble la cité !"), soit par un autre type de financement. Il s'agit de Vocale Presse, système de lecture vocale qui permet

 $\overline{a}$ 

<span id="page-38-0"></span> $^{22}$  http://www.bm-chambery.fr/ (visité le 8 septembre 2004)

ORIZET Marion | DESS RIDE | Rapport de stage | 2004 Droits d'auteur réservés.

d'écouter dès le jour de leur parution le quotidien « Le Monde » et l'hebdomadaire « l'Express », et de Numilog, service de prêt de livres numériques en ligne.

Si ces ressources ne peuvent finalement être acquises, il ne faut pas oublier de les retirer de la rubrique avant de la mettre en ligne!

#### $3.$ **ADAPTER LE SITE WEB EXISTANT**

L'adaptation d'un site web pour le rendre accessible aux personnes déficientes visuelles ne se fait pas uniquement en suivant une liste de recommandations techniques. Connaître dans quel cadrenational et international - s'inscrit cette démarche est important car cela permet de savoir si le projet est au goût du jour ou si les efforts consentis risquent de s'avérer inutiles dans quelques années. Il faut aussi comprendre comment les déficients visuels accèdent aux ressources informatiques, aux ressources web et s'intéresser aux problèmes dus à l'utilisation des logiciels spécifiques. Sans cette compréhension, il est difficile de se rendre compte des points essentiels à mettre en œuvre. Adapter un site web est un gros travail et si la personne qui en est chargée n'en perçoit pas l'intérêt, l'accessibilité risque de ne pas être au rendez-vous.

#### **CONNAÎTRE LES ÉLÉMENTS DU CONTEXTE**  $3.1.$

#### 3.1.1 Contextes législatifs

Avant de m'intéresser aux principes à suivre pour rendre un site web accessible aux personnes déficientes visuelles, j'ai étudié brièvement les relations qu'entretenaient ces personnes avec Internet et quelles étaient les politiques nationales et internationales à ce suiet.

Pour trouver des informations sur les législations, trois sites ont été essentiels : Blindsurfer<sup>23</sup> (label belge d'accessibilité officiel), Ocawa<sup>24</sup> (Web Accessibility Expert) et Braillenet<sup>25</sup> (site portail sur la déficience visuelle et les technologies web).

<span id="page-39-0"></span> $\frac{23}{11}$  < http://www.blindsurfer.be> (visité le 8 septembre 2004)

<span id="page-39-1"></span><sup>24</sup>  $\frac{\text{Stup}}{\text{chtp}/\text{/www.oannasunici.DE}}$  (visite to a septembre 2007)<br>Shttp://www.ocawa.com/accessibilite/contexte.htm> (visité le 8 septembre 2004)

<span id="page-39-2"></span><sup>25 &</sup>lt;http://www.accessiweb.org> (visité le 8 septembre 2004)

La Commission Européenne travaille depuis 2001 à une meilleure prise en compte de l'accessibilité des sites Internet. Le cadre légal français n'est pas en reste : l'accessibilité numérique va devenir une obligation publique.

Le projet des bibliothèques de Grenoble s'inscrit ainsi dans les politiques nationale et européenne.

#### 3.1.2 L'accès à Internet des personnes déficientes visuelles

La déficience visuelle recouvre des handicaps très divers. Il n'est pas évident, pour quelqu'un qui voit bien, de se rendre compte de la gêne qu'ils procurent non seulement dans la vie mais aussi lorsque la personne handicapée visuelle se trouve devant un écran d'ordinateur. Le travail avec Soumia Houama m'a sensibilisée à cet aspect. J'ai ainsi cherché à savoir comment les déficients visuels percevaient un Ècran d'ordinateur en fonction de leurs handicaps. Le site de Veblog propose des photos illustrant divers types de handicaps, je les ai insérées dans mon document pour le rendre plus concret<sup>26</sup>.

Il est essentiel de bien comprendre les problèmes engendrés par les handicaps pour pouvoir adapter un site web. Sans cette compréhension, il est difficile de savoir quels sont les points prioritaires, ceux qui doivent retenir toute l'attention si on veut que le site soit vraiment accessible.

La plupart des internautes qui ont des déficiences visuelles importantes utilisent des aides techniques adaptées pour diminuer les difficultés de lecture. Les synthèses vocales qui lisent l'écran sont également souvent utilisées, non seulement par les non-voyants pour qui c'est le seul moyen d'accéder à l'information numérique mais aussi par des mal-voyants, la synthèse complétant leur lecture.

La parfaite maîtrise de tous ces outils étant assez coûteuse en termes cognitifs et financiers, les internautes déficients visuels conservent en général longtemps une même configuration logicielle. Il faut y penser lorsqu'on adapte son site web : le site doit pouvoir être lu par des navigateurs anciens.

 $\overline{a}$ 

<span id="page-40-0"></span><sup>&</sup>lt;sup>26</sup> <http://www.veblog.com/fr/2002/0527-accessibilite.html> (visité le 8 septembre 2004)

Ces diverses recherches m'ont permis de comprendre plus rapidement les recommandations que j'ai ensuite trouvées sur Internet.

#### $3.2.$ MODIFIER LES PAGES WEB POUR OU'ELLES SOIENT ACCESSIBLES

#### $3.2.1$ Etude des recommandations disponibles sur Internet

J'ai commencé mon travail en étudiant les documents références du W3C, plus particulièrement ceux de la Web Accessibility Initiative (WAI). Riches mais complexes, il était indispensable de les modifier pour faciliter la lecture des nombreuses recommandations. Avant de réaliser ce travail d'adaptation, j'ai cherché s'il n'existait pas des fiches techniques ou des recommandations plus simples, à enrichir ensuite grâce aux documents de la WAI. J'ai donc consulté à la fois les sites spécifiques à la déficience visuelle expliquant les règles d'accessibilité et les sites destinés à la création de pages web qui mentionnent les problèmes causés par les déficiences visuelles.

Ce travail de regroupement d'informations m'a permis d'identifier les problèmes essentiels ainsi que les trois étapes de la mise en accessibilité d'un site web : création de pages, vérification des pages réalisées et labellisation éventuelle du site. Etant donné le prix d'une labellisation, je savais que cette démarche ne serait pas envisagée par les bibliothèques municipales de Grenoble mais il m'a semblé intéressant de leur faire connaître son existence et son coût.

#### $3.2.2$ Organisation et rédaction des documents

Un des objectifs de mon de stage était de produire un ou plusieurs documents destinés à guider et aider la responsable du site web des bibliothèques de Grenoble dans son travail d'adaptation du site. Comme le site est en train d'être repensé et refait, mon travail ne consistait pas à analyser l'existant pour dire précisément quels aménagements devraient être réalisés, mais comment il faudra procéder pour que le site futur soit accessible aux personnes déficientes visuelles. Pour rendre la lecture des nombreuses recommandations la plus agréable et la plus efficace possible, j'ai choisi d'écrire deux documents qui se complètent. L'un est une approche générale des problèmes posés par Internet pour les personnes déficientes visuelles, l'autre un guide technique qui se veut précis et pratique.

Le document « Sites web et accessibilité pour les déficients visuels, *Première approche* » présente les principaux aspects de la mise en accessibilité d'un site. L'introduction pose le cadre législatif français et européen et décrit les relations qu'entretiennent les personnes handicapées visuelles avec Internet. L'ordre des parties suit ensuite l'évolution chronologique de la démarche de mise en accessibilité du site. La première partie concerne la création des pages web. Après avoir exposé les principes généraux, les applications - classées en fonction des principes auxquels elles se rattachent - sont décrites. Un récapitulatif des erreurs les plus fréquentes relevées dans une étude québécoise<sup>27</sup> complète ces recommandations. La deuxième partie porte sur la vérification de l'accessibilité des pages réalisées. Il est en effet impératif de réaliser des tests pour savoir si les pages fonctionnent comme on le souhaite, s'il y a des erreurs. Certains des tests proposés sont simples à réaliser, d'autres font intervenir des outils d'évaluation automatique des sites et des outils de correction. La troisième partie présente le label français Accessiweb : critères retenus et démarche à suivre pour l'obtenir. Enfin, les annexes sont composées des tests de vérifications des pages proposés par des labels québécois Accessibilité Web<sup>28</sup> et belge BlindSurfer<sup>29</sup>. Ces tests présentent les recommandations de deux facons différentes, ce qui en fait leur intérêt. Le label québécois les classe selon un ordre de priorité (niveau 1, 2, 3) alors que le label belge les regroupe par thèmes.

Le document « Création de pages web adaptées pour les personnes déficientes visuelles, Guide pratique » regroupe et précise, sous forme de fiches techniques, les règles à suivre pour créer des pages web accessibles. Il est plus technique que le document précédent puisqu'il contient de nombreux exemples de code html. Comme les pages du site web des bibliothèques de Grenoble n'étaient pas encore complètement rédigées, j'ai cherché à être la plus complète possible et à présenter des techniques qui ne sont pas utilisées dans le site actuel mais qui pourraient le devenir dans le futur. Les formulaires de soumission de données en

<span id="page-42-0"></span><sup>&</sup>lt;sup>27</sup> Rapport synthèse sur l'évaluation de l'accessibilité des sites Web québécois et canadiens francophones 2003, disponible dans son intégralité sur le site AccessibilitéWeb : <http://www.accessibiliteweb.org/accessibiliteweb.htm> (visité le 8 septembre 2004)<br>
28 Accessibilité Web est un site partenaire de la Fondation des aveugles du Québec : < $\underline{\text{http://www.accessibiliteweb.com/}}$ 

<span id="page-42-1"></span> $\frac{1}{20}$  (visité le 8 septembre 2004)

<span id="page-42-2"></span>Label attribué par l'ONA (Œuvre Nationale des Aveugles), reconnu et recommandé par le gouvernement wallon : <http://www.blindsurfer.be/bsi005F.htm> (visité le 8 septembre 2004)

sont un exemple. Aucun n'est pour l'instant présent sur le site, mais peut-être les bibliothèques de Grenoble souhaiteront-elles en instaurer un. En revanche, certaines fonctionnalités html m'ont paru complexes et inutiles pour un site de bibliothèque. Je ne les ai donc pas mentionnées dans le guide. Afin de faciliter la lecture de ce document technique, j'ai utilisé deux couleurs de police : le brun pour les points importants, le vert pour mettre en valeur, dans les exemples, certains passages du code. Un tableau récapitulatif des règles à suivre créé par le label belge BlindSurfer complète ce guide pratique.

L'objectif du travail était d'être clair sur la démarche à suivre pour adapter pages web aux internautes déficients visuels. Ainsi, une même des recommandation est parfois présente à plusieurs endroits, dans les deux documents mais aussi au sein d'un seul document. Selon les sources, en effet, les règles à suivre sont présentées ou expliquées de manière un peu différente. Cette multiplication des points de vue, structurée, aide la lecture et la rend moins monotone. Elle permet aussi une meilleure compréhension, une même règle étant décrite différemment. Le souci de clarté et les exigences dues à la description de règles techniques m'ont fait privilégier une rédaction sous la forme de points qui se succèdent. Le document qui présente une première approche du problème de l'accessibilité du web pour les personnes handicapées visuelles n'échappe pas à cette règle, mais certaines parties sont cependant véritablement rédigées.

#### $3.3.$ FOURNIR DES EXEMPLES DE SITES ATTRACTIFS ET ACCESSIBLES

<span id="page-43-0"></span>Dans bien des esprits, les sites accessibles sont synonymes de sites tristes. Pourtant, des sites attractifs dont le balisage a été correctement réalisé peuvent être lus par les logiciels spécifiques utilisés par les personnes déficientes visuelles. J'ai donc exploré un certain nombre de sites en m'intéressant à leur aspect ludique et esthétique et à leur accessibilité. Pour cela, j'ai systématiquement utilisé l'outil Lynx Viewer<sup>30</sup>. Cet outil permet de visualiser la page web telle qu'elle serait présentée par un navigateur en mode texte seulement. Comme la synthèse vocale fonctionne sur les mêmes principes que les navigateurs textuels, ces tests sont très utiles. J'ai principalement testé la page d'accueil car c'est en règle générale celle qui pose le plus de problèmes. Les menus en images et calques sont souvent rédhibitoires pour les personnes déficientes visuelles, or c'est le choix de navigation qui a été adopté pour le nouveau site web des bibliothèques municipales de Grenoble.

Je me suis d'abord intéressée aux sites de bibliothèques mais peu présentent une page d'accueil avec un menu en calque. Je me suis ensuite tournée vers les sites accessibles donnés en exemple par les sites spécialisés tels que BrailleNet. Cependant, leur page d'accueil ne répondait pas à l'aspect ludique que je recherchais. J'ai alors orienté mes recherches vers des sites que je savais attractifs et qui m'intéressaient. J'ai ainsi sélectionné quelques sites d'opéra qui étaient accessibles avec un navigateur textuel ainsi que deux sites du New Hampshire. Pour chaque site, j'ai mis sur une même page la copie d'écran de la page web lue par Internet Explorer et celle web lue par le navigateur textuel. Viennent ensuite des extraits du code Html du menu.

Voici l'exemple du site de l'Opéra de Wallonie <sup>[31](#page-44-0)</sup> Page d'accueil lue par Internet Explorer

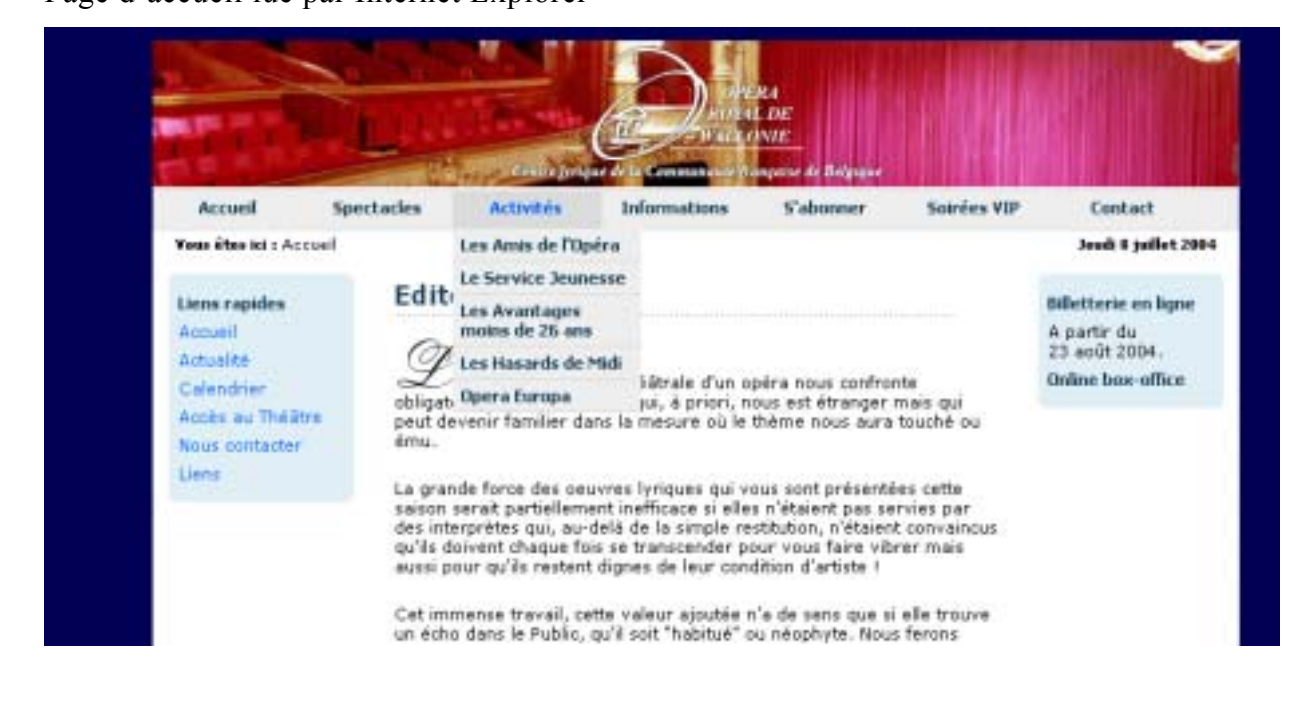

 $\overline{a}$ 

<sup>&</sup>lt;sup>30</sup> <http://www.delorie.com/web/lynxview.html> (visité le 3 septembre 2004)  $31$  <http://www2.or<u>w.be/skynet.v9p/main.php</u>> (visité le 3 septembre 2004)

<span id="page-44-0"></span>

Page d'accueil lue par un navigateur textuel

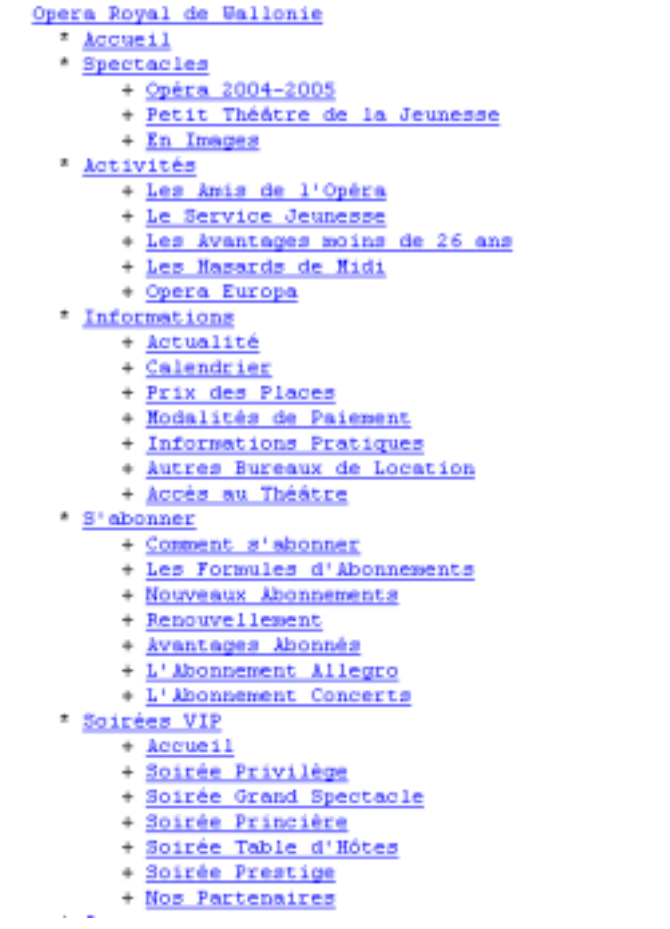

#### Code

```
<div id="container">
```

```
 <div class="head1"> 
             <a href="main.php"><img src="images/bannieres/ 
             orw_banner_11.jpg " alt="Opera Royal de Wallonie" 
border="0"></a>
      \langlediv> <div id="head2"> 
             <div id="menu"> 
<ul id="menuList"> 
<li><a href="main.php" class="disabled">Accueil</a></li>
```

```
\langleli>a href="main.php?quoi=list_spec04-05">Spectacles\langlea>
<ul><li class="long"><a href="main.php?quoi=list_spec04-05">OpÈra 2004-
2005 \leq /a<li class="long"><a href="main.php?quoi=ptheatre">Petit Théâtre de la
Jeunesse</a>
```

```
<li class="long"><a href="main.php?quoi=en_images">En Images</a> 
\langle \rangleul>\langleli>
\langleli>a href="main.php?quoi=lesaorw">Activités\langle a \rangle<ul><li class="long"><a href="main.php?quoi=lesaorw">Les Amis de l'OpÈra</a> 
\leqli class="long">\leqa href="main.php?quoi=servicejeunesse">Le Service
Jeunesse</a> 
<li class="long"><a href="main.php?quoi=avantages_26">Les Avantages moins 
de 26 ans</a> 
<li class="long"><a href="main.php?quoi=hasards_de_midi">Les Hasards de 
Midi</a><li class="long"><a href="main.php?quoi=operaeuropa">Opera Europa</a> 
</ul>\langleli>
<li><a href="main.php?quoi=actualite">Informations</a> 
\langle \text{ul}\rangle class="long">\langle \text{a} \rangle href="main.php?quoi=actualite">Actualité\langle \text{a} \rangle<li class="long"><a href="main.php?quoi=calendrier">Calendrier</a> 
\leqli class="long">\leqa href="main.php?quoi=prix">Prix des Places\leq/a>
\leqli class="long">\leqa href="main.php?quoi=modalites">Modalités de Paiement\leq/a>
<li class="long"><a href="main.php?quoi=informations_pratiques">Informations 
Pratiques</a>
<li class="long"><a href="main.php?quoi=autres_location">Autres Bureaux de 
Location</a>
\langleli class="long">\langlea href="main.php?quoi=acces au theatre">Accès au
Théâtre\langle a \rangle\langle \rangleul>\langleli>
```
# **PARTIE 3 : TRAVAILLER EN RÉSEAU, PARTAGER DES FICHIERS**

Un des objectifs de mon stage était de travailler sur la réorganisation des fichiers partagés afin de les rendre plus faciles à consulter par l'ensemble des membres du réseau des bibliothèques.

En effet, une des spécificités de la ville de Grenoble est l'importance de son réseau de bibliothèques municipales : quatorze établissements fonctionnent de conserve. Répartis sur l'ensemble du territoire de la ville, ils ont des tailles très diverses et répondent à des niveaux d'information extrêmement différents (bibliothèques de quartier, bibliothèque d'étude et d'information, bibliothèques multimédia...). Le réseau est ainsi fortement hétérogène. L'espace informatique commun à toutes les bibliothèques permet de pallier ce problème : tous les Ètablissements peuvent accÈder de la mÍme faÁon aux informations. Cet espace permet également de faire connaître aux autres le travail réalisé dans chaque bibliothèque.

C'est pourquoi il était nécessaire de rappeler en quoi consistaient les fichiers partagés, ce qu'ils permettaient de faire et comment on pouvait les gérer, d'autant plus que la perception de la différence entre l'espace personnel et l'espace partagé n'allait va pas de soi pour un certain nombre de bibliothécaires.

Voici comment j'ai procédé :

• Analyse des fichiers partagés et rédaction d'un premier document

J'ai commencé par observer les documents contenus dans les fichiers partagés du lecteur L, suivant trois questions : quels types de documents sont présents ? comment s'agencent-ils entre eux ? un même document est-il présent à plusieurs endroits ?

A partir des documents trouvés dans les dossiers de chaque bibliothèque, j'ai essayé de constituer une arborescence de base qui pourrait s'appliquer à presque toutes les bibliothèques. Il est en effet plus facile de trouver l'information souhaitée si tous les dossiers se présentent de facon semblable, du moins dans les grandes lignes. Chaque bibliothèque ayant toutefois ses particularités, j'ai essayé d'adapter au mieux cette arborescence type à chaque établissement du réseau.

Je me suis ensuite attachée à rédiger un document de conseils destinés à faciliter la bonne utilisation des fichiers partagés.

Travail avec les responsables des bibliothèques à partir de ce document  $\bullet$ 

J'ai envoyé ce document de conseils proposant des arborescences type aux responsables des bibliothèques. J'en ai ensuite discuté avec eux lors de rendez-vous (téléphoniques ou réunions). Le but était de connaître leur réaction, de mieux comprendre pourquoi les fichiers n'étaient pas forcément bien gérés, afin de rédiger un document plus adapté aux besoins des utilisateurs des fichiers partagés.

- Rédaction du document définitif
- Présentation du projet à la commission élargie<sup>32</sup> du réseau des bibliothèques municipales de Grenoble le 24 septembre 2004

#### LES PRINCIPES DES FICHIERS PARTAGÉS  $\mathbf{1}$ .

En premier lieu, il est important d'expliquer les principes et avantages des fichiers partagés. Une part importante du personnel des bibliothèques en informatique n'est, en effet, pas encore familiarisée avec l'informatique et il semble que peu d'explications ont été données lors de la mise en place de l'espace de fichiers partagés il y a un an. Les documents stockés un peu n'importe où sont ainsi nombreux

<span id="page-48-0"></span> $32$  La commission élargie réunit les conservateurs et les bibliothécaires responsables des bibliothèques du réseau.

#### **1.1. DÈfinir l'espace informatique personnel et l'espace partagÈ**

Les espaces de travail disponibles sur le réseau informatique interne de la Ville de Grenoble sont de divers ordres :

- un **espace de travail personnel** sur le **lecteur P**, accessible uniquement grâce à un login et un mot de passe. Seule la personne qui les connaît peut se connecter. La confidentialité des documents présents sur cet espace est ainsi préservée. Cet espace personnel permet de ne pas utiliser le lecteur  $C$ : qui n'est accessible qu'à partir d'un ordinateur. En cas de problème informatique, on est ainsi assuré de pouvoir restaurer la sauvegarde quotidienne et de retrouver ses fichiers.
- un espace de travail commun à tous ceux qui ont accès au réseau interne des bibliothèques sur le **lecteur L**. L'intérêt de ce lecteur est de pouvoir partager les informations au sein de l'équipe d'une bibliothèque mais aussi avec tous les membres du réseau. Les documents sont visibles par tous, les informations ne sont pas confidentielles.

### **1.2. Expliquer comment travailler en Èquipe et partager des**  informations au sein de la bibliothèque et au sein du réseau en **profitant des moyens informatiques**

Un certain nombre de tâches incombant aux bibliothécaires nécessitent de travailler à plusieurs sur un document. Cependant, cette façon de travailler est complexe et requiert une certaine aisance dans la gestion de documents. Décrire les différentes possibilités de nommer un document selon s'il est en cours d'élaboration, s'il a été revu par telle personne ou s'il est achevé, expliquer comment chaque personne qui intervient sur le document doit mettre en Èvidence les changements qu'il a réalisé, tout cela nous a paru très compliqué. Les explications auraient effrayé les personnes qui ne sont pas habituées à manier des documents numériques, ce qui était le contraire de l'effet désiré.

Il était plus judicieux d'insister sur le fait qu'au sein d'une bibliothèque, il est intéressant que certaines informations concernant la bibliothèque et son personnel soient facilement consultables par tous ceux qui y travaillent : plannings, bilans des activités de la bibliothèque, comptes-rendus de réunion, animations prévues...

Les fichiers partagés sont également très utiles pour toutes les organisations qui fonctionnent en réseau. Les informations importantes concernant l'ensemble du réseau sont mises à un seul endroit et chacun peut les consulter, facilitant ainsi la communication entre les bibliothèques et les services. Les fiches types à remplir pour proposer et évaluer une animation et le répertoire des adresses et numéros de téléphones des bibliothèques et des responsables en sont deux exemples. Rendre accessibles à tous certains documents permet également de passer moins de temps, lorsqu'on doit rédiger un document, à chercher qui détient l'information dont on a besoin.

 Le travail des uns pouvant aussi aider celui des autres, certains documents trouvent parfaitement leur place dans des fichiers partagés. Les bibliographies et les collections de signets en sont de bons exemples : ils s'enrichissent à chaque nouvelle recherche et sont utiles pour diverses activités (animations, expositions, rédaction de choix de livres à l'usage du public, etc.). Puisqu'ils existent déjà, il est intéressant de les mettre plus en évidence.

Il est important que chaque répertoire de bibliothèque soit structuré de la même facon pour deux raisons :

- De nombreuses rubriques sont communes aux différentes bibliothèques.
- Il est essentiel que chaque personne du réseau puisse retrouver facilement certaines informations et les documents susceptibles d'intéresser tout le monde.

Toutefois, les bibliothèques peuvent avoir des besoins qui leur sont propres. L'arborescence peut donc être enrichie et modulée. Il faut alors veiller, lors de la création de nouveaux dossiers, à ce que ces dossiers soient thématiques et non nominatifs.

#### 1.3. Indiquer comment se font les accès aux répertoires du lecteur L

Lors de la création des répertoires à la DSIT, des droits d'accès leur sont associés : on peut interdire à certains groupes d'utilisateurs le droit de consulter et d'écrire des documents dans un répertoire. Ainsi, les répertoires Administration et Informatique ne sont accessibles qu'à l'équipe travaillant dans ces services car ils contiennent des informations privées, confidentielles.

En revanche, les répertoires spécifiques à chaque bibliothèque du réseau ont les droits d'accès les plus larges possibles, peu de dossiers étant en effet personnels à une bibliothèque. Le droit de lecture et d'écriture est donné à tous dans tous ces répertoires. Chacun peut ainsi poser des documents et créer des sous-dossiers. Dans la rédaction du document de conseils, il était important de souligner que le bon fonctionnement des fichiers partagés ne peut reposer que sur la confiance mutuelle de chacun envers les autres membres du réseau.

#### **2. ANALYSE DE L'ARBORESCENCE EXISTANTE**

#### 2.1. Les différents types de répertoires

#### 2.1.1 Répertoires propres à chaque bibliothèque

Tous les membres du réseau des bibliothèques de Grenoble y ont accès :

- **Bib-Abbaye**
- # Bib-Alliance\*
- $\blacksquare$  Bib-Arlequin
- $\blacksquare$  Bib-Centre-ville\*
- Bib-Eaux-Claires
- **Bib-Etude**
- $\blacksquare$  Bib-Hauquelin\*
- $\blacksquare$  Bib-Internationale
- **Bib-Jardin-De-Ville**
- $\blacksquare$  Bib-Kateb-Yacine
- **Bib-Premol**
- **Bib-Relais-Lecture**
- Bib-Saint-Bruno
- $Bih-Teisseire*$

L'accès au lecteur L est plus complexe pour les bibliothèques qui ne sont pas reliées au réseau en fibre optique (\*) car il nécessite de passer par Citrix (logiciel de voisinage réseau). Seule la bibliothèque Centre-Ville dispose d'un serveur local qui permet de partager les fichiers en interne. Ces bibliothèques ne peuvent donc que difficilement consulter les documents qui sont stockés dans l'espace des fichiers partagés.

#### 2.1.2 RÈpertoires transversaux

Certains répertoires ont des droits d'accès qui sont restreints à des groupes d'utilisateurs particuliers. Il s'agit des répertoires :

- **Administration**
- **■** Informatique

Les autres répertoires transversaux sont utilisables par tous les membres du réseau. Ce sont les répertoires :

- Bib-Develop-Lecture
- Réseau (dossiers : animations fiches, informatique)
- Ville-Lecture

#### 2.2. Les atouts des documents présents

Tout au long de mon travail, j'ai veillé à souligner l'existence de documents déjà présents qui sont vraiment intéressants pour l'ensemble du réseau. Il ne s'agissait de ne pas décourager les bibliothécaires qui liront le document en ne leur tenant que des propos négatifs mais au contraire, de les inciter à mettre en valeur leurs documents grâce à une meilleure organisation.

2.2.1 RÈfÈrences : bibliographies, biographies d'auteur, textes, signets

Un gros travail de regroupement d'informations à propos de thèmes et d'auteurs est réalisé au sein des équipes des bibliothèques. De nombreuses et intéressantes bibliographies sont disponibles sur le lecteur L. Certaines portent sur un thème, d'autres présentent les livres écrits par un auteur. Des biographies d'auteurs qui ont parfois fait objet d'exposition sont rédigées. Ce travail est à mettre en valeur.

Autre ressource très utile disponible actuellement sur le lecteur  $L$  : les collections de signets. En effet, à l'heure d'Internet, regrouper selon des thèmes les adresses de sites (signets) qui nous paraissent intéressants est précieux. Les ressources sur le web sont innombrables et la recherche de sites pertinents n'est pas toujours facile. Surtout, cette recherche demande du temps. Les collections de signets permettent à une personne qui ne connaît pas bien le sujet d'aller directement sur les sites pertinents pour obtenir des informations, elle ne perd pas de temps. Rien ne l'empêche ensuite de visiter d'autres sites. Les sélections de liens sont ainsi très pratiques pour les personnes qui travaillent sur Internet.

#### 2.2.2 Documents concernant les animations

Les bibliothèques de Grenoble proposent aux habitants de l'agglomération un grand nombre d'animations et d'expositions variées : rencontres d'auteurs, accueils de classes de différents niveaux, clubs de lecture... Des documents présents dans les fichiers partagés décrivent ces animations : présentation, détails des activités réalisées et bilan de l'animation. Ces documents sont précieux car ils permettent aux personnes du réseau de s'en inspirer, de leur donner des idées pour réaliser leurs propres animations.

Toutefois, pour être parfaitement exploitables, il est important que tous ces documents possèdent un titre explicite, une date (comprenant l'année pendant laquelle s'est déroulée l'animation décrite). Ce n'est pas encore le cas actuellement, les documents sont souvent incomplets.

#### 2.2.3 Bilans d'activité des bibliothèques

 Les bilans sont pratiques pour obtenir rapidement des informations sur divers aspects d'une bibliothèque : informations sur l'actualité, sur son évolution, chiffres, etc.

#### 2.2.4 Documents traitant de problématiques liées aux bibliothèques

Certains dossiers contiennent des documents relatifs à l'évolution du métier de bibliothécaire, au milieu de l'édition, aux logiques de territoire, etc. Il pourrait être intéressant de faire partager ces réflexions à l'ensemble du réseau en les classant dans un dossier "Problématiques" du répertoire "Réseau".

#### 2.3. Les défauts de l'organisation actuelle

#### Exemple du répertoire Bib-Etude

Les dossiers portant les nom et prénom de leur créateur ont été effacés par souci de confidentialité.

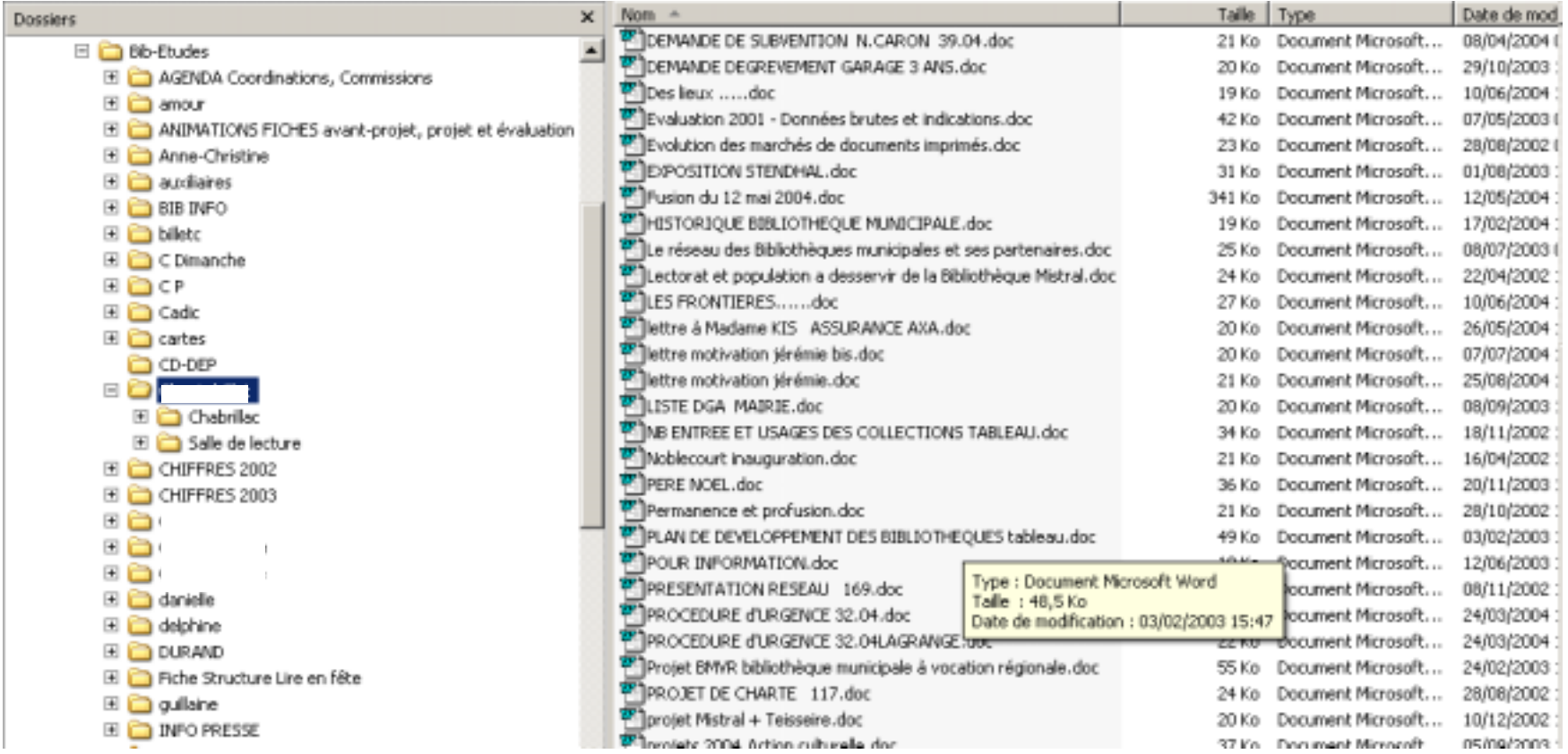

 $2.3.1$ Mélange de documents personnels et de documents intéressants pour le réseau dans des dossiers portant les noms des personnes qui les ont créés

L'arborescence actuelle empêche d'atteindre facilement les documents intéressants qui sont disponibles sur le réseau. Il y a trop de documents qui ne sont pas utiles pour les équipes internes ou le réseau, qui s'accumulent et finissent par nuire à la lisibilité des dossiers.

#### Trop de documents personnels ou temporaires

Donner le nom d'une personne travaillant dans la bibliothèque à un dossier du lecteur L équivaut à recréer un espace personnel dans un espace qui est pourtant réservé aux documents partagés. Les documents privés (CV, lettres de motivation, demandes de stage, ...) sont ainsi nombreux, tout comme les documents de travail personnels (courriers, documents en cours d'élaboration, documents dont on a besoin pour en créer d'autres, etc.).

Ces fichiers doivent être sur le lecteur P et non le lecteur L. En effet, la présence de documents personnels au sein des fichiers partagés dessert l'intérêt principal de ces fichiers qui est de partager facilement les informations entre membres d'un même réseau. Les documents qui peuvent intéresser l'ensemble du réseau se retrouvent aux côtés de documents de travail ou de documents personnels, tout est mélangé et les informations sont ainsi perdues car elles sont difficiles à trouver

#### Perte d'informations

Lorsqu'un dossier porte le nom de la personne qui l'a créé et qui y travaille. on ne peut pas connaître en un coup d'œil les informations contenues dans ce dossier. Les informations à partager sont certes présentes dans les fichiers partagés, mais elles sont difficiles à trouver parce que "cachées".

Presque inaccessibles, les documents tels les bibliographies et biographies, les sélections de liens, les bilans, etc., sont difficilement exploitables uniquement parce qu'ils sont mal classés. Le réseau ne tire ainsi pas pleinement profit de l'important travail qu'a nécessité l'élaboration de ces documents.

Il en va de même des documents qui ne sont pas classés dans les sousdossiers. Trop nombreux, ils portent sur divers sujets et doivent être reclassés dans des dossiers existants ou dans des dossiers créés à leur intention

#### $2.3.2$ Documents anciens et caducs

Cette remarque est liée à la précédente. Puisque de nombreux documents personnels de travail sont présents dans les fichiers partagés, il n'est pas illogique d'en trouver qui ne sont plus d'actualité, chacun gérant ses documents à sa manière. Si ce n'est pas gênant dans un espace personnel parce qu'on connaît ses documents, cela le devient dans un espace de travail où l'on partage le résultat de son travail. Les informations pertinentes et les informations passées sont mélangées et la personne qui recherche un document se perd. Le tri entre ces informations est d'autant plus difficile que les documents ne sont parfois pas datés.

Un travail de gestion des documents est impératif. Il ne suffit pas de placer un jour un document dans l'espace des fichiers partagés, il faut ensuite veiller à ce que les informations qu'il propose soient d'actualité ou aient toujours de l'intérêt.

#### $2.3.3$ Présence de programmes ou d'applications dans les fichiers partagés

Le lecteur L n'est pas destiné à recevoir des programmes tels que Winzip, Yeti, QuickTime... Pour être actifs, ces programmes sont stockés sur d'autres espaces. Il n'est donc pas nécessaire de les laisser dans les fichiers partagés.

#### $3.$ **SUGGESTIONS POUR UNE MEILLEURE GESTION**

Si sur l'espace de travail personnel du lecteur P les fichiers peuvent être organisés selon la fantaisie de chacun, les fichiers partagés doivent être bien structurés pour que toute personne qui y cherche une information puisse la trouver sans difficultés. J'ai ainsi écrit quelques règles de gestion, à partir des erreurs constatées lors de mon travail d'analyse de l'espace des fichiers partagés.

### **3.1.** Recommandations à suivre pour faire connaître une information et **partager les rÈsultats de son travail sur L:/**

- Dater (et signer) les documents en utilisant les pieds de page.
- Donner un titre explicite aux dossiers et aux documents.
- Classer les documents dans les dossiers, en créant si besoin est de nouveaux dossiers. Si les documents ne sont pas intégrés dans les dossiers, l'information est noyée et se perd.
- Pour éviter les problèmes dus à des erreurs de manipulation, mettre les documents importants qui ne doivent pas être modifiés en lecture seule.

#### **3.2. Ce quíil ne faut pas faire sur L:/**

- Ne pas mettre de documents personnels dans les fichiers partagés. C'est la première règle. Les documents personnels ne sont pas destinés à être consultés par tous les membres du réseau, leur présence dans les fichiers partagés encombre les dossiers et nuit à leur lisibilité. Un espace sur le lecteur P est prévu pour cet usage. Ainsi, les documents tels que CV, courriers mais aussi les documents de travail, les documents embryonnaires, ne doivent pas être stockés sur le lecteur des fichiers partagés mais dans un espace personnel propre.
- Eviter de recopier dans le répertoire propre à une bibliothèque un document disponible dans un répertoire transversal. L'intérêt des fichiers partagés est justement d'éviter qu'un document utile à toutes les bibliothèques du réseau soit présent dans chaque répertoire. L'annuaire des bibliothèques et du personnel disponible dans le répertoire Réseau n'a ainsi pas besoin d'être copié dans chaque répertoire de bibliothèque comme c'est actuellement souvent le cas.
- Ne pas laisser de documents vides ou sans nom qui encombrent les dossiers (par exemple les fichiers "Nouveau document Microsoft Word.doc" ou les dossiers "Nouveau dossier").
- Supprimer le document si les informations ne sont plus d'actualitÈ.
- Ne pas conserver les brouillons d'un document une fois la version définitive enregistrée...
- Ne pas modifier les documents d'une autre personne, sauf si un accord a été passé pour élaborer collectivement un document.
- Eviter que l'information ne soit pléthorique. Partager son travail et ses documents ne signifie pas que chacun doit mettre tous les documents qu'il produit dans les fichiers partagés. Si les documents, les répertoires et les dossiers sont trop nombreux, il est difficile de s'y retrouver et de trouver les informations recherchées. Les fichiers partagés perdent alors de leur intérêt

#### 4. **PROPOSITIONS D'ARBORESCENCES TYPES**

#### $4.1.$ Répertoire spécifique à chaque bibliothèque

#### **LA BIBLIOTHEQUE**

- Horaires ouvertures  $\blacksquare$ Période scolaire Vacances scolaires
- Bilans d'activité et statistiques

#### **LE PERSONNEL**

#### $\blacksquare$ **Plannings**

- Emplois du temps
- Réunions
	- $\triangleright$  annonces
	- $\triangleright$  comptes rendus
- Vacances
- Service public
- Coordonnées internes à l'équipe
- Vacataires
- **Stagiaires**

#### **INFORMATIOUE**

- Matériel et gestion des postes  $\mathbf{u}$  .
- **Internet**  $\blacksquare$
- Cédéroms
- Portfolio  $\blacksquare$

### **GESTION DES COLLECTIONS**

• Secteur d'acquisition

Gestion au quotidien

- $\triangleright$  listes
- $\triangleright$  bilans individuels
- $\triangleright$  documents divers

Classement

- $\triangleright$  Dewey (classifications utilisée par la bibliothèque)
- $\triangleright$  Cotes (étiquettes, etc.)
- > Signalétique (salle de lecture, etc.)
- Commandes
- # **Budgets**
- $\blacksquare$  Inventaire
- # **Politique documentaire**
	- Documents génériques

Chartes

- $\triangleright$  acquisition
- $\triangleright$  désherbage

### **ANIMATIONS**

- # **Expositions**
- $\blacksquare$  **Heure du conte**
- # **Rencontres auteurs**
- # **Clubs de lecture**
- **Bilans** (année, mois)
- # **Formation**

### **PARTENARIATS/PUBLICS**

- $\blacksquare$  **Petite enfance**
- # **Ecoles**  plannings comptages
	- travaux réalisés
- # **Associations**

#### **REFERENCES**

- # **Bibliographies, sÈlections et rÈsumÈs** 
	- par thème

 $\triangleright$  un dossier par thème

- nouveautés
- coups de cœur
- par auteur
- # **Biographie**
	- par auteur

### # **Textes**

- comptines/contes
- chansons
- citations
- résumés

#### **Signets**

un dossier par thème (langues, handicaps, jeux, sida...)

#### **IMAGES**

Cette architecture est une proposition, une base, modifiable et adaptable par la suite aux spécificités de chaque bibliothèque, en fonction des besoins des équipes. Dans l'organisation des dossiers, il y a parfois plusieurs stratégies possibles :

- ♦ Dans le rÈpertoire "Gestion des collections", les **commandes** de documents peuvent être classées dans un dossier spécifique "Commandes" puis classées en fonction des types de documents, des dates de commandes, des éditeurs, etc. ou être intégrées aux dossiers consacrés à un secteur d'acquisition (CD, albums, livres... option choisie dans l'arborescence proposée). Ce qui importe est de ne pas mÈlanger les classements.
- ◆ Les **images** utilisées pour le travail : elles peuvent être classées dans un répertoire spécifique (option choisie dans l'arborescence proposée) ou dans les dossiers des objets qu'elles illustrent. Les photos des bibliothèques et de son personnel peuvent aussi être classées dans le répertoire Réseau.
- $\triangleleft$  Les photos des bibliothèques du réseau :
	- Elles pourraient être classées dans le dossier "Service de numérisation" de la bibliothèque d'Etude puisque c'est lui qui les réalise (actuellement, ces photographies sont dans le répertoire Bib-Etude).
	- Il me paraît cependant plus judicieux de les classer dans un dossier "Photos" du rÈpertoire RÈseau, ces photos ayant pour finalité de partager avec l'ensemble des membres du réseau des moments importants pour la vie des bibliothèques.
	- On peut également distinguer celles qui sont spécifiques à une bibliothèque et à son équipe et celles qui concernent tous les Ètablissements, mÍme si la distinction n'est parfois pas Èvidente. Les unes seraient dans le dossier "Photos" du répertoire de la bibliothèque concernée, les autres dans le dossier "Photos" du répertoire Réseau.

#### **4.2. RÈpertoire RÈseau**

#### **PRESENTATION**

### # **RÈpertoires**

- $\triangleright$  Who's who
- $\triangleright$  répertoire téléphonique
- # **Cartes gÈographiques**
- # **Organigrammes**
- # **PrÈsentation du rÈseau** 
	- $\triangleright$  documents, articles de presse sur la présentation du réseau

#### **INFORMATIQUE**

- # **Catalogage rÈseau**
- *E* Métrodoc
- # **Modes d'emploi** Catalogue Circulation Connexion Inventaire Opac Périodiques
- # **Statistiques mensuelles**  Abonnements 2004 Prêts
	- **R**éservations
- # **Pass Doc**

#### **MODELES**

- # **Fiches Animation**
- # **Fiches Bilan**
- **Logos** : ville et bibliothèques

#### **AGENDA**

#### **HORAIRES**

#### **PROBLEMATIQUES**

- $\blacksquare$  le métier
- le milieu de l'édition
- $\blacksquare$

#### **BILANS**

Bilans d'activités validés

### **POLITIQUE DOCUMENTAIRE**

### **COMMISSIONS**

- # **Agenda**
- # **Comptes-rendus** 
	- Jeunesse Fiction Documentaires Disco MultimÈdia Langues BD Informatique NTIC Périodiques

#### **COORDINATION**

- # **Coordination restreinte**
- # **Coordination Èlargie**

#### **PROJETS**

- # **GÈnÈraux**
- # **Projets de service**

#### **VENTES DE LIVRES**

### **PHOTOS**

#### **4.3. RÈpertoire Actions culturelles**

#### **ACTION CULTURELLE**

- $\blacksquare$  Printemps du Livre
- **Exercise** Lire en fête
- Journées du Patrimoine
- $\blacksquare$  Expos
- $\blacksquare$  Projets/programme
- $\blacksquare$  Bilans

#### **COMMUNICATION**

- **E** Info Presse
- les Rendez-Vous
- # Bib Info

#### **4.4. RÈpertoire Administration**

### **COMPTABILITÉ**

- $\blacksquare$  budget
- commandes

### **RESSOURCES HUMAINES**

#### **AGGLOMERATION**

#### **PROJETS**

Je n'avais pas suffisamment de connaissances à propos des besoins et des habitudes en matière de comptabilité et de gestion pour proposer une arborescence plus précise de ce répertoire.

#### **5. Mise en place de la nouvelle arborescence**

Le passage de l'arborescence actuelle à la nouvelle est complexe. Comme la plupart des bibliothécaires ont placé dans les fichiers partagés leurs documents personnels, il est nécessaire qu'ils puissent les sauvegarder avant que ces documents ne soient supprimés de cet espace parce qu'inutiles. Une personne ne peut donc décider seule de supprimer les documents qu'elle juge mal classés.

Il faut donc penser un système temporaire où les deux arborescences cohabiteraient. Annie Brigant, en accord avec la personne chargée de créer les répertoires au service informatique de la Ville de Grenoble, pense structurer l'espace des fichiers partagés ainsi : chaque répertoire sera doublé, l'un portera la mention "ancienne arborescence" et contiendra les dossiers et documents actuels, l'autre sera structuré avec la nouvelle arborescence. Tous ceux qui ont créé des documents personnels pourront les récupérer dans le répertoire "ancienne arborescence". Dans chaque bibliothèque, une personne sera chargée de placer les documents intéressants dans le nouveau répertoire. Pour plus de douceur dans la méthode, les fichiers que personne n'aura récupérés seront sans doute placés dans un premier temps dans un dossier « A supprimer... ». Les délais impartis à cette organisation temporaire ne sont pas encore fixés. On peut penser qu'au delà de cette limite, les documents encore présents dans l'ancien répertoire seront supprimés.

En ce qui concerne la maintenance de l'espace des fichiers partagés, une personne veillera, dans chaque bibliothèque, à ce qu'il n'y ait pas de dérives.

## **Conclusion**

Le développement des services pour les personnes déficientes visuelles mené par le réseau des bibliothèques de Grenoble constitue un projet complet qui prend en compte tant l'accès physique à la bibliothèque Kateb Yacine que l'accès aux contenus des documents.

La bibliothèque joue ainsi un important rôle d'intégration auprès des personnes handicapées visuelles, quel que soit leur degré d'autonomie. Les paroles de Yasmina Crabières, responsable de l'espace de lecture pour déficients visuels à la bibliothèque de Chambéry, peuvent aussi s'appliquer à la réalité grenobloise : "Aujourd'hui notre espace a été déménagé ; il est au milieu d'un atelier multimédia où nous proposons à nos lecteurs voyants des cédéroms d'autoformation. Le public voyant sait ainsi ce que nous faisons depuis des années avec nos publics déficients visuels. [...] Il y a des gens qui viennent et qui nous disent: « j'ai envie de m'acheter un équipement informatique, mais c'est très cher, je ne sais pas comment cela marche et je ne sais même pas si cela me plait ». J'estime que les bibliothèques sont des passeurs. En initiant à ce genre d'outils vous êtes des passeurs car vous rendez le lecteur autonome, exactement comme lorsque vous apprenez à un lecteur voyant à se servir du catalogue et à faire sa recherche. "<sup>33</sup>

Les personnes handicapées visuelles ne sont pas les seules à tirer profit des services conçus pour elles. Le développement de collections en gros caractères et l'amélioration de l'accès aux contenus rend aussi service aux personnes âgées. La sélection de sites Internet qui propose des documents en ligne profitera à tous les publics qui utilisent le site web des bibliothèques municipales de Grenoble.

Ce site web mettra réellement en valeur le travail entrepris par les bibliothèques de Grenoble. Quand elle sera mise en ligne, la rubrique qui décrit le

<span id="page-64-0"></span><sup>&</sup>lt;sup>33</sup> Yasmina Crabières, responsable de l'espace de lecture pour déficients visuels à la bibliothèque de Chambéry in Bailly, E., Lover C. (2001). Bibliothèques et publics handicapés visuels. Actes de la journée d'étude organisée par la BPI le 7 décembre 2001. Disponible sur < http://editionsdelabpi.bpi.fr/livre/index.cfm?GCOI=84240100661940 > (visité le 1<sup>er</sup> septembre 2004)

service de lecture adaptée pour les personnes déficientes visuelles offrira aux yeux de tous ceux qui naviguent sur Internet une présentation de la politique d'accueil réservée aux personnes handicapées visuelles dans les bibliothèques municipales de Grenoble. Le rôle de service de proximité sera illustré par la page d'informations sur les associations et services qui œuvrent dans la région grenobloise. Enfin, le site web prolongera le travail d'accès aux contenus réalisé au sein du service pour personnes déficientes visuelles, puisqu'il présente une sélection de sites proposant des documents adaptés ou disponibles en ligne et accessibles. Le site devant lui-même être accessible, les personnes déficientes visuelles pourront réellement bénéficier de cette sélection, tout comme l'ensemble des lecteurs et des internautes.

Le développement d'un esprit réseau au sein des bibliothèques municipales de Grenoble prendra sûrement du temps. Il est parfois vécu comme un important changement et le manque d'habitude de pratique informatique de certains membres du réseau n'aide pas la mise en place de véritables fichiers partagés. Partager des informations par le biais de l'ordinateur au lieu de documents papiers que l'on Èdite en de multiples exemplaires et que l'on envoie n'est pas encore une habitude. Néanmoins, si une arborescence est proposée, si des conseils de gestion sont donnés clairement et si l'intérêt de ces fichiers est montré, on peut penser que les pratiques suivront peu à peu.

Les travaux réalisés au cours des quatre mois passés au sein des bibliothèques municipales de Grenoble ont été enrichissants. D'une part, j'ai été sensibilisée aux problèmes des handicaps, qu'ils soient relatifs à l'accès à la culture ou à l'information, à l'accueil des personnes handicapées au sein des bibliothèques ou au sein d'une Èquipe de travail, ce qui est toujours profitable. D'autre part, mes travaux m'ont permis de prendre connaissance du fonctionnement des bibliothèques municipales et de la difficulté de travailler réellement en équipe et en réseau. Cette difficulté n'est pas réservée au monde des bibliothèques, elle affecte à des degrés divers tous les types d'organisation. Travailler sur ce sujet Ètait ainsi fort intÈressant.

# **Bibliographie**

### 1. LES BIBLIOTHÈQUES ET LES PERSONNES **DÉFICIENTES VISUELLES**

#### **1.1. Ouvrages et articles**

Bailly, E., Loyer C. (2001). *Bibliothèques et publics handicapés visuels*. Actes de la journée d'étude organisée par la BPI le 7 décembre 2001. Disponible sur  $\leq$  http://editionsdelabpi.bpi.fr/livre/index.cfm?GCOI=84240100661940  $>$  (visité le 1<sup>er</sup>) septembre 2004)

Desbuquois, C. (2002). *L'accès à la lecture et à l'information des personnes handicapées visuelles. RÈalitÈs et perspectives* in BBF, t 47, n°6, p. 78-83. Disponible sur  $\langle \frac{\text{http://bbf.enssib.fr/bbf/html/2002-47-6/2002-6-p78-desbuquois.xml.asp} \rangle$  (visité le 2 septembre 2004)

Dougnac, M.-H. (2004). *Enjeux et Perspectives de L'Accès à L'Information Pour L'Usager Virtuel Handicapé Visuel.* IFLA Pre Conference M&M 2004 São Paulo, Brasil August  $18th - 20^{th}$ .

Disponible sur < http://editionsdelabpi.bpi.fr/livre/index.cfm?GCOI=84240100661940 > (visité le  $1<sup>er</sup>$  septembre 2004)

Eymard, D. (2002). *Bibliothèques et handicapés visuels* in BBF, t. 47, n°2, p. 117-119. Disponible sur  $\lt$  http://bbf.enssib.fr/bbf/html/2002\_47\_2/2002-2-p117-eymard.xml.asp > (visité le  $1<sup>er</sup>$  septembre 2004)

Masse, I. (2000). *Bibliothèques et publics handicapés* in BBF, t 45, n°5, p. 132-134. Disponible sur  $\lt$  http://bbf.enssib.fr/bbf/html/2000\_45\_5/2000-5-p132-masse.xml.asp > (visitÈ le 2 septembre 2004)

Roumieux, O. (2002) *Lionel Jospin* "*Poursuivre l'effort de dÈveloppement et de modernisation du réseau des bibliothèques publiques"*. in Archimag.

Disponible sur  $\lt$  http://www.archimag.com/articles/153/153docbib jospin.html > (visité le  $1<sup>er</sup>$  septembre 2004)

### 1.2. Sites de bibliothèques possédant un service pour les personnes **dÈficientes visuelles**

*BibliothËques de Bordeaux* 

< http://www.mairie-bordeaux.fr/bibliotheque/bibintro.htm > (visitÈ le 3 septembre 2004)

*BibliothËques Municipales de ChambÈry*

 $\leq$  http://www.bm-chambery.fr/services/deficients.htm  $>$  (visité le 3 septembre 2004)

*BibliothËques Municipales de Lyon*

< http://www.bm-lyon.fr/pratique/informations\_pratiques/services\_handicapes.htm# > (visitÈ le 3 septembre 2004)

*BibliothËque Municipale ‡ Vocation RÈgionale de Marseille*

< http://www.mairie-marseille.fr/vivre/culture/alcazar.htm > (visitÈ le 3 septembre 2004)

*BibliothËque Municipale Centrale de Montpellier*

< http://www.ville-

montpellier.fr/vmtv/fr/culturelle/0601/site/deuxieme/deuxieme.html > (visité le 3 septembre 2004)

*BibliothËque Municipale ‡ Vocation RÈgionale de Nice* 

 $\langle \text{http://www.bmvr-nice.com.fr/nucera/res} \text{ medialt multi.asp} \rangle$  (visité le 3 septembre 2004)

*BibliothËque de Toulouse*   $\frac{\text{th}}{\text{tpt}}$ ://www.bibliothequedetoulouse.fr/fr/bibliotheques/031-defvisuels.jsp > (visité le 3) septembre 2004)

*MÈdiathËque de la CitÈ des Sciences et de l'Industrie*  http://www.cite-sciences.fr/francais/ala\_cite/mediatek/global\_fs.htm (visité le 3 septembre 2004)

*BibliothËque Nationale de France*

 $\langle \frac{\text{http://www.bnf.fr/}}{\text{with}} \rangle$  (visité le 3 septembre 2004)

*BibliothËque Publique d'Information*  $\langle \frac{\text{http://www.bpi.fr/}}{\text{with}} \rangle$  (visité le 3 septembre 2004)

*BibliothËque Beaugrenelle et bibliothËque Vaugirard, Paris XVË*  < http://www.paris.fr/fr/culture/les\_bibliotheques/bibliotheques\_de\_pret/biblio\_15.asp > (visitÈ le 3 septembre 2004)

### 2. LES PERSONNES DÉFICIENTES VISUELLES ET **INTERNET**

Archambault, D., & Burger, D. (1998). *Le Web plus accessible pour les aveugles et malvoyants.*

Barzin, D. (2002). L'accessibilité des sites Web pour les personnes malvoyantes. Disponible sur  $\langle \frac{http://members.lycos.fr/dbarzin/}{http://members.lycos.fr/dbarzin/} \rangle$  (visité le 1<sup>er</sup> septembre 2004)

Bretton, L. (2001). Les progrès du Web, un danger pour les internautes aveugles. Disponible sur  $\langle \frac{http://www.voirplus.net/access/webfr.php\rangle}{http://www.voirplus.net/access/webfr.php\rangle}$  (visité le 1<sup>er</sup> septembre 2004)

Descargues, B. (2000). L'accessibilité des nouvelles technologies de l'information et de la communication aux personnes aveugles et malvoyantes. Rapport à Madame la Ministre de l'Emploi et de la Solidarité et à Madame la Secrétaire d'Etat à la Santé et aux Handicapés. Disponible sur

< http://lesrapports.ladocumentationfrancaise.fr/BRP/004001360/0000.htm > (visitÈ le 1er septembre 2004)

Michel G., Uzan G., Sperandio J C., Pelletier Brigitte, Burger Dominique. (1998). *L'accËs*  des personnes handicapées visuelles à Internet : recommandations ergonomiques pour la *conception de pages web.* Ergo-IA 98, Biarritz, novembre 1998.

Perben, Rapport de la mission sur l'accessibilité des sites internet/intranet aux personnes handicapées.

Disponible sur  $\lt$ http://www.internet.gouv.fr/article.php3?id article=1413 > (visité le 1<sup>er</sup>) septembre 2004)

Uzan G. (1995). *La lecture par ordinateur de documents écrits : du vocal à l'oral.* Séminaire Ecrit, image, oral et nouvelles technologies, 1995 — 1996.

(2002). *L'accessibilitÈ du web aux personnes mal-voyantes*. Disponible sur  $\langle$  http://www.veblog.com/fr/2002/0527-accessibilite.html  $\rangle$  (visité le 1<sup>er</sup>) septembre 2004)

### **3.** CRÉATION DE PAGES WEB ACCESSIBLES

#### **3.1. Sites du W3C**

Liste des *traductions disponibles en français des directives du W3C*  $\langle \text{http://www.w3.org/Consortium/Translation/French} \rangle$  (visité le 3 septembre 2004)

En matière d'accessibilité : recommandations de la WAI *ATAG 1.0 : RËgles d'accessibilitÈ pour les outils d'Èdition 1.0*   $\langle \frac{http://www.la-grange.net/w3c/atag10}{\rangle}$  (visité le 3 septembre 2004)

*WAI QuickTips : Bref rÈsumÈ des points essentiels.*  <http://www.w3.org/WAI/References/QuickTips/qt-fr.htm > (visitÈ le 3 septembre 2004)

*WCAG 1.0 : Directives expliquant comment rendre les contenus Web accessibles aux personnes handicapÈes.* 

 $\lt$ http://www.internet.gouv.fr/francais/guide/w3c/w3c.html > (visité le 3 septembre 2004)

*WCAG-TECHS 1.0 : Techniques pour les rËgles d'accessibilitÈ du contenu Web 1.0*  <http://www.la-grange.net/w3c/WAI-WEBCONTENT-TECHS/ > (visitÈ le 3 septembre 2004)

*DÈmarrez : Premiers pas pour crÈer un site web accessible.*   $\lt$ http://www.w3.org/WAI/gettingstarted/Overview.html.fr > (visité le 3 septembre 2004)

#### **3.2.** Sites français

#### *Braillenet* <http://www.braillenet.org> (visité le 3 septembre 2004)

Site Internet dédié aux personnes déficientes visuelles. Dans la rubrique accessibilité, il présente le label AccessiWeb, les directives de la WAI en matière de sites web accessibles et un guide à l'intention des webmestres qu'ils ont écrit. Site référence en matière de handicaps visuels.

*OpenWeb*  $\frac{\text{http://openweb.eu.org/accessibility/}}{\text{view(b-1)}}$  (visité le 3 septembre 2004) Site proposant des fiches techniques sur quelques problèmes précis.

*Accès pour tous* <http://www.acces-pour-tous.net/index.php> (visité le 3 septembre 2004) Site proposant des fiches techniques, un outil de validation des pages créées, ainsi que quelques outils en php dédiés à la création de page web accessibles.

*La Grange* <http://www.la-grange.net/accessibilite/> (visité le 3 septembre 2004)

Plongez dans l'accessibilité : 30 jours pour rendre un site accessible.

Ce site prÈsente des astuces, classÈes par handicaps, principes de conception, types de navigateurs, outils de publication. Elle présente également 5 situations de vie concrètes de personnes handicapées.

*GRISMS* <http://www.ac-creteil.fr/grisms/internet/accessibilite.htm> (visité le 3) septembre 2004)

Ce Groupe de RÈflexion Informatique et Sciences MÈdico-Sociales propose des rÈflexions sur l'intégration des NTIC dans les Sciences médico-sociales. Il a monté en 2003 un dossier complet sur l'accessibilité du Web, sous forme de fiches techniques contenant plusieurs niveaux de précision.

#### *Accessiweb* <http://www.accessiweb.org> (visité le 8 septembre 2004)

Site du label français réalisé par Braillenet en accord avec le Comité Interministériel pour la Société de l'Information (CISI).

*JDN* < http://developpeur.journaldunet.com/tutoriel/dht/040426\_accessibilite.shtml > (visité le  $1<sup>er</sup>$  septembre 2004)

JDN DÈveloppeur donne des conseils pour rendre un site Web plus accessible.

 $Veblog <$ http://www.veblog.com/fr/2002/0527-accessibilite.html > (visité le 8 septembre 2004)

#### **3.3. Sites Ètrangers**

*AccessibilitéWeb* : < http://www.accessibiliteweb.com/index.htm > (visité le 3 septembre 2004)

Partenaire de la Fondation des aveugles du Québec, ce site canadien francophone s'intéresse à l'accessibilité du web sous tous ses aspects (sites publics, sites commerciaux, services bancaires etc.). Il propose un état du web accessible au Canada, une présentation des actions en cours et des engagements pris tant pour des bibliothèques que des entreprises ou des ministères, une formation en ligne sur les problèmes de l'accessibilité concernant la création des pages et leur vérification. Une sélection de sites adaptés est Ègalement consultable.

#### *CAMO* <http://www.camo.qc.ca/formation/priorites.php> (visité le 3 septembre 2004)

Ce site québécois s'intéresse à l'emploi et à la formation des handicapés. Il propose ainsi une formation aux problèmes des NTIC et de l'accessibilité : sélection de liens pointant sur les textes officiels, édition de règles à suivre pour rendre son site accessible et présentation des points de contrôle classés par thème sous forme de tableaux.

#### *Blindsurfer* <http://www.blindsurfer.be/bsi000F.htm> (visité le 3 septembre 2004)

Ce site présente le label accessibilité reconnu en Belgique. Il propose également des documents à l'intention des webmasters (cahier des charges, tableau des critères d'Èvaluation de Braillesurfer) ainsi que des renseignements sur la lÈgislation des divers pays d'Europe en matière d'accessibilité et sur la législation européenne, ses projets et son Èvolution.

#### **3.4. Site simulant un navigateur textuel**

*Lynx Viewer* <http://www.delorie.com/web/lynxview.html> (visité le 3 septembre 2004) Lynx Viewervous permet de visualiser votre page telle qu'elle serait présentée par un navigateur en mode texte seulement (comme Lynx). Il vous suffit de donner l'adresse de la page à tester.
## 4. Sites portails dédiés à la déficience visuelle

 $Voir + \langle \frac{http://www.voirplus.net/}{\rangle}$  (visité le 3 septembre 2004)

*Annuaire Francophone de la dÈficience visuelle*

 $\leq$  http://annuaire.didier-gras.com/annuaire.php?selectsite=annuaire  $>$  (visité le 3) septembre 2004)

*Handicap Zéro* < http://www.handicapzero.org/ > (visité le 3 septembre)

*Basse Vision* < http://www.bassevision.net/ > (visité le 3 septembre)

*Site de Daniel Calin*, professeur à l'IUFM de Paris < http://daniel.calin.free.fr/cecite.html> (visitÈ le 3 septembre 2004)

*INJA*  $\lt$  http://www.inja.fr  $>$  (visité le 3 septembre 2004) Site de l'Institut National des Jeunes Aveugles

 $ANPEA \leq \frac{http://perso.wanadoo.fr/anpea/}{$  (visité le 3 septembre 2004) Site de l'Association Nationale des Parents d'Enfants Aveugles ou gravement déficients visuels, avec ou sans handicaps associés.

 $FAF < \frac{http://www.faf.asso.fr}{http://www.faf.asso.fr} < \frac{v}{view}$  (visité le 3 septembre 2004) Site de la Fédération des Aveugles et Handicapés Visuels de France.

*Blindlife* < http://www.blindlife.ch/ > (visité le 3 septembre 2004) Site suisse.

*Le Typhlophile* < http://typhlophile.com/ > (visité le 3 septembre 2004) Site portail québécois.

# **ANNEXES**

## **Table des annexes**

## ANNEXE 1 - MATÉRIELS ET RESSOURCES NUMÉRIQUES DU SERVICE DE LECTURE ADAPTÉE DE LA MÉDIATHÈQUE KATEB YACINE .......... I

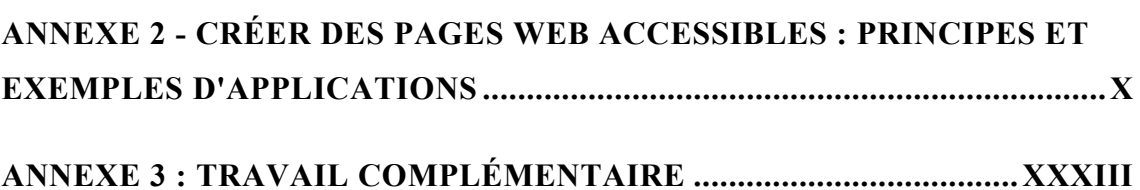

Annexe 1 - Matériels et **ressources numÈriques du**  service de lecture adaptée de la médiathèque Kateb **Yacine[34](#page-74-0)**

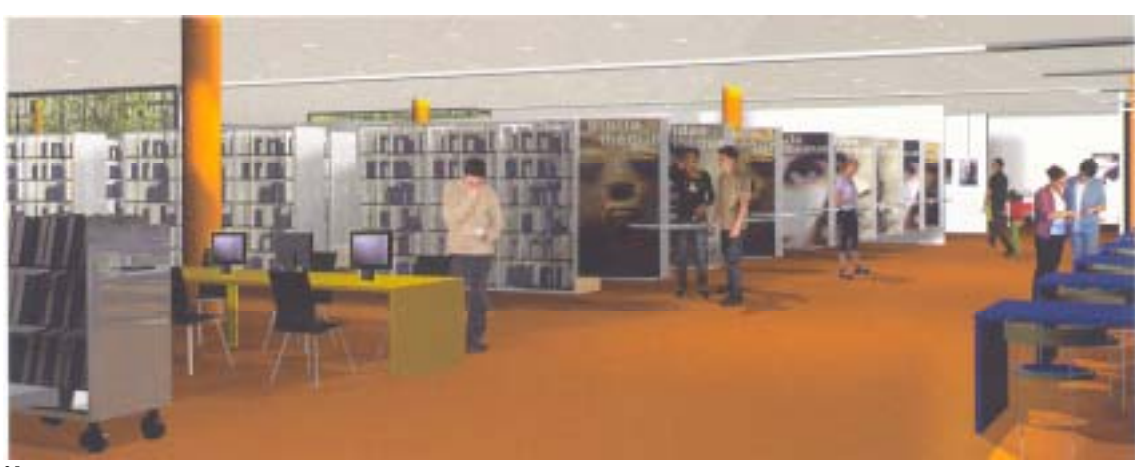

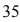

 $\overline{a}$ 

<span id="page-74-0"></span><sup>&</sup>lt;sup>34</sup> Extraits du dossier de candidature des bibliothèques municipales de Grenoble au Prix régional "Vivons ensemble la  $\frac{\text{c}}{35}$  cité" 2004.

<span id="page-74-1"></span><sup>35</sup> Image de synthèse issue de la brochure produite par la Ville de Grenoble pour présenter la nouvelle médiathèque.

# Matériels et logiciels nécessaires à la consultation de ressources de types divers

Le matériel que les bibliothèques municipales souhaitent installer permettra aux personnes déficientes visuelles d'accéder à des ressources variées, tant papier qu'électroniques, et ce quel que soit leur handicap (mal voyants et non voyants). Les modes d'adaptation mis à leur disposition sont divers - agrandissement des caractères, synthèse vocale et restitution en braille - pour répondre au mieux aux besoins des usagers. Les non voyants, en effet, ne maîtrisent pas tous le braille et les mal voyants apprécient de pouvoir choisir ente la synthèse vocale et l'agrandissement des textes en fonction de leur fatigue du moment.

#### $1.$ Permettre un accès aux documents grâce au texte et à la voix

#### $1.1.$ Ecran TFT 20" Bélina

Cet écran plat à dalle LCD n'est pas conçu uniquement pour les personnes déficientes visuelles mais il leur est parfaitement adapté.

Sa grande taille (51 cm en diagonale) facilite la lecture des documents. Sa haute résolution (1600 x 1200) et son rapport de contraste permettent une image de grande qualité, particulièrement appréciée car plus aisée à déchiffrer, même lorsqu'il s'agit de textes. L'angle de vision horizontal et vertical de 170° permet de consulter l'écran à plusieurs sans perte de qualité d'image. Il permet aux handicapés visuels de pouvoir se placer de différentes façons devant l'écran ce qui n'est pas le cas avec les écrans actuels (perte de qualité de l'image si on ne se place pas face à l'écran).

#### $1.2.$ Logiciel de revue d'écran Jaws Pro 5

Jaws (Job Access With Speech) offre une technologie vocale qui travaille avec le système d'exploitation Windows pour donner accès à de nombreuses applications logicielles et à l'Internet. Il utilise une synthèse vocale intégrée et une carte de son pour faire entendre le contenu de l'écran à l'aide de hauts-parleur. Jaws envoie aussi l'information aux afficheurs braille. L'utilisateur se sert de nombreux raccourcis clavier proposés en standard sous Windows qui n'entrent pas en conflit avec les touches utilisées par les autres applications.

L'utilisation est simple :

- ❖ Les fonctions de lecture sont regroupées sur le pavé numérique et donc faciles d'accès
- $\div$  4 curseurs au choix permettent de naviguer facilement.

Les sorties peuvent être diverses :

- Jaws est un support pour de nombreux synthétiseurs vocaux et terminaux braille
- Le logiciel possède une synthèse vocale multi-langue nommée « Éloquence » qui propose l'anglais américain et britannique, l'espagnol castillan et d'Amérique latine, le français, l'allemand, l'italien, le brésilien, le portugais et le finnois. Les textes écrits en langue étrangère sont ainsi lus avec un bon accent

Jaws rend possible la navigation sur Internet :

- $\div$  Il reconnaît tous les détails des pages web incluant les paragraphes, entêtes, les listes et tableaux, et dirige l'utilisateur vers l'information désirée avec plus d'aisance.
- Il assure le suivi des liens hypertextes et propose une liste de tous les liens.
- ❖ Les présentations Flash peuvent être désactivées par Jaws.
- **↓** La nouvelle commande "Insert +  $F5$ " permet de dresser, dans une boîte de dialogue, la liste de tous les champs formulaires d'une page.

#### Moteur de synthèse vocale Say It Pro Claire  $1.3.$

La synthèse vocale logicielle basée sur le moteur de parole «Proverbe» a été adaptée aux logiciels spécialisés pour déficients visuels de façon à restituer, via la carte son d'un PC, une qualité sonore proche de la voix humaine, ce qui est sans conteste plus agréable.

- ❖ Il s'agit d'une installation sonorisée avec configuration automatique des logiciels spécialisés présents (Jaws, OpenBook, Zoomtext) pour une utilisation optimale.
- Elle est multilingue (français, anglais britannique, anglais américain, espagnol, allemand, russe, portugais) : avec les voix de Robert et Caty.
- La voix est échantillonnée en 22 KHz pour restituer une voix plus naturelle.

#### $1.4.$ Hauts parleurs amplifiés

Ils sont destinés à améliorer le confort sonore des utilisateurs.

#### Logiciel de grossissement de caractères et de lecture d'écran  $1.5.$ Zoomtext Extra 8 Niveau 2

- **→** *Agrandissement modulable* : un agrandissement de 2 à 16 fois et 7 fenêtres zoom différentes permettent de configurer la vue de l'utilisateur, agrandie, conformément à ses besoins.
- ❖ Lissage de toutes les couleurs : cette nouvelle technologie opère le lissage de tout texte quelle que soit sa couleur, afin d'assurer une vision optimale à tous les niveaux d'agrandissement.
- $\triangle$  Amélioration des couleurs : des commandes de gestion des couleurs augmentent la clarté de l'écran et réduisent la fatigue oculaire. Les effets spéciaux incluent le mode teinté, bicolore et autres options permettant le remplacement des couleurs incommodantes.
- Visibilité des pointeurs et curseurs : il est possible de changer la couleur et la taille du pointeur de la souris pour le visualiser plus facilement. Des localisateurs spéciaux rendent également le curseur de texte aisément repérable et facile à suivre.
- \* Navigation optimisée : la navigation au sein d'un document et entre les applications se fait confortablement et doucement. Un parfait contrôle du déplacement de la souris permet d'examiner les lignes et les colonnes tout en restant dans la fenêtre active.
- ❖ Lecture complète de l'écran : le logiciel prononce automatiquement toutes les commandes de programmes, menus, boîtes de dialogue, barres d'état, listes et messages inclus. Trois niveaux de verbosité permettent de gérer le volume des informations prononcées.
- *\* Parcourir les textes* : des commandes simplifiées permettent de lire par caractère, mot, ligne, phrase ou paragraphe.
	- ❖ Echo de la frappe et de la souris : chaque mot tapé ou chaque touche enfoncée sont automatiquement prononcés. L'écho de la souris prononce automatiquement le texte pointé.

#### $2.$ Accéder aux documents imprimés présents dans la médiathèque

#### $2.1.$ Logiciel de reconnaissance de caractères OpenBook Ruby Edition V6 et Scanner Epson Perfection 1670P

Associé à un scanner, l'OCR OpenBook Ruby offre la possibilité de lire. modifier et gérer les documents imprimés, en les numérisant et en les convertissant en information numérique. Cette information est ensuite affichée à l'écran, lue par la synthèse vocale logicielle incluse ou par un autre affichage, braille par exemple.

- \* Reconnaissance : 3 moteurs de reconnaissance sont utilisés (Fine Reader, Caere et Recognita) pour optimiser les résultats. Un correcteur augmente la précision de reconnaissance.
- Navigation : les signets définis par l'utilisateur permettent un déplacement facile dans les documents.
- Nouveau système d'aide en ligne : navigation rapide dans les pages de contenu et l'index, par sujet ou par rubrique selon le sujet.
- *Net Format de fichier DAISY* : OpenBook ouvre et lit les fichiers téléchargés de Bookshare.org.
- $\triangle$  Organisation du document : la présentation d'un document peut être modifiée en sélectionnant l'information pertinente tout en masquant, si désiré, le reste du texte.

## **2.2. VidÈo-agrandisseur**

Présent à la bibliothèque Abbaye-Les-Bains, le vidéo-agrandisseur permet à une personne déficiente visuelle d'accéder à n'importe quel document papier de la bibliothèque.

Cet appareil est constitué d'un écran, de boutons et d'un clavier. Il est muni d'une caméra fixe et d'un plateau mobile. Le document est placÈ sur le plateau mobile, la caméra transmet l'image à l'écran.

Les personne amblyopes peuvent adapter l'appareil en fonction de leur vue, et ce de façon simple : grossissement de caractères, réglage de la luminosité, changement de la couleur de fond et de la couleur de la police, aide à la lecture en délimitant une zone et en crÈant un cache noir en dehors de cette zone. La mise au point est automatique grâce à un autofocus.

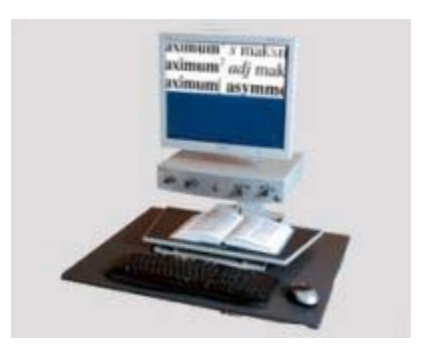

Cet outil est précieux car il permet de consulter, en libre accès, les livres et les journaux disponibles au sein de la bibliothèque, de voir les photos, les dessins.

## **2.3. Permettre aux aveugles díaccÈder aux documents numÈriques**

Afficheur braille Alva Satellite 544

Composé de 44 cellules braille piézo-électrique, il traduit en braille le contenu du document numérique visible à l'écran.

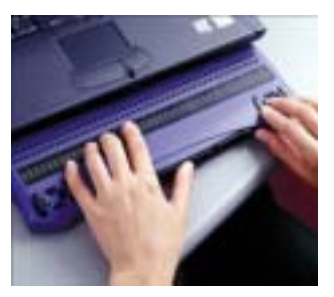

## **3.** Les ressources numériques mises à la disposition **des personnes dÈficientes visuelles ‡ Kateb Yacine**

## **3.1. Le poste informatique dÈdiÈ aux personnes handicapÈes sera mis en rÈseau avec les postes de l'espace multimÈdia**

Le poste réservé aux personnes déficientes visuelles, doté d'une isolation phonique adéquate, sera situé dans l'espace multimédia de la médiathèque Kateb Yacine.

#### **3.2. AccËs ‡ toutes les ressources de l'espace multimÈdia**

Tous les logiciels et périphériques de sortie décrits ci-dessus seront installés sur un poste de consultation dÈdiÈ aux personnes handicapÈes visuelles. Le logiciel de synthèse vocale et le terminal braille assurent le suivi des liens hypertextes : ils rendent la navigation sur le web accessible aux personnes handicapées visuelles.

Ce poste ne sera pas réservé à la seule consultation libre d'Internet. Au contraire, ces logiciels permettront à la personne déficiente visuelle d'accéder à tous les contenus propres à l'espace multimédia de la médiathèque, qu'il s'agisse des cd-roms, des sélections de sites ou des bases de données en ligne. Ce poste dédié est véritablement intégré à l'espace multimédia de la médiathèque Kateb Yacine. Les personnes déficientes visuelles auront ainsi accès aux mêmes ressources que tout autre lecteur.

### **3.3. MÍme solution de gestion de l'information**

Le poste dédié au service des personnes déficients visuelles sera équipé de la solution Archimed, au même titre que tous les autres postes de la bibliothèque. Ceci garantit la possibilité d'imprimer un document, d'enregistrer des fichiers et d'accéder aux ressources réservées aux abonnées (bases de données en lignes par exemple).

## **4. Abonnements ‡ des ressources Èlectroniques adaptÈes**

## **4.1. Vocale Presse, version numÈrique adaptÈe de plusieurs titres de presse**

Vocale Presse est une technologie qui propose une lecture vocale des journaux rendant ainsi accessible la presse écrite aux personnes déficientes visuelles. Muni d'un système de navigation et d'une synthèse vocale, le logiciel Vocale Presse, grâce à une connexion Internet, permet d'écouter dès le jour de leur parution des quotidiens nationaux (*Le Monde*, *Le Figaro*, *L'Equipe, Le Parisien*, *Libération*) et régionaux (*Nice Matin, Var Matin*) ainsi que des hebdomadaires (*L'Express*). Simple d'utilisation, ce logiciel ne nécessite aucune compétence informatique particulière. Les mal-voyants disposent également d'une aide visuelle leur permettant de lire leur journal en toute indépendance puisque les textes, en plus d'être lus, sont aussi affichés en gros caractères.

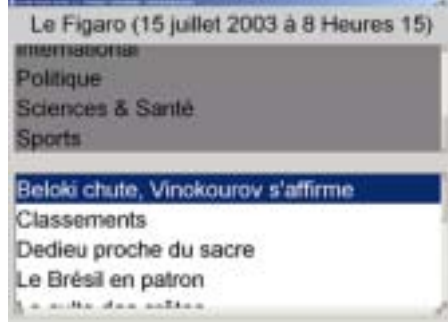

Les différences entre Vocale Presse et la lecture via Internet sont le chargement rapide et le nettoyage des pages : publicités, images et rubriques connexes sont supprimées pour améliorer le confort de l'utilisateur. L'utilisateur peut également choisir la vitesse de la synthèse vocale et il peut s'arrêter puis reprendre quand il le souhaite.

L'accès au téléchargement des journaux, au système de navigation et à la synthèse vocale se fait au moyen d'un abonnement de trois mois, six mois ou un an. Nous souhaitons ainsi souscrire deux abonnements d'un an, pour un quotidien -Le Monde - et pour un hebdomadaire  $-L'Express.$ 

#### $4.2.$ Numilog, service de prêt de livres numériques

Numilog est un libraire et agrégateur spécialisé dans l'offre numérique. Il propose une collection de livres numériques que les lecteurs de la bibliothèque pourront non seulement consulter sur les postes de l'espace multimédia mais aussi emprunter pour lecture à domicile. Ce service concerne tous les abonnés de la bibliothèque, il n'est pas spécifique aux personnes déficientes visuelles. Pour ces dernières cependant, ce service s'avère particulièrement adapté puisqu'il leur permet de lire des livres à leur domicile, sur un ordinateur déjà réglé avec leurs préférences (contrastes lumineux, choix des couleurs et de la taille des polices...) sans contrainte de temps.

Une interface administrateur mise à disposition de la bibliothèque permet de choisir les livres à acquérir, le nombre d'exemplaire et la durée de prêt autorisée. Les lecteurs se connectent ensuite sur un site de prêt créé pour la bibliothèque. Grâce à leur identifiant ou depuis les postes de lecture sur place, ils peuvent emprunter les livres pour la durée autorisée sur leur ordinateur, en les téléchargeant. Quand le prêt arrive à échéance, le retour est automatique, évitant ainsi un déplacement de l'emprunteur. L'exemplaire redevient disponible pour un nouveau lecteur.

L'offre de collection est étendue, recouvrant aussi bien les sciences humaines, les lettres, l'informatique, les sciences que les romans récents et classiques. Elle rassemble les catalogues de nombreux éditeurs.

# Annexe 2 - Créer des pages web accessibles : principes et exemples d'applications

## Les Principes<sup>®</sup>

Les recommandations les plus connues sont éditées par le W3C sous le nom de Web Content Accessibility Guidelines (WCAG). Elles font référence au niveau mondial. La conformité à ces recommandations permet de garantir une qualité d'accessibilité selon plusieurs niveaux (priorités 1, 2 et 3).

- Séparer la structure de la présentation. La structure est spécifiée grâce aux éléments et attributs HTML (titres, sous- titres, paragraphes, images, ...), la mise en page à l'aide de feuilles de style CSS (choix typographiques, couleurs, espacements...). Cette séparation nette de la forme et du fond permet aux navigateurs non visuels d'extraire plus facilement la structure logique du document.
- Créer des documents qui fonctionnent même lorsque l'utilisateur ne peut  $\bullet$ pas voir et/ou entendre. Fournir de l'information ayant la même fonction que l'audio ou que la vidéo de façons alternatives également. Cela n'implique pas la création d'une version audio préenregistrée d'un site Web complet pour le rendre accessible aux utilisateurs non-voyants. Ces derniers peuvent utiliser des technologies de lecteurs d'écran pour restituer toute l'information textuelle d'une page. C'est pourquoi il est important de créer des équivalents textuels. Le texte peut être restitué par des méthodes disponibles sur tous types de systèmes de consultation et accessibles à presque tous les utilisateurs.
- Créer des documents qui ne reposent pas sur un type particulier de  $\bullet$ *matériel*. Les pages devraient être accessibles à des personnes dépourvues de souris, utilisant de petits écrans, ou des écrans à basse résolution, en noir et blanc, ou encore sans écran, avec uniquement une sortie vocale ou texte, etc.

<span id="page-84-0"></span><sup>&</sup>lt;sup>36</sup> Extrait du document "Sites web et Accessibilité pour les déficients visuels, Première approche"

- *Rendre le contenu comprÈhensible et navigable*. Cela implique non seulement de rendre le langage clair et simple, mais Ègalement de fournir des mécanismes compréhensibles pour naviguer à l'intérieur et entre les pages. Fournir des outils de navigation et des informations d'orientation au sein des pages maximisera l'accessibilité et la facilité d'utilisation. Tous les utilisateurs ne sont pas en mesure d'utiliser des indices visuels comme les cartes cliquables, les barres de défilement proportionnelles, les cadres juxtaposés, ou les éléments graphiques qui guident les utilisateurs qui sont en mesure de les voir à l'aide de logiciels de consultation bureautiques en mode graphique. Les utilisateurs perdent Ègalement les informations contextuelles quand ils ne peuvent visualiser qu'une partie de la page, soit parce qu'ils y accèdent mot à mot (synthétiseurs vocaux ou générateurs de braille), ou sélection par sélection (petit écran ou écran en mode " loupe "). Sans information d'orientation, les utilisateurs peuvent ne pas être en mesure de comprendre de très grands tableaux, listes, menus, etc.
- Porter une attention particulière aux pages d'accueil et de navigation d'un *site*. Contrairement aux pages d'information qui contiennent souvent essentiellement du texte et sont de ce fait accessibles, les pages d'accueil et de navigation comportent très souvent des éléments graphiques ou dynamiques destinés à assurer l'attractivité, l'esthétique du site. Bien souvent ce sont elles seules qui empêchent l'accès à des documents par ailleurs bien accessibles.

## *Remarque ‡ propos de l'utilisation de gÈnÈrateurs d'HTM[L37](#page-85-0)*

L'utilisation de générateurs d'HTML pose souvent des problèmes. La façon la plus sûre de rendre un document accessible est certainement de taper directement en HTML.

Les outils à proscrire sont ceux qui détruisent toutes vos adaptations pour l'accessibilité à chaque enregistrement, en réécrivant tous les éléments HTML à leur manière. Il vaut mieux aussi éviter les outils ne permettant pas d'éditer

 $\overline{a}$ 

<span id="page-85-0"></span><sup>37</sup> http://www.braillenet.org/accessibilite/livreblanc/generateurs.html (visité le 3 septembre 2004)

directement le code HTML. En fait il s'agit des outils qui ne vous laissent aucun contrôle sur le code HTML que vous écrivez. Il est nécessaire dans ces cas là de passer par un éditeur de texte pour corriger le code (étape fastidieuse car ce code généré automatiquement sans contrôle est rarement clair!).

## **Exemples d'applications**

#### Présentation proposée dans le document "Sites web  $1<sub>1</sub>$ et Accessibilité pour les déficients visuels, Première approche" Extraits

## Fournir des alternatives équivalentes au contenu visuel et auditif.<sup>38</sup>

Beaucoup de sites sont très imagés, utilisent des mises en pages complexes, des outils sophistiqués de navigation comme les scripts et les applets. Ces éléments permettent au site de réaliser une jolie présentation, une mise en page plus agréable, des outils de navigation complémentaires, un supplément d'information... Malheureusement ils peuvent rendre un site totalement inaccessible si l'on ne prend pas un certain nombre de précautions simples.

Fournir du contenu qui, présenté à l'utilisateur, convoie essentiellement la même fonction ou raison d'être que le contenu auditif ou visuel.

Bien que certaines personnes ne puissent pas utiliser les images, les films, les sons, les appliquettes, etc. directement, ils peuvent malgré tout utiliser les pages incluant des informations équivalentes au contenu visuel ou auditif. L'information équivalente doit avoir la même raison d'être que le contenu visuel ou auditif.

1. Un texte équivalent à l'image d'une flèche vers le haut servant de lien vers une table des matières pourrait ainsi être "Accéder à la table des matières "

<span id="page-86-0"></span> $38$ Le guide écrit par BrailleNet propose des fiches pratiques intéressantes . Pour chaque difficultés, elles expliquent : la recommandation des WCAG 1.0, ce qu'il convient de faire, les applications à réaliser selon les éditeurs HTML et elles proposent des exemples rencontrés  $\frac{1}{2}$  eur  $\frac{1}{2}$ sites évalués Fiches disponibles  $cm<sub>1</sub>$ . http://www.braillenet.org/accessibilite/guide/fiches.htm (visité le 3 septembre 2004)

- 2. Dans certains cas, un équivalent devrait aussi décrire l'apparence du contenu visuel (par exemple pour les graphiques, tableaux, ou diagrammes complexes) ou le son du contenu audio (par exemple pour les échantillons audio utilisés dans l'éducation).
- 3. Exemples d'utilisation de l'attribut «alt» :

*Images décoratives* alt="Une maison (dessin d'enfant)" *Images fonctionnelles* alt="Recherche"  $alt="Rate"$ Retour"

alt="W3C - Web Accessibility Initiative"

Cette directive souligne l'importance des équivalents textuels au contenu non-textuel<sup>39</sup>(images, audio et vidéo pré-enregistrées). La puissance des équivalents textuels repose dans leur capacité à être restitués de façon à être accessibles à des personnes émanant de groupes de handicaps divers utilisant différentes technologies. Le texte peut être directement expédié à des synthétiseurs vocaux et à des générateurs de braille et représenté visuellement (dans une grande variété de tailles) sur des affichages informatiques et du papier.

HTML 4.0 introduit un attribut «title», applicable à peu près à tous les éléments HTML, qui permet de leur donner un titre.

#### Les images :

Points à contrôler ·

1. Il est souvent suffisant d'utiliser l'attribut «alt» de l'élément «IMG». On indique avec cet attribut une brève description de l'image. Ce texte doit être court et indiquer principalement la fonction de l'image. Par exemple, si une image représentant une loupe sert de lien vers une page destinée à effectuer des recherche, il vaut mieux utiliser «recherche» comme commentaire que «loupe».

<span id="page-87-0"></span><sup>39</sup> Les contenus non textuels sont : les images, les représentations graphiques de texte (y compris les symboles), les zones actives de cartes cliquables, les animations (par exemple les GIF animés), les appliquettes et objets programmatiques, l'art ascii, les cadres, les scripts, les images utilisées comme puces pour les listes, les éléments d'espacement, les boutons graphiques, les sons (joués avec ou sans interaction de l'utilisateur), les fichiers audio séparés, les pistes audio de vidéos, et la vidéo

- 2. Dans le cas d'images plus complexes, apportant de l'information, il peut devenir nécessaire de proposer une description plus précise de l'image. Plusieurs techniques sont alors possibles.
	- $\geq$  On peut placer une description complète de l'image dans une page annexe. Cette description sera référencée dans l'attribut «longdesc».
	- $\geq$  On peut aussi placer un lien descriptif à côté de l'image (avec comme seul texte «D»), ou utiliser l'élément «OBJECT» (tous les navigateurs ne supportent pas encore l'attribut «longdesc» ni l'élément «OBJECT», qui sont apparus dans les recommandations les plus récentes du W3C ; aussi la technique la plus efficace consiste à utiliser les liens descriptifs).
	- $\triangleright$  Les descriptions longues sont requises dans le cas d'images nécessaires à la compréhension de l'information (par exemple les tableaux et les graphiques). Elles sont recommandées dans le cas de photographies ou d'images complexes.

## *Les applets et scripts :*

Points à contrôler :

- 1. PrÈvoir un mÈcanisme alternatif dans le cas d'un script ou d'une applet fonctionnelle (par exemple un outil de navigation). Dans le cas des scripts, utiliser l'élément «NOSCRIPT» pour proposer une version statique. Les applets JAVA doivent autant que possible être  $accessibles<sup>40</sup>$
- 2. Utiliser " alt " pour les éléments INPUT et APPLET, ou fournir un équivalent textuel dans le contenu des éléments OBJECT et APPLET.

## *Les tableaux :*

<span id="page-88-0"></span>Certains agents-utilisateurs permettent aux utilisateurs de naviguer parmi les cellules d'une table, et d'accéder aux en-têtes et autres informations relatives aux cellules. De telles tables ne pourront pas fournir aux agents les informations appropriées, à moins d'être correctement balisées. Les aides suivantes concernent directement les gens qui accèdent aux tables par des dispositifs audio (dispositif vocal de lecture d'écran) ou ceux qui ne peuvent voir qu'une partie de la page à la fois (utilisation d'une sortie vocale ou d'un écran braille, de petits écrans etc.)

Points à contrôler :

- 1. Pour les tableaux de données, identifier les en-têtes de lignes et de colonnes.
	- $\triangleright$  Utiliser TD pour signaler les cellules de données et TH pour signaler les en-têtes.
	- > Pour les tableaux de données qui ont deux niveaux logiques d'entête de colonne ou de ligne ou plus, utiliser des balises pour associer les cellules de données et les cellules d'en-tête : utiliser THEAD. TFOOT et TBODY pour regrouper les lignes, COL et COLGROUP pour regrouper les colonnes et les attributs "axis", "scope" et "headers" pour décrire des relations plus complexes entre les données
- 2. Ne pas utiliser les tables pour la mise en page à moins qu'elles n'aient un sens .
- 3. Créer des sommaires pour les tables : utiliser l'attribut «summary» pour préciser la structure d'un tableau contenant des données, ou bien son mode d'emploi. Ne pas hésiter à proposer une page de texte pur équivalente sous forme linéarisée.
- 4. Prévoir des abréviations pour les étiquettes d'en-têtes. Par exemple, en HTML utiliser l'attribut "abbr" pour l'élément TH.

*Les cartes cliquables :* 

 $\overline{a}$ 

Points à contrôler ·

1. Utiliser soit un attribut " alt " avec AREA, soit l'élément MAP avec des ÈlÈments A (et autre texte) comme contenu.

<sup>40</sup> consulter «Java Accessibility Page» : http://trace.wisc.edu/world/java/java.htm (visité le 3 septembre 2004)

2. Fournir des liens textes redondants pour chaque région active d'une carte cliquable côté serveur.

## *Líaudio et la vidÈo :*

Points à contrôler :

- 1. Il est nécessaire de prévoir une transcription textuelle des informations audio (en particulier pour les utilisateurs déficients auditifs) et une description des vidéos.
- 2. Pour toute présentation multimédia temporisée (un film, une animation), synchroniser les alternatives équivalentes (par exemples les sous-titres ou la description auditive des pistes visuelles) avec la présentation.
- 3. Fournir une description auditive des informations importantes de la piste visuelle d'une présentation multimédia. Synchroniser la description auditive avec la piste.

*Les cadres (ou panneaux, ou frames) :*

Points à contrôler :

- 1. Fournir une description supplémentaire en utilisant, par exemple, " longdesc " avec FRAME.
- 2. Un navigateur incapable d'afficher les cadres montrera une page vide. Il est nécessaire d'utiliser l'élément «NOFRAME» pour placer un contenu alternatif. Cependant, certains navigateurs en mode texte présentent la liste des cadres comme des liens, et permettent à l'utilisateur de passer d'un cadre à l'autre. Il est donc important de leur donner des noms significatifs (éviter en particulier les noms du type «cadre1», «cadre2» ou "cadre du haut", "cadre du milieu", mais écrivez plutôt "navigation", "contenu" $\dots$ ).

### Rendre le contenu compréhensible et navigable.

Utiliser un balisage facilitant la prononciation ou l'interprétation du texte abrégé ou en langue étrangère.

Quand les changements de langage naturel sont balisés dans un document, les synthétiseurs vocaux et les générateurs de braille peuvent automatiquement passer au nouveau langage, rendant le document plus accessible aux utilisateurs polyglottes.

Lorsque les abréviations ou les changements survenus dans le langage naturel ne peuvent être identifiés, il se peut qu'ils soient indéchiffrables lorsqu'ils sont prononcés par une machine ou écrits en Braille.

Points à contrôler :

- 1. Identifier le langage naturel principal du document (ex : en HTML placez l'attribut "lang" dans le code HTML. En XML, utilisez "xml:lang"). Les administrateurs des serveurs devraient configurer leurs machines de manière à utiliser les fonctions de négociation de contenu du http de manière à ce que les postes clients puissent récupérer automatiquement les documents dans la langue recommandée.
- 2. Identifier clairement les changements survenus dans le langage naturel du texte d'un document et équivalents (ex : les légendes). Par exemple, en HTML utilisez l'attribut "lang". En XML, utilisez "xml:lang".
- 3. Spécifier la forme complète de toutes les abréviations ou acronymes employés dans le document lors de la première utilisation (ex : en HTML utilisez l'attribut "title" ou les éléments ABBR et ACRONYM). Pour faciliter l'utilisation de votre document, vous devez également fournir la version complète des abréviations utilisées dans le corps du document.
- 1.1.1 Les mécanismes de navigation doivent être clairs.

Points à contrôler :

1. Identifier clairement la cible de chaque lien. Les liens sont au cœur du World Wide Web. Les navigateurs utilisés par les personnes handicapées visuelles permettent souvent de passer de lien en lien pour gagner du temps. Dans ce style de navigation, l'utilisateur ne lit donc que le texte des liens. Il est donc essentiel d'utiliser des textes compréhensibles hors contexte. Les liens textes doivent également être concis.

- $\triangleright$  Éviter en particulier les liens dont la formulation n'est pas en soi explicite : «Cliquer ici». Pour les mêmes raisons, si des liens sont présents plusieurs fois dans le même document, ils doivent renvoyer vers la même URL.
- $\triangleright$  Les afficheurs braille font couramment 40 caractères, et souvent 20. Utiliser autant que possible des textes concis pour les liens.
- $\triangleright$  Il est utile de permettre l'utilisation de raccourcis claviers (attribut «accesskey») pour les utilisateurs n'utilisant pas de souris.
- $\triangleright$  Enfin, l'attribut «title» permet d'indiquer un titre pour chaque lien, et ainsi de préciser le contenu de la page vers laquelle pointe ce dernier.
- $\triangleright$  Exemples :

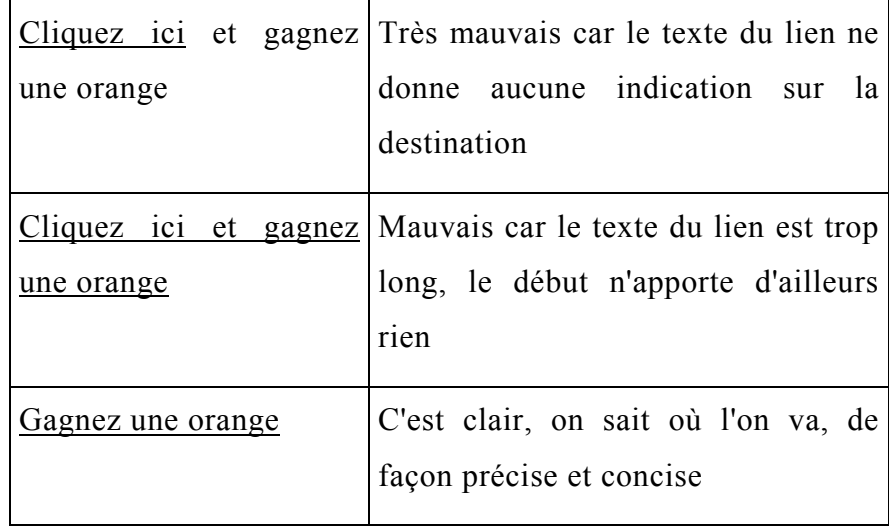

- 2. Utiliser les mécanismes de navigation de manière cohérente.
- 3. Prévoir des barres de navigation pour mettre en avant et donner accès aux mécanismes de navigation.
- 4. Regrouper les liens de même nature, identifier le groupe (pour les agents-utilisateurs), et jusqu'à ce que les agents utilisateurs le permettent, donner un moyen de s'affranchir du groupe.

#### $2.$ Présentation proposée dans le document "Création de pages web adaptées pour les personnes déficientes visuelles, Guide pratique" Fiches techniques : Extraits

Les éléments techniques choisis pour ces extraits correspondent en grande partie aux recommandations énoncées précédemment (Fournir des alternatives équivalentes au contenu visuel et auditif, Rendre le contenu compréhensible et navigable)

#### $2.1.$ Structure générale d'une page

Certains éléments doivent obligatoirement être présents sur toutes les pages d'un site Internet

#### Le type de document  $2.1.1$

Cela sert à indiquer au navigateur le type de document qu'il doit lire. En l'absence de cette déclaration, le navigateur va utiliser un type par défaut et cela peut entraîner des erreurs d'affichage.

```
<! DOCTYPE HTML PUBLIC "-//W3C//DTD HTML 4.01//EN">
```
Ce doctype correspond à la grammaire formelle (strict) pour la version 4 du HTML.

Pour chaque version du HTML (et maintenant du XHTML) il existe également une version transitionnelle, cette version ne doit pas être utilisée car elle est faite uniquement pour assurer la transition entre deux versions et elle est beaucoup trop permissive, entraînant de nombreux problèmes d'accessibilité.

2.1.2 La langue utilisée

```
\text{thm1} lang="fr">
```
 $011$ 

 $\langle$ html $\rangle$ 

<meta http-equiv='content-language' content='fr'>

Le navigateur sait ainsi quel langage informatique est utilisé et dans quelle langue est rédigé le document.

Cet élément est important car sans lui, les logiciels vocaux ou encore les plages braille utilisés par les personnes aveugles ou mal-voyantes ne sauront quel dictionnaire utiliser

 $2.1.3$ Les changements de langue

Si au sein d'une page vous utilisez une autre langue que celle déclarée initialement, vous devez le signaler. C'est important pour ceux qui utilisent des navigateurs vocaux ou en braille.

Ces logiciels peuvent ainsi s'adapter et utiliser le bon accent ou le bon jeu de caractère (accents, contraction...)

Après qu'elle lui eut demandé l'heure, il répondit <span lang="en">Sorry, I don't speak French !</span>

Faites de même pour vos liens, pensez à indiquer dans quelle langue est rédigée la page visée.

<a href="http://www.w3.org/" hreflang="en"

title="Le site du w3c, en anglais">http://www.w3.org/</a>

 $2.1.4$ Le jeu de caractères utilisé

Nous vous conseillons d'utiliser la définition suivante qui prend en compte l'euro ou d'utiliser l'UTF8 si votre page comporte des parties rédigées dans une langue "exotique".

<meta http-equiv="content-type" content="text/html; charset=iso-8859-15">

 $2.1.5$ Le titre de la page

Chaque page doit être identifiée par un nom unique.

dans la section <HEAD>:

<title>Vérifiez l'accessibilité de vos pages</title>

#### $216$ L'appel de la feuille de style

Afin d'assurer la meilleure compatibilité avec les différents types de navigateurs existants ou à venir, vous devez séparer le contenant du contenu. Vous devez pour cela utiliser une feuille de style externe.

<link rel="stylesheet" href="feuillecss.css" media="screen" title="Feuille

## css principale">

De plus la feuille de style étant communes à plusieurs pages de votre site vous gagnerez beaucoup de temps et de souplesse pour les modifications futures, chaque changement effectué sur la feuille de style étant répercuté sur toutes les pages appelant cette feuille de style.

## **2.2. Les images**

Le principal défaut des images en terme d'accessibilité est que celles-ci ne sont visibles que sur les navigateurs graphiques (Internet Explorer, Mozilla, Opera...) et que tout le monde n'utilise pas un tel navigateur. De plus, si votre page est en français, tous vos visiteurs ne vivent pas en France ou au Canada et il est important de penser à ceux qui sont obligés de ne pas afficher les images à cause la faible vitesse/fiabilité de leur connexion à Internet.

Pensez toujours à offrir un texte de remplacement pour toutes vos images.

#### 2.2.1 L'attribut alt="..."

L'attribut alt est le principal vecteur des textes alternatifs pour :

- les images img
- les zones réactives des images cliquables area
- les boutons de formulaire input type="image"

Ces descriptions doivent être concises et complètes. Les termes les plus importants doivent être placés au début du texte.

Attention à ne pas le confondre avec l'attribut title. Alt="" sert pas à afficher une info-bulle, vous devez pour cela utiliser l'attribut title="". En principe, l'attribut alt="" ne devrait être visible que si les images ne sont pas affichées. Internet Explorer, en ne respectant pas les normes Ètablies, induit les utilisateurs en erreur en affichant le contenu de l'attribut alt dans une info-bulle (uniquement si l'attribut title n'est pas utilisÈ).

Pensez à remplir systématiquement la partie alt="..." en ne vous bornant pas ‡ mettre le nom de l'image, n'oubliez pas que ce texte remplace la photo lorsque celle-ci ne passe pas à l'écran, ce texte doit donc décrire l'image qu'il remplace.

• Si vous utilisez une image gif transparente pour votre mise en page (ce

n'est pas recommandé) ou si vous utilisez une image que dans un but décoratif, vous devez mettre alt="".

- N'oubliez pas le alt="" sans quoi les navigateurs textuels afficheront le nom de l'image à la place de celle-ci sans que cela n'apporte aucune information utile. En effet, lorsque vous consultez une page web dans un navigateur graphique, vous faites abstraction de la majorité des images décoratives et des détails graphiques affichés par votre navigateur. Quelqu'un qui écoute une page dans un lecteur d'écran ne peut pas les ignorer de la même manière. Si une image non significative n'est pas dotée d'un attribut alt vide, le contenu de cet attribut (ou un contenu attribué par défaut par le navigateur) sera répété autant de fois qu'il y a d'images de ce type, parasitant la compréhension et rendant la consultation de la page particulièrement pénible... De même, un navigateur texte insèrera le nom du fichier image, souvent dénué d'intérêt et de sens pour le lecteur.
	- $\triangleright$  Pour des images purement décoratives, des graphismes utilisés comme espacement, des  $i1$ typographiques, est donc images indispensable d'utilisez un attribut alt «vide». L'attribut vide indique que l'image n'a pas de signification ou de contenu. Sa valeur étant nulle, le navigateur ne l'affichera pas ou ne le lira pas.
	- $\triangleright$  n'ajoutez pas d'espace entre les guillemets : alt="" et non alt=" "
	- $\triangleright$  n'omettez pas l'attribut alt : ce n'est pas l'équivalent d'un attribut vide.
- Si vous utilisez une image avec une balise  $\langle hr \rangle$  vous devez mettre alt=" -" ou alt="  $"$  ou alt="---".
- Si vous utilisez une image pour illustrer une liste à puces, mettez alt="item" ou alt=" $*$ ".

2.2.1.1 Textes au format image

Dans le cas ou votre site comporte des images du texte, l'attribut alt="..." doit reprendre l'intégralité du texte contenu dans l'image.

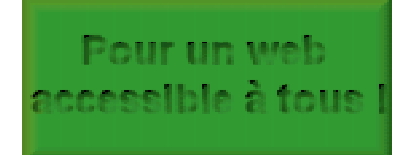

<img src="images/bouton texte.gif" alt="Pour un web accessible à tous" style="width:220px;height:100px"  $\ge$ 

#### $2.2.2$ D et longdesc

Si votre image est porteuse d'informations non accessibles autrement (un schéma représentant les ventes par département, par exemple) vous devez utiliser l'attribut longdesc.

Si la description excède approximativement 10 mots, il faut envisager le recours à l'attribut longdesc des éléments img, qui crée un lien vers cette description détaillée placée dans un document annexe. Cependant, le support de cet attribut est encore très partiel. On lui substitue donc fréquemment un lien « D »(pour *Description*) : placé après la balise image, ce lien, avec la lettre « D » en guise de texte, mène à la page de description de l'image. Ceci s'avère particulièrement utile dans le cas des images contenant des informations complexes, tels les graphiques.

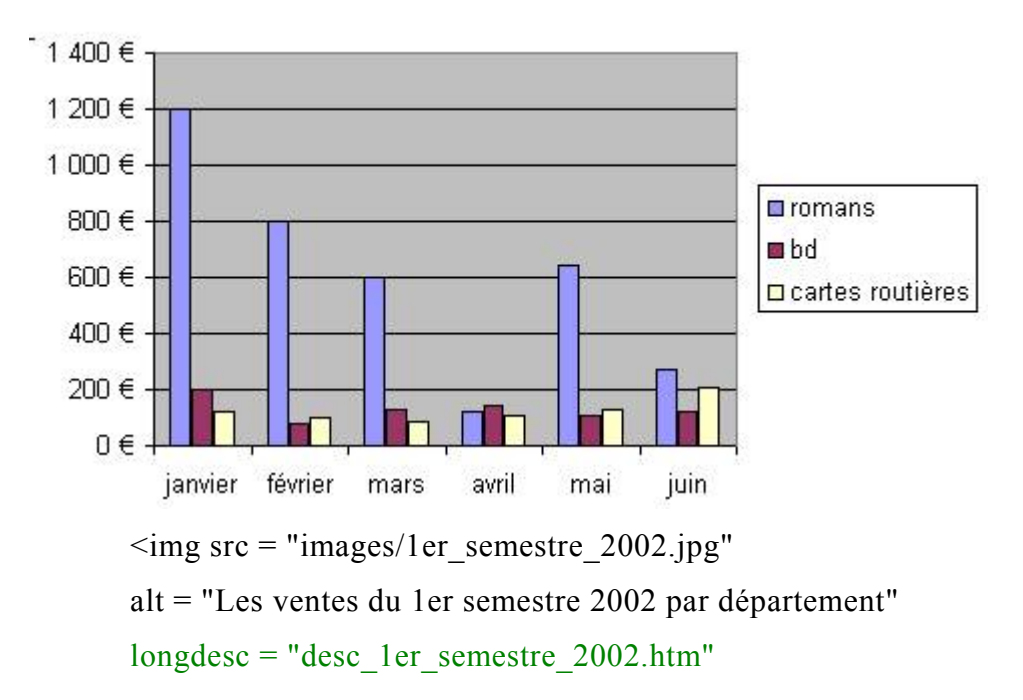

style="width:479px;height:246px" /> <a href="desc\_1er\_semestre\_2002.htm" title="Ouvrir la version texte du graphique">D<a>

desc 1er semestre 2002.htm doit reprendre les informations de l'image sous forme de textes. Par exemple :

**Vente 1er semestre 2002**  Janvier : • Romans  $\cdot 1200 \in$ Bandes dessinées  $\cdot$  200  $\epsilon$ • Cartes routières : 160 € Février : • Romans :  $800 \in$ Bandes dessinées  $\cdot$  90  $\epsilon$ Cartes routières : 110  $\epsilon$ Mars · • Romans:  $600 \in$ • Bandes dessinées : 150 € • Cartes routières :  $100 \text{ } \in$ Avril : • Romans :  $130 \text{ } \in$ Bandes dessinées : 180  $\epsilon$ • Cartes routières : 110 € Mai : • Romans:  $630 \in$ • Bandes dessinées : 150 € • Cartes routières : 120 € Juin : • Romans  $\cdot$  270  $\in$ 

- Bandes dessinées : 160 €
- Cartes routières : 210 €

Le lien D est utile aux navigateurs ne gérant pas l'attribut longdesc, vous pouvez Èventuellement le remplacer par une image transparente de 1px sur 1px avec alt="D" (cette méthode est déconseillée).

2.2.3 Les images réactives (images map)

Si vous utilisez une image réactive, préférez une image réactive "côté client" plutôt qu'une "côté serveur".

Ce point est important si vous utilisez cette image pour la navigation entre

les pages du site, par contre si c'est une image qui sert de compteur de page ou de marqueur pour des statistiques, ce point peut-être négligé.

Si vous utilisez des images map sur votre site, pensez à utiliser l'attribut alt="..." pour toutes les zones rÈactives de vos images map.

```
\leqmap name="mini carte" title="mini carte de la région rhône-Alpes">
<area shape="circle" coords="37,33,8" href="affiche_rub.php?rub=$rub&dep=69" 
alt="Département du Rhône (69)">
<area shape="circle" coords="25,38,8" href="affiche_rub.php?rub=$rub&dep=42" 
alt="DÈpartement de la Loire (42)"> 
<area shape="circle" coords="33,79,10" href=" 
affiche_rub.php?rub=$rub\&dep=07" alt="Département de l'Ardèche (07)">
</map>
```
et le lien pour l'appeler :

```
<img src="../cartes/mini_carte.gif" 
style="width:120px;height:109px;border:0"usemap="#mini_carte" alt="Mini carte 
de la région">
```
2.2.4 Les images significatives

Il s'agit :

- des images porteuses de sens : toute image apportant une information pertinente pour la comprÈhension de la page, cette information n'Ètant pas présentée par ailleurs.
- des images-liens : elles sont essentielles à la navigation, et doivent donc impérativement être dotées d'un attribut alt indiquant précisément et brièvement la cible du lien. Par exemple, l'icône suggérant un lien vers votre page d'accueil aura comme attribut alt="Accueil".
- du texte en image : titres transformés en graphismes GIF ou JPE, paragraphes entiers de texte, etc. Le texte en image est probablement l'un des pires obstacles à l'accessibilité, à moins que la totalité du texte de l'image ne soit reproduit dans un attribut alt ou dans un lien  $\langle D \rangle$  si ce texte est trop long.
	- $\triangleright$  S'il s'agit d'un titre, utiliser l'élément H. Cette indication pourra ainsi être utilisée par un logiciel de navigation textuel.

 $\langle h1 \rangle \langle \text{img src} = "..." \text{ alt} = "..." \rangle \langle h1 \rangle$ 

 $\triangleright$  Les animations GIF imposent une contrainte supplémentaire : le texte réparti fréquemment sur plusieurs images doit être reproduit intégralement dans la description, sans se limiter au texte de la première image.

#### $2.2.5$ Images supportant la navigation

ACCUEIL | LE JEU | RÉGLES | QUESTIONS/RÉPONSES | TÉLÉCHARGEMENTS | LIENS | CONTACT | ACHETER LE JEU

Chaque rubrique du site est représentée dans le menu par une image. On a donné à chacune de ces images un attribut [alt], qui permet à Jaws de transmettre la même information que celle qui apparaît visuellement (les titres des rubriques) et non le nom de l'image.

Pour la première image (bouton accueil), le code html prend la forme suivante:  $\langle \text{img src} = "$ ./images/n1 a.gif" width="78" height="23" border="0" alt="accueil">

#### $2.2.6$ Les images non significatives

Il s'agit :

- des images transparentes, utilisées dans les mises en pages à l'ancienne  $\bullet$ pour «caler» la mise en page (le recours à cette technique laborieuse est inutile dans une mise en page CSS)
- des <u>images typographiques</u> : par exemple puces et boulets. Ils peuvent être remplacés par des listes HTML <ul><li>... que les navigateurs nongraphiques sauront interpréter, avec toute liberté de spécifier pour les navigateurs graphiques l'image de votre choix à l'aide de la propriété CSS list-style-image: url(...). On peut y ranger également les barres de séparation horizontales, qui seront avantageus ement remplacées par l'élément hr ou par les techniques de bordure CSS
- <span id="page-100-0"></span>Des images strictement décoratives : relevant de l'ordre de la présentation, elles peuvent fréquemment être gérées par la feuille de style, à l'aide des propriétés background-image ou content.

### **2.3. Les liens**

### 2.3.1 Le lien idéal

Les afficheurs braille qui ne sont pas trop chers ne proposent que 20 caractères : le lien doit donc être court mais parlant, rester compréhensible sorti de son contexte et est accompagné de l'attribut title="..." chaque fois que nécessaire.

Mettez vous à la place d'une personne aveugle (qui utilise énormément sa mémoire) et imaginez que sur les 40 ou 50 liens présents sur votre page vous en ayez 10 comme celui-ci :  $[cliquezici]$ , la navigation devient très difficile.

- Un lien se doit d'être souligné, pas les autres parties d'une page.
- Vous pouvez facilement modifier l'aspect de vos liens à l'aide des css mais faites en sorte qu'il soit toujours possible d'identifier facilement vos liens et notamment les liens déjà visités.
- De plus si vos liens sont novés dans le texte, il peut-être nécessaire de les faire ressortir en les mettant [entre des crochets] ou en mettant à la place des crochets des espaces insécables.
- Au sein d'une même page si deux liens ont le même nom ils doivent impérativement mener au même endroit. Dans le cas où il est impossible de faire autrement, les «techniques» de WCAG indiquent que si les liens ont le même intitulé mais une destination différente, il faut utiliser un contenu différent dans l'attribut « title ».

 <A href="my-doc.html">Ce document est disponible en HTML</A>, <A href="my-doc.pdf" title="document en PDF">Lire l'article</A>, <A href="my-doc.txt" title="document en txt">Lire l'article</A> Lorsque l'on passe la souris sur le lien, on lira l'explicatif de l'attribut <title>, et celui-ci pourra également être lu par les synthèses vocales.

#### 2.3.2 Eviter l'emploi de sigles

 $\overline{a}$ 

Eviter l'emploi de sigles même s'ils sont connus des visiteurs car leurs prononciations par les synthétiseurs vocaux peuvent se révéler bien éloignées de leur orthographe. Le visiteur aveugle sera contraint de faire épeler lettre à lettre la

<sup>&</sup>lt;sup>41</sup> Source :  $\langle$  www.elixir-lejeu.com/infospresse  $\rangle$  (visité le 3 septembre 2004)

chaîne de caractères ou de charger la page. Cette manipulation supplémentaire ralentira d'autant sa navigation. Une solution intermédiaire peut être de séparer les lettres du sigle par un point ".". La solution idéale est simple : on inscrira dans le texte du lien la signification du sigle avec éventuellement le sigle entre parenthèse, si celui-ci est plus connu que sa signification littérale.

#### <span id="page-103-0"></span> $3.$ Présentation des mêmes applications selon BlindSurfer<sup>42</sup> : Extraits du Tableau récapitulatif

### Légende :

## O : Obligatoire (élément testé par Blindsurfer) C : Conseillé (élément testé) S : Suggéré, pour optimiser l'accessibilité (élément non testé)

| <b>DIRECTIVES</b> | <b>ELEMENTS D' EVALUATION</b>                                                                                                    | <b>REMARQUES</b> | <b>TAGS, ATTRIBUTS,</b> |
|-------------------|----------------------------------------------------------------------------------------------------|------------------|-------------------------|
| 1. Alternative    | fournir un alt-attribute pour CHAQUE élément non                                                                                  |                  | <b>ALT</b>              |
| textuelle à tout  | textuel (0)                                                                                                    |                  |                         |
| élément non       | <b>· fournir un alt-attribute significatif pour chaque élément</b>   Ex: graphiques, images, animation,                           |                  | <b>ALT</b>              |
| textuel           | d'information non textuel (O)                                                                                                    |                  |                         |
|                   | fournir un lien vers des pages de description Ex: graphiques, diagrammes, organigrammes, plans de Lien vers une page de texte (D- |                  |                         |
|                   | alternatives pour des graphiques complexes (O)                                                                                    | ville            | link)                   |
|                   | · éviter des alt-attributs vides (C)                                                                                              |                  | <b>ALT</b>              |
|                   | eiminis d'utiliser des images pour des buts de mise en page ou Ex: blocs titre, bullets ou séparateurs '                          |                  |                         |
|                   | de structuration; utiliser HTML (C)                                                                                               |                  |                         |
|                   | <i>si, malgré tout, des images sont utilisées pour la mise en page</i> ,   Raisonnable: item, separateur, *, espace??             |                  | <b>ALT</b>              |
|                   | utiliser le alt le plus approprié(C)                                                                                              |                  |                         |
| 2. Couplage de    | prévoir un alt-attribute définissant la cible de chaque                                                                           |                  | <b>ALT</b>              |
| tout hyperlien à  | hyperlien graphique (O)                                                                                                    |                  |                         |
| un texte          | · faire en sorte qu'un texte significatif définisse la cible Significatif même en dehors du contexte mais concis                  |                  |                         |
| significatif      | de tout hyperlien textuel (O)                                                                                                    |                  |                         |
|                   | préférer un texte à une image pour les hyperliens (C)                                                                             | Ex: for boutons, |                         |

<sup>&</sup>lt;sup>42</sup> Blindsurfer est un label de qualité utilisé en Flandre et pour les portails fédéraux. Lorsqu'il est apposé sur un site, il offre à une personne handicapée de la<br>vue la garantie que l'information lui est facilement acc Blindsurfer et d'imposer ce label à l'ensemble de ses sites concernés par la mesure.

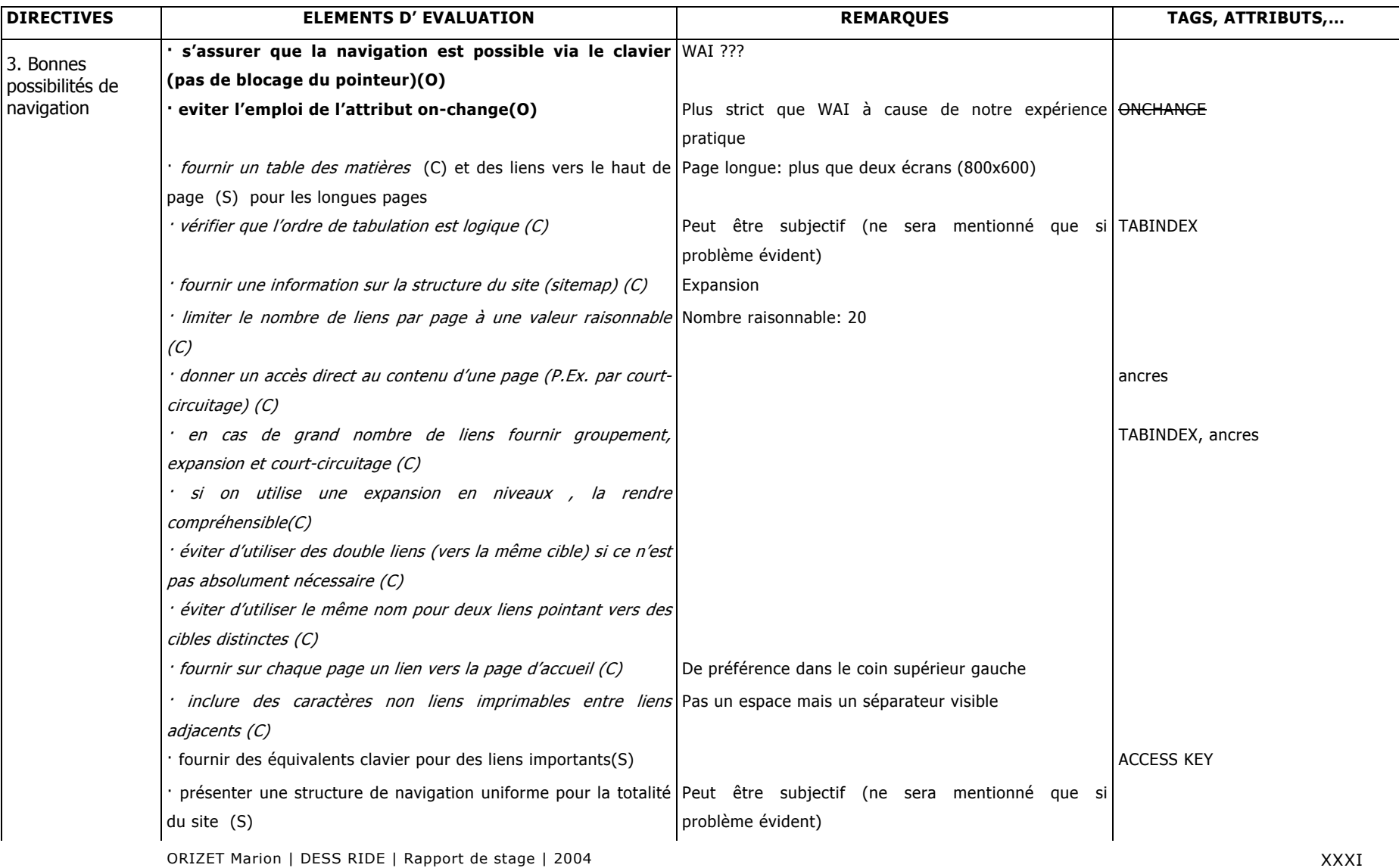

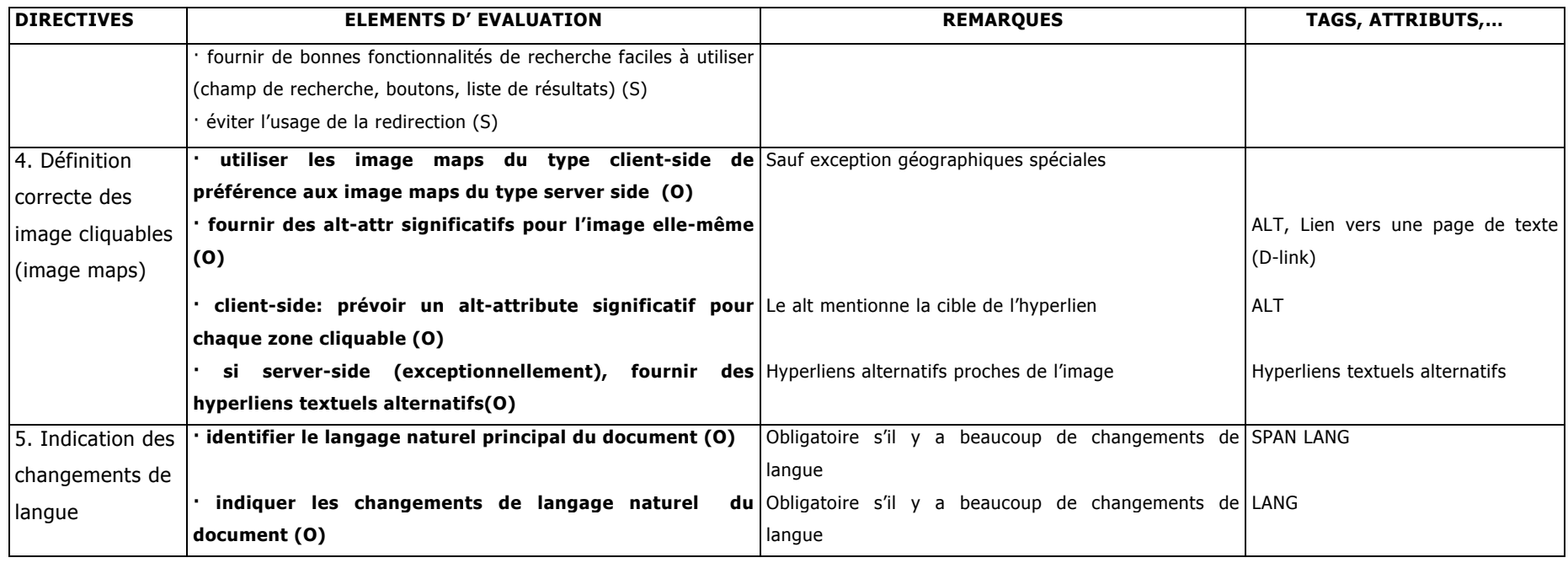

# **Annexe 3 : Travail**  complémentaire

## **MÈdiathËque Jean-Jacques ROUSSEAU de ChambÈry Visite de l'espace pour les dÈficients visuels et entretien avec Yasmina**  Crabière, responsable du service<sup>[43](#page-107-0)</sup>

Jeudi 1<sup>er</sup> juillet, Soumia Houama et moi sommes allées à Chambéry pour visiter l'espace pour les personnes handicapées visuelles de la bibliothèque, connaître les collections proposées, le matériel informatique utilisé et le mode de fonctionnement du service. Nous nous sommes entretenues pendant plus d'une journée avec la responsable du service, Yasmina Crabière, elle-même aveugle.

Voici des extraits du compte-rendu rédigé à l'attention de ma responsable de stage, Annie Brigant. J'ai choisi ceux qui montrent la façon dont Yasmina Crabière envisage la politique d'accueil des personnes handicapées visuelles au sein de la bibliothèque.

Politique d'acquisition du service :

 $\overline{a}$ 

- $\triangleright$  Pas d'acquisitions spécifiques au service, sauf un petit budget pour des choses spécialisées comme les documents en braille.
- > Dans chaque pôle, une ligne budgétaire est réservée aux livres en gros caractères et aux livres sonores :
	- Yasmina ne veut pas devenir "Mme Handicap"!
	- Son objectif est de responsabiliser tout le monde. Après quelques années de fonctionnement du service, les personnes chargées des commandes pensent aux déficients visuels et en tiennent compte dans leur commandes. C'est un des résultats qui montrent la réussite de la sensibilisation du personnel et la réussite du service.
	- Yasmina a une personne relais, sensibilisée, dans chaque pôle et à la bibliothèque Georges Brassens.

<span id="page-107-0"></span> $43$  Yasmina est aveugle et elle possède une forte personnalité. Elle ne cherche ni à renier les difficultés que rencontrent les déficients visuels ni à les surévaluer, elle souhaite que les gens soient sensibilisés aux problèmes du handicaps et qu'ils sachent comment agir envers une personne handicapée (pas d'apitoiement ni de faveurs spéciales mais en respectant les difficultés). Elle essaie aussi de d'habituer les personnes déficientes visuelles à ne pas être « pouponnées », à être plus autonomes et plus proche de la vie d'une personne qui voit.
$\geq$  La politique d'acquisition peut être différente si la responsable du service est mal-voyante et non aveugle car elle a la possibilité d'aller en librairie, de consulter les nouveautés et les éditions en gros caractères.

## Accueil du public :

- $\triangleright$  En rendez-vous individuels, ou par groupe de deux (en fonction de là où en sont les usagers) car il y a plusieurs postes installés.
- $\triangleright$  Ne pas " pouponner" les déficients visuels :
	- Un service public s'adresse à tout le monde, il ne faut pas de faveurs particulières envers les déficients visuels mais un respect de leurs difficultés, un aménagement de certaines conditions.
	- Le prêt de livres en gros caractères est ainsi d'une durée supérieure aux prêts traditionnels mais pas le prêt des textes lus : il est difficile d'appréhender le temps nécessaire à la lecture d'un livre (il peut varier beaucoup en fonction de la fatigue) alors que la durée d'un CD ou d'une cassette est connue lors de l'emprunt du document, l'usager sait à quoi s'en tenir.
	- **Example 1** L'adhésion ne doit pas être gratuite sinon ce serait de l'assistanat. En revanche, on peut pratiquer les mêmes tarifs que les étudiants et les chômeurs.
	- **Exercise 1.** Les impressions étant payantes pour tout le monde, elles le sont aussi pour les déficients visuels (Avant l'arrivée de Yasmina dans le service, elles étaient gratuites. C'est elle qui a tenu à rétablir une situation quasi identique à celle des lecteurs voyants). Simplement, lors d'impression d'un document en police de grande taille ou en braille prenant un plus grand nombre de feuilles, le décompte des impressions réalisé est celui du document en police 12, la taille habituelle pour un lecteur voyant.

 $\triangleright$  Accueil de classes d'élèves voyants afin de les sensibiliser au braille, pour leur montrer ce que c'est.

Participation à la vie et aux animations de la bibliothèque :

- $\triangleright$  Animations dans le service multi-média : Yasmina participe au même titre que les autres bibliothécaires du pôle à l'initiation et à la formation sur Internet. Son objectif est alors de s'adapter à un lecteur voyant. Comme les bibliothécaires sont deux lors de ces séances de formation, l'une explique et l'autre circule dans les rangs pour savoir si tout le monde suit.
- $\triangleright$  S'immiscer dans les animations de la médiathèque : lors de la séance de fin d'année du club ado, par exemple, Yasmina raconte une histoire et amène, comme ça, mine de rien, des livres tactiles en relief de la collection *Les doigts qui rêvent* pour les faire des découvrir aux adolescents. Elle participe également à la manifestation « Premier *roman* » qui a lieu à Chambéry<sup>44</sup> et dont la finalité est la rencontre entre publics et auteurs. La prÈsence de líassociation *Lire dans le noir* lía récompensé de ses efforts.

 $\overline{a}$ 

<span id="page-109-0"></span><sup>&</sup>lt;sup>44</sup> 250 premiers romans environ sont lus jusqu'en mars par des comités de lecture choisissent 14 titres parmi tous ces ouvrages. Leurs auteurs sont invitÈs et pendant trois jours, ils tournent dans la ville pour lire leur roman et rencontrer le public.